# **Analýza mechanických vlastností konstrukčního spoje**

Jakub Vejvančický

Bakalářská práce 2024

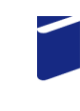

Univerzita Tomáše Bati ve Zlíně Fakulta technologická

Univerzita Tomáše Bati ve Zlíně Fakulta technologická Ústav výrobního inženýrství

Akademický rok: 2023/2024

# ZADÁNÍ BAKALÁŘSKÉ PRÁCE

(projektu, uměleckého díla, uměleckého výkonu)

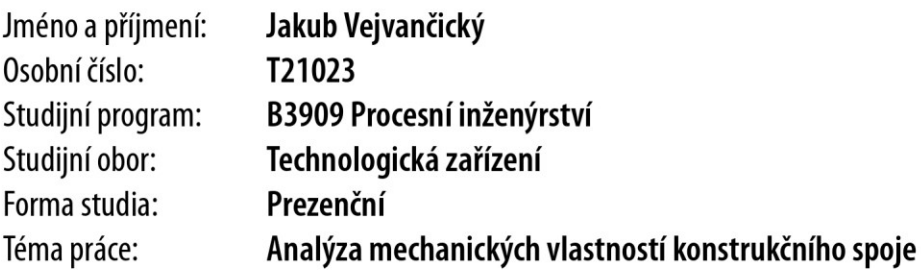

## Zásady pro vypracování

- Literární přehled

- Návrh numerického modelu
- Řešení modelu
- Vyhodnocení výsledků

#### Seznam doporučené literatury:

BOWER, Allan F. Applied mechanics of solids. Boca Raton: CRC Press, 2010, xxv, 794 s. ISBN 978-1-4398-0247-2. CHAVES, Eduardo W. V. Notes on Continuum Mechanics. 1st ed. Dordrecht: Springer, 2013. 673 s. ISBN 978-94-007-5985-5. KUROWSKI, P.M. Finite element analysis for design engineers. Warrendale, United States: PA: SAE International, 2016. ISBN 9780768082319.

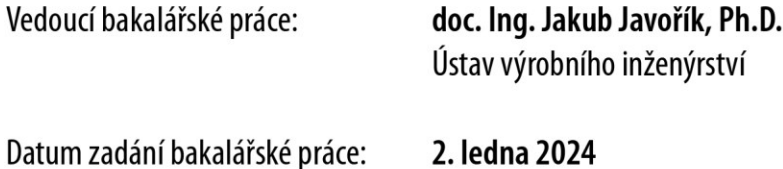

Termín odevzdání bakalářské práce: 17. května 2024

doc. Ing. Martin Bednařík, Ph.D. v.r. ředitel ústavu

 $L.S.$ 

## **PROHLÁŠENÍ AUTORA BAKALÁŘSKÉ PRÁCE**

Beru na vědomí, že:

- bakalářská práce bude uložena v elektronické podobě v univerzitním informačním systému a dostupná k nahlédnutí;
- na moji bakalářskou práci se plně vztahuje zákon č. 121/2000 Sb. o právu autorském, o právech souvisejících s právem autorským a o změně některých zákonů (autorský zákon) ve znění pozdějších právních předpisů, zejm. § 35 odst. 3;
- podle § 60 odst. 1 autorského zákona má Univerzita Tomáše Bati ve Zlíně právo na uzavření licenční smlouvy o užití školního díla v rozsahu § 12 odst. 4 autorského zákona;
- podle § 60 odst. 2 a 3 autorského zákona mohu užít své dílo bakalářskou práci nebo poskytnout licenci k jejímu využití jen s předchozím písemným souhlasem Univerzity Tomáše Bati ve Zlíně, která je oprávněna v takovém případě ode mne požadovat přiměřený příspěvek na úhradu nákladů, které byly Univerzitou Tomáše Bati ve Zlíně na vytvoření díla vynaloženy (až do jejich skutečné výše);
- pokud bylo k vypracování bakalářské práce využito softwaru poskytnutého Univerzitou Tomáše Bati ve Zlíně nebo jinými subjekty pouze ke studijním a výzkumným účelům (tj. k nekomerčnímu využití), nelze výsledky bakalářské práce využít ke komerčním účelům;
- pokud je výstupem bakalářské práce jakýkoliv softwarový produkt, považují se za součást práce rovněž i zdrojové kódy, popř. soubory, ze kterých se projekt skládá. Neodevzdání této součásti může být důvodem k neobhájení práce.

#### **Prohlašuji,**

- že jsem na bakalářské práci pracoval samostatně a použitou literaturu jsem citoval. V případě publikace výsledků budu uveden jako spoluautor.
- že odevzdaná verze bakalářské práce a verze elektronická nahraná do IS/STAG jsou obsahově • totožné.

Ve Zlíně, dne:

Jméno a příjmení studenta:

 ……………………. podpis studenta

a)

#### **ABSTRAKT**

Tato bakalářská práce se zabývá modelováním a simulací statických nelineárních úloh. Simulace jsou připravovány a řešeny v programu Siemens NX. V teoretické části jsou shrnuty některé principy stojící za funkcí dnešních výpočetních programů, jsou zmíněny základní materiálové charakteristiky materiálů a teorie tření. Dále je rozebrána problematika metody konečných prvků se zaměřením na tvorbu sítě konečných prvků a také na řešení kontaktních problémů. V praktické části jsou pak zkoumány návrhy pro pružný spoj hřídele a dílu s průchozí dírou za pomocí konečně-prvkové analýzy. Na základě výsledků analýzy je pak geometrie spoje postupně zdokonalována. Je zkoumána pevnost dílu hřídele a také samosvornost spoje. Výsledkem je geometrie spoje splňující oba požadavky.

Klíčová slova: pružnost, tření, MKP, síť konečných prvků, kontakt, Siemens NX

#### **ABSTRACT**

This bachelor thesis deals with modeling and simulation of static non-linear problems. Simulations are prepared and solved in the program Siemens NX. In the theoretical part, there are summed up some of the principals that are behind today's numerical methods. Material characteristics and theories regarding friction are also mentioned. Next, the subject of finite element analysis is discussed, with a focus on meshing and solving contact problems. In the practical part, designs of elastic connection between a shaft and part with a through-hole are examined using finite element analysis. The geometry is gradually improved based on the analysis results. Solidity and self-locking of the connection is examined. The result is a geometry satisfying both conditions.

Keywords: elasticity, friction, FEM, finite element mesh, contact, Siemens NX

Rád bych poděkoval svému vedoucímu bakalářské práce doc. Ing. Jakubu Javoříkovi, Ph.D. za profesionální a zároveň lidský přístup při naší spolupráci. Také bych chtěl poděkovat své rodině za bezpodmínečnou podporu a víru v můj úsudek.

## **OBSAH**

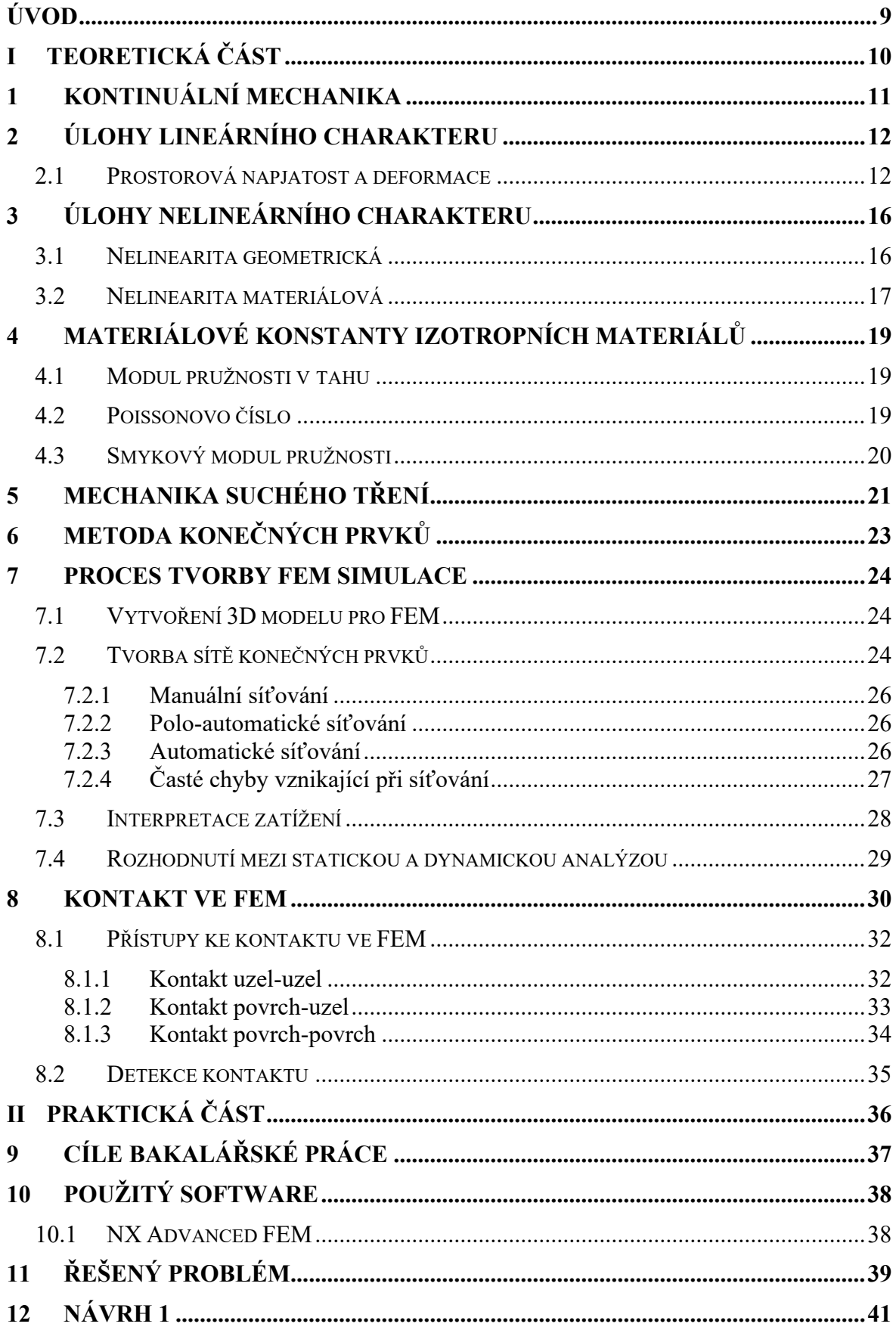

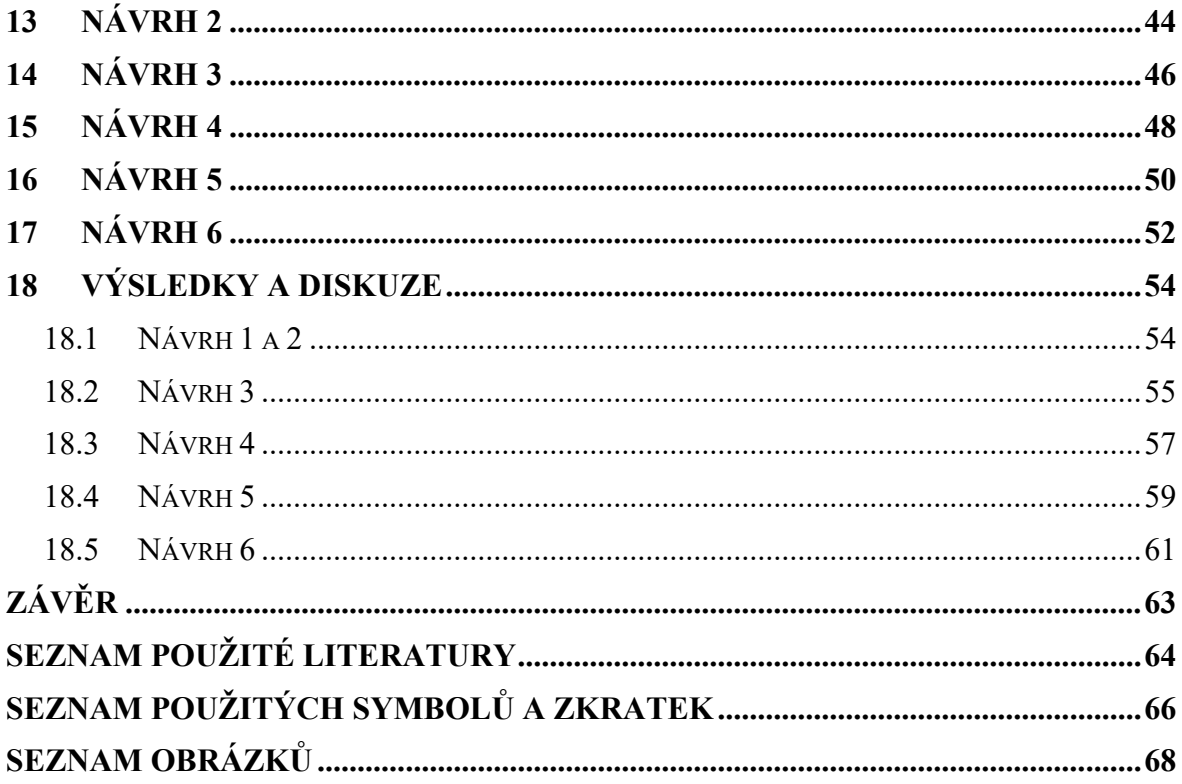

#### <span id="page-8-0"></span>**ÚVOD**

Při navrhování konstrukce spotřebních výrobků, zejména elektroniky, je stále častěji volena varianta pružného spoje, často pak nerozebíratelného. Ať už pro jeho estetickou stránku (absence šroubů) nebo ekonomickou úsporu vyplývající z menšího počtu součástí.

U tohoto typu spoje je však třeba navrhnout geometrii tak, aby byl spoj dostatečně soudržný, a zároveň během jeho montáže nevznikalo příliš vysoké napětí poškozující materiál. V tomto ohledu se konečně-prvková analýza (dále jen FEA) stává užitečným nástrojem.

Výpočetní analýza obecně je disciplína, která se zabývá využitím počítačových metod a technik k modelování, simulaci a analýze různých fyzikálních, technických nebo biologických jevů. Spolu s vývojem lepšího hardware podstoupila značný pokrok v relativně krátké době. Její dostupnost i přístupnost se tak výrazně zlepšila. Jednou z nejvýznamnějších metod výpočetní analýzy je metoda konečných prvků, anglicky finite element analysis (dále jen FEM).

FEM je všestranná výpočetní metoda využívaná k numerickému řešení zejména mechanických problémů. Ideální je pro geometricky složité problémy. Díky jejímu využití je možné ušetřit značnou část nákladů a času potřebných k výrobě prototypů.

Jedním z problémů, kterými je možné se ve FEM zabývat, je pohyblivý kontakt. Ten je pro FEM z principu obtížný, jelikož je těžké důvěrně takovýto jev simulovat v nekontinuálním prostředí.

#### <span id="page-9-0"></span>**TEORETICKÁ ČÁSTI.**

### <span id="page-10-0"></span>**1 KONTINUÁLNÍ MECHANIKA**

Mechanika jako taková je odvětvím fyziky, jež se zaměřuje na chování těles pod vlivem zatížení. Obecně lze mechaniku rozlišit na tyto okruhy:

- Teoretická mechanika; Kontinuální mechanika
- Aplikovaná mechanika;
- Výpočetní mechanika.

Teoretická mechanika stanovuje zákony, jež určují spojitosti v daném fyzikálním problému, na základě elementárních principů.

Aplikovaná mechanika převádí teoretické znalosti pro řešení vědeckých a konstrukčních problémů vyskytujících se v praxi.

Výpočetní mechanika řeší problémy simulací s nástroji implementovanými v počítači.

Jak je již známo, reálná tělesa se skládají z částic, které nejsou v tělese rozmístěny homogenně a nevyplňují celý objem tělesa. Při dostatečně blízkém pohledu lze rozpoznat, že většina objemu tělesa je tvořena prázdným místem. Takovéto pojetí těles by se ovšem z matematického hlediska nevyplatilo.

Hypotéza kontinuální mechaniky tedy vnímá hmotu tělesa a jeho parametry jako kontinuální. To samé platí pro všechny proměnné, které figurují v řešeném problému, jako například teplota, zrychlení nebo tlak.

Kontinuální mechanika jako celek bývá často rozdělována na dvě oblasti: pevné látky a tekutiny (kapaliny a plyny). Základní rovnice kontinuální mechaniky jsou pro tyto dvě oblasti stejné. Je nutno podotknout, že ačkoliv bylo zvláště v minulosti s těmito dvěma oblastmi jednáno nezávisle na sobě, tento přístup není vždy dostačující pro řešení některých problémů z praxe. Z tohoto a jiných důvodů byla vyvinuta oblast multifyzikální mechaniky. Ta prolíná oblasti pevných látek a tekutin pro řešení případů, při kterých dochází k změně skupenství či jiným interakcím mezi pevnými látkami a tekutinami. [1]

Kontinuální mechaniku lze tedy rozdělit na:

- Pevné látky
- Kapaliny • Tekutiny
	- Plyny
- Multifyzikální mechanika

#### <span id="page-11-0"></span>**2 ÚLOHY LINEÁRNÍHO CHARAKTERU**

Pružnost a pevnost jsou oblastí mechaniky, ve které je oproti teoretické mechanice uvažována poddajnost těles. Tím vstupují do výpočtů materiálové vlastnosti. Mezi jednodušší příklady pružnosti a pevnosti patří úlohy, ve kterých lze předpokládat lineární závislost mezi zatížením součásti či konstrukce a její deformací.

V mnohých úlohách tento předpoklad přesně vzato neodpovídá skutečnosti. Je ovšem předpokládáno, že pokud se uvažované lineární chování příliš neodchyluje od nelineární skutečnosti, je možné problém takzvaně linearizovat, tedy považovat jej za lineární. Tento proces je prováděn vždy, když to okolnosti úlohy umožňují, protože se tím výrazně zjednoduší výpočet.

Aby bylo možné zjednodušit si úlohu linearizací, musí být splněno několik podmínek:

- Platnost předpokladu malých poměrných deformací. "*Skutečná deformace může být i velká, aniž by prvý předpoklad byl narušen (např. deformace listové pružiny u vozidla apod.)."*
- Malá posunutí, tj. posunutí, která svým vlivem zásadně neovlivní výsledek úlohy.
- Materiálová linearita, tedy *"Platnost lineární závislosti mezi napětím a deformací (Hookeův zákon)."*
- Statické zatížení. Tedy zatížení, které je s časem konstantní, nebo pouze mírně kolísá, takže jsou účinky setrvačných sil zanedbatelné. [2]

#### <span id="page-11-1"></span>**2.1 Prostorová napjatost a deformace**

*"Napjatostí nazýváme určitý stav tělesa, který vzniká působením silových účinků na těleso." "Napjatost je v určitém bodě tělesa jednoznačně určena, známe-li napětí působící ve třech vzájemně kolmých rovinách proložených tímto bodem.*" [2]

Napětí lze zobrazit na tzv. elementárním hranolku s hranami  $dx = dy = dz = 0$  (viz. Obrázek 1 vlevo) který reprezentuje materiál v určitém bodě tělesa. Nejprve je třeba rozložit obecná napětí, v tomto případě v<sub>x</sub>, v<sub>y</sub> a v<sub>z</sub> na jejich složky, se kterými zle pak lépe pracovat. Např. v rovině  $\xi$  kolmé k ose x (viz. Obrázek 1 vpravo) je napětí  $v_x$  rozloženo do normály n jako normálové napětí  $\sigma_x$  a do přímky p ležící v rovině  $\xi$  jako smykové napětí. To je dále rozloženo na dvě složky  $\tau_{xy}$  a  $\tau_{xz}$ , které jsou rovnoběžné s osami y a z.

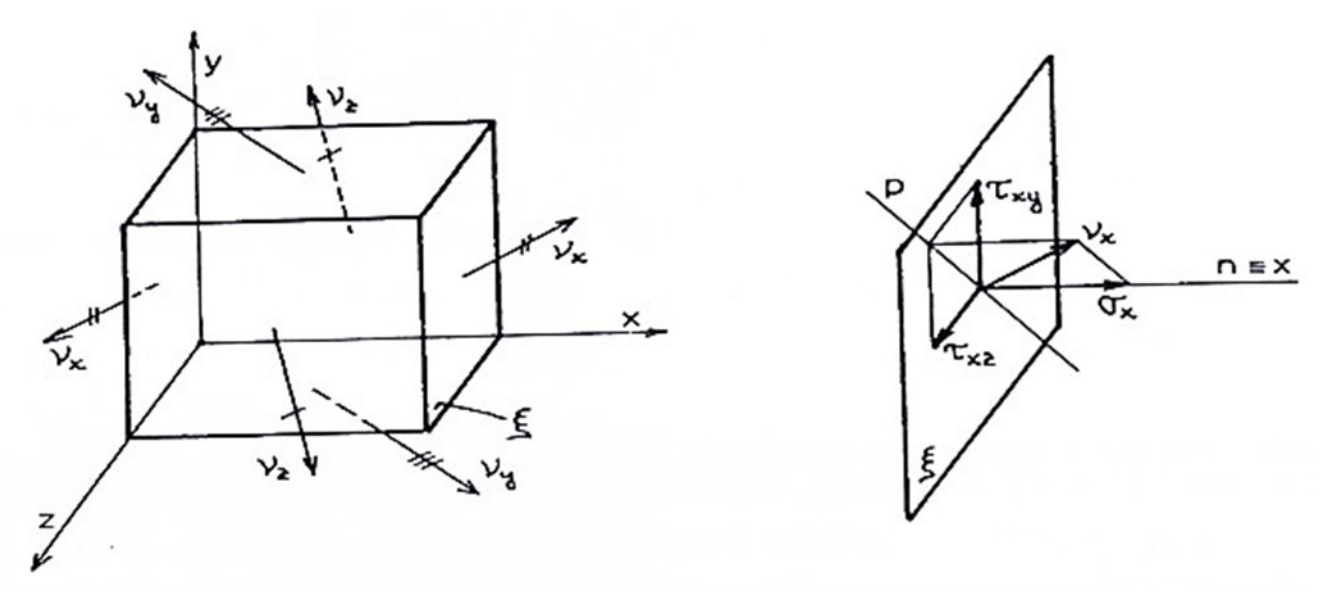

Obrázek 1 - Rozložení napětí elementu [2]

<span id="page-12-0"></span>Po provedení této úpravy pro všechna obecná napětí je obdrženo 9 složek napětí. Z toho 3 normálových:  $\sigma_x$ ,  $\sigma_y$ ,  $\sigma_z$  a 6 smykových:  $\tau_{xy}$ ,  $\tau_{yx}$ ,  $\tau_{yz}$ ,  $\tau_{zy}$ ,  $\tau_{zx}$ ,  $\tau_{xz}$  (viz. obrázek 2).

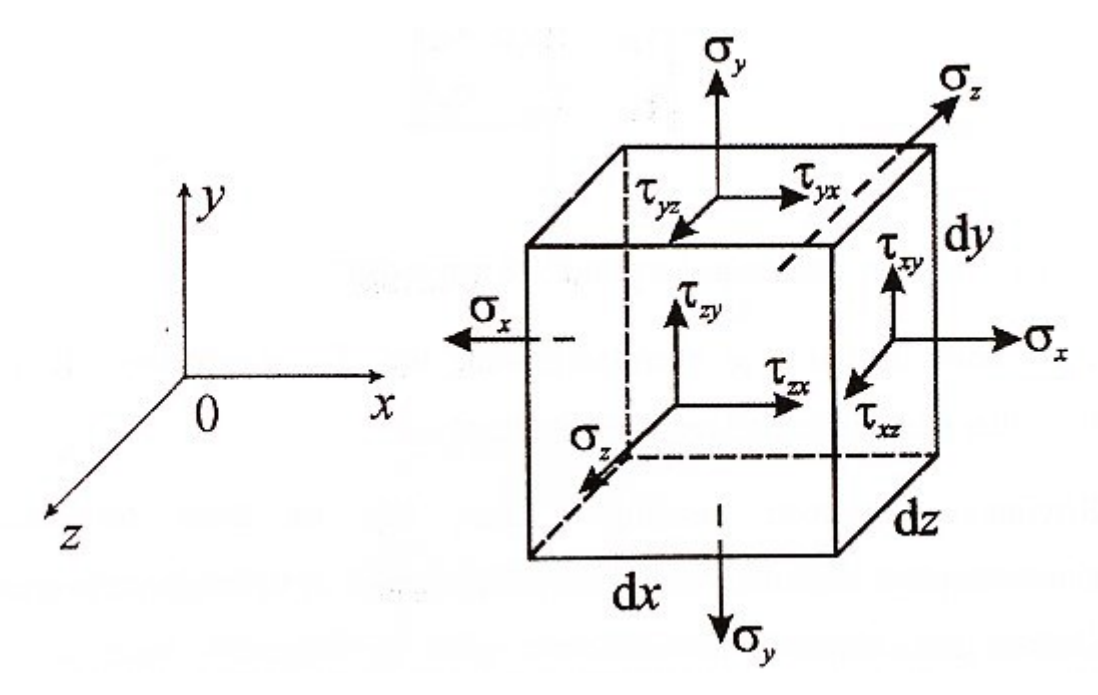

Obrázek 2 - Napětí elementu - 9 složek [3]

<span id="page-12-1"></span>S využitím zákona sdružených smykových napětí, který tvrdí, že: "*Složky smykových napětí ležících ve dvou k sobě kolmých rovinách a směřujících k průsečnici rovin jsou stejně velké."* [3] Platí:  $\tau_{xy} = \tau_{yx}$ ,  $\tau_{yz} = \tau_{zy}$ ,  $\tau_{zx} = \tau_{xz}$ . Ty jsou pak značeny  $\tau_z$ ,  $\tau_y$  a  $\tau_x$  dle osy, na kterou jsou obě smykové složky kolmé (viz obrázek 3).

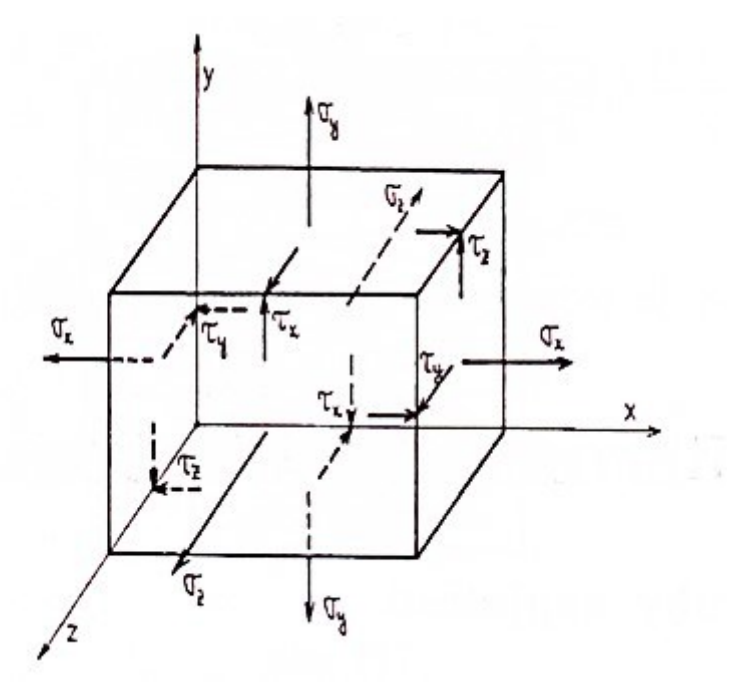

<span id="page-13-0"></span>Obrázek 3 - Napětí elementu - 6 složek [2]

Pro jednoznačné určení prostorové napjatosti tedy stačí 6 nezávislých složek, ze kterých lze stanovit napětí v libovolné rovině procházející daným bodem. Jednotlivé složky napětí uspořádány jistým způsobem pak tvoří tenzor napjatosti, pomocí kterého bývá napětí zaznamenáváno:

$$
\hat{\sigma} = \begin{vmatrix} \sigma_x & \tau_{xy} & \tau_{xz} \\ \tau_{yx} & \sigma_y & \tau_{yz} \\ \tau_{zx} & \tau_{zy} & \sigma_z \end{vmatrix}
$$

Obecně lze jakoukoliv napjatost zapsat jako prostorovou. V některých speciálních případech prostorové napjatosti lze elementární hranol orientovat tak, že jsou některé složky tenzoru napjatosti nulové. Těmito případy jsou:

- Rovinná napjatost, což je stav, kde jsou všechny složky kolmé k dané rovině nulové. Zároveň musí být ve dvou na ni a na sebe vzájemně kolmých rovinách alespoň jedno nenulové napětí  $(\sigma, \tau)$ .
- Přímková napjatost, což je stav, kde se veškerá nenulová napětí  $(\sigma)$  nacházejí na jediné nositelce.

Prostorová napjatost je někdy nazývána tříosá, rovinná dvouosá a přímková jednoosá.

Pokud na stěny elementárního hranolku působí pouze normálová napětí, jedná se o tzv. hlavní napětí označovaná  $\sigma_1, \sigma_2$  a  $\sigma_3.$  Roviny, na které jsou tato napětí kolmá, jsou nazývány roviny hlavních napětí. Pro každý bod zatěžovaného tělesa lze určit orientaci elementárního hranolku tak, aby na něj působila pouze normálová napětí. Změna orientace os se navíc pro takto určená napětí v závislosti na souřadnicích nemění skokově, ale kontinuálně. Lze tedy dle orientace jedné z os (normálu jedné z rovin) vést tělesem prostorovou křivku, která je v každém bodě dané ose tečná. Tyto křivky se nazývají izostatické čáry. Je jich někdy využíváno k zobrazení napětí v tělese. [2][3]

## <span id="page-15-0"></span>**3 ÚLOHY NELINEÁRNÍHO CHARAKTERU**

V rámci mechaniky těles lze rozdělit nelinearity dle jejich zdroje na dva základní druhy:

- Geometrické nelinearity, ty jsou obsaženy v geometrických rovnicích. Jedná se tedy o vztahy mezi posunutím a deformací.
- Materiálové, resp. fyzikální nelinearity, ty jsou obsaženy v konstitutivních vztazích, resp. fyzikálních rovnicích. Tedy vztahy mezi napětím a deformací. Mezi tyto nelinearity lze zařadit i nelinearity vyplývající z nelineárních reakcí podpor. [4]

#### <span id="page-15-1"></span>**3.1 Nelinearita geometrická**

Jednoduchým příkladem geometrické nelinearity je vetknutý prut o délce L zatížený silou F (viz. obrázek 4), která v prutu vyvolává ohybový moment. Největší ohybový moment působí v místě vetknutí a jeho velikost by v případě dokonale tuhého tělesa byla M = F.L.

V případě poddajného tělesa však dochází k deformacím, které mohou vést ke změně polohy působící síly. Poměrně malá hodnota F<sub>1</sub> vyvolá deformaci δ<sub>1</sub>, již (bez ohledu na její absolutní hodnotu) lze považovat za tzv. malou, jelikož její vliv na velikost ramene síly F je možné zanedbat ( $r_1 \approx L$ ) a vnitřní statické účinky lze určovat z nedeformovaného stavu tělesa.

Síla  $F_2$  oproti tomu vyvolá v tělesa tak značnou deformaci  $\delta_2$ , že vliv na rameno síly F je nezanedbatelný, tj. moment  $F_2 \cdot r_2$  je značně odlišný od momentu  $F_2 \cdot L$  z nedeformovaného stavu. [5]

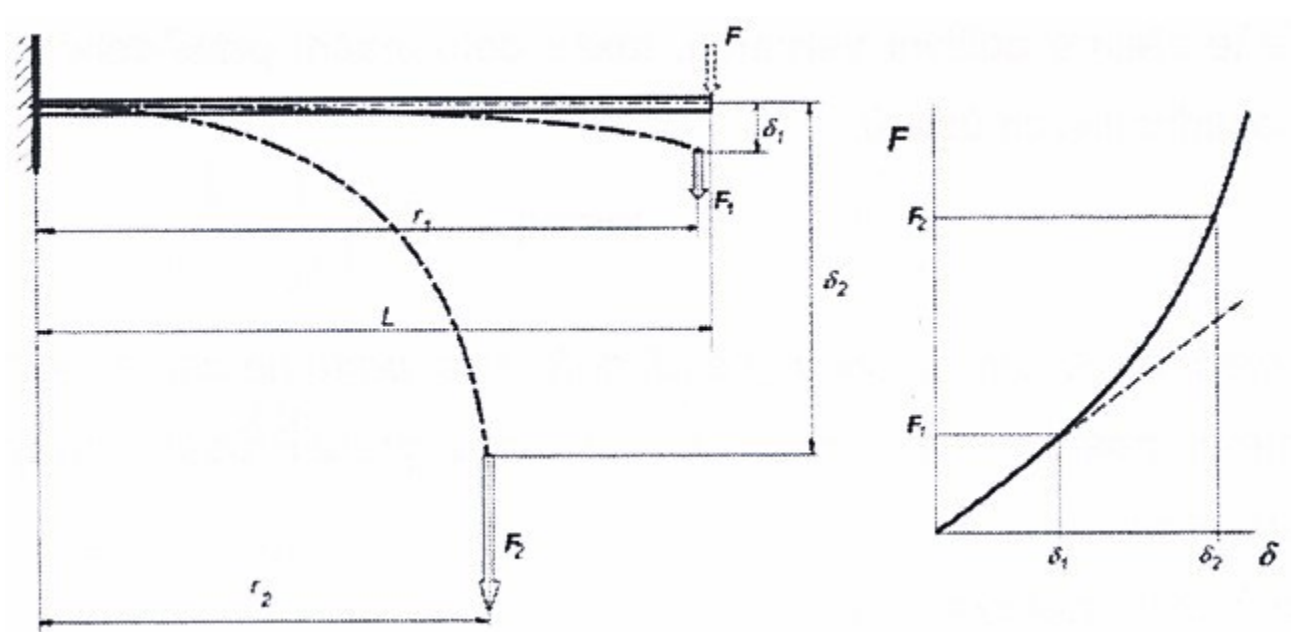

<span id="page-15-2"></span>Obrázek 4 - Příklad geometrické nelinearity [5]

#### <span id="page-16-0"></span>**3.2 Nelinearita materiálová**

Většina používaných konstrukčních materiálů má lineární elastické vlastnosti v použitelném rozsahu napětí a deformace. Patří mezi ně ocel, beton, dřevo atd. I u ve skutečnosti nelineárních materiálů se pro zjednodušení konstrukčního výpočtu často předpokládá, že jsou lineární, a řídí se tedy Hookeovým zákonem: [6]

$$
\sigma=E.\varepsilon
$$

Kde  $\sigma$  je vzniklé napětí [Pa], E modul pružnosti v tahu [Pa] a  $\varepsilon$  poměrné přetvoření [-].

Je-li však brána v potaz závislost napětí na deformaci až do selhání materiálu, jsou téměř všechny materiály nelineární. Toto lze nejlépe vidět na průběhu tahové zkoušky, který poskytuje data o této závislosti při jednoosém napětí (viz. obrázek 5). Materiály lze dle jejich chování rozdělit na: [7]

- a) křehké materiály
- b) + c) elasticko-plastické materiály
- d) elastomerní materiály (pryž)

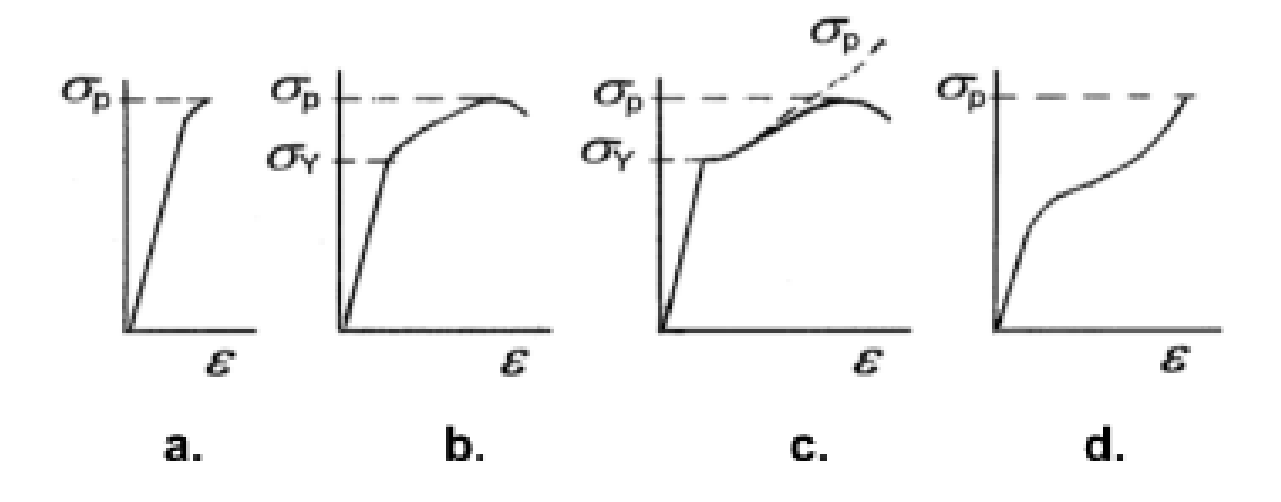

<span id="page-16-1"></span>Obrázek 5 - Diagramy tahové zkoušky různých materiálů [7]  $\sigma_Y$ : mez kluzu,  $\sigma_p$ : mez pevnosti

Další způsob, jakým může materiál vykazovat nelinearitu, se projevuje při odlehčení. Pokud napětí překročí lineární oblast, vztah napětí-deformace se již při odlehčování nebude řídit stejnou trajektorií, jako při zatěžování (viz. obrázek 6). [8]

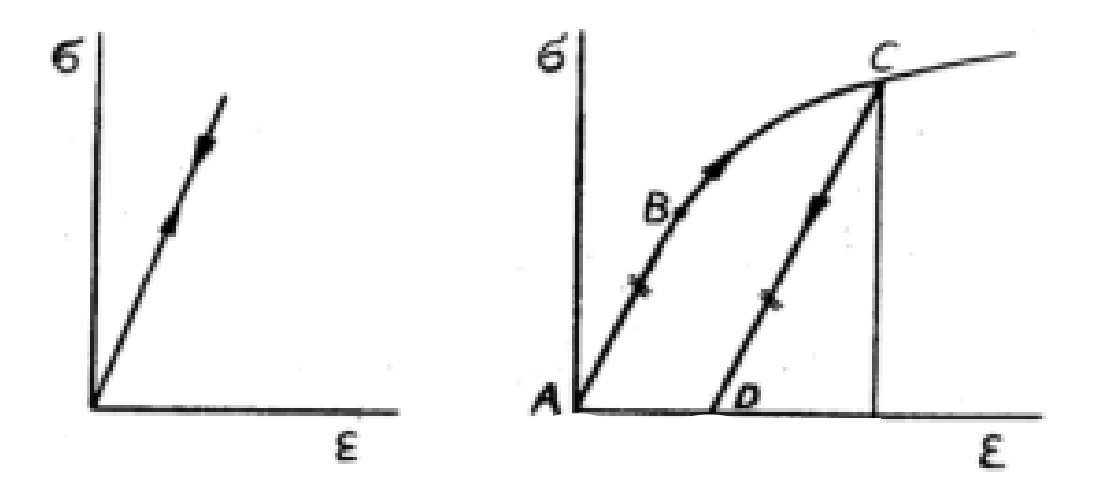

Obrázek 6 - Pracovní diagram s odlehčením [6]

<span id="page-17-0"></span>Toto chování je významné zejména při cyklickém namáhání, kdy lze na grafu závislosti napětí na deformaci pozorovat tzv. hysterezní cyklus.

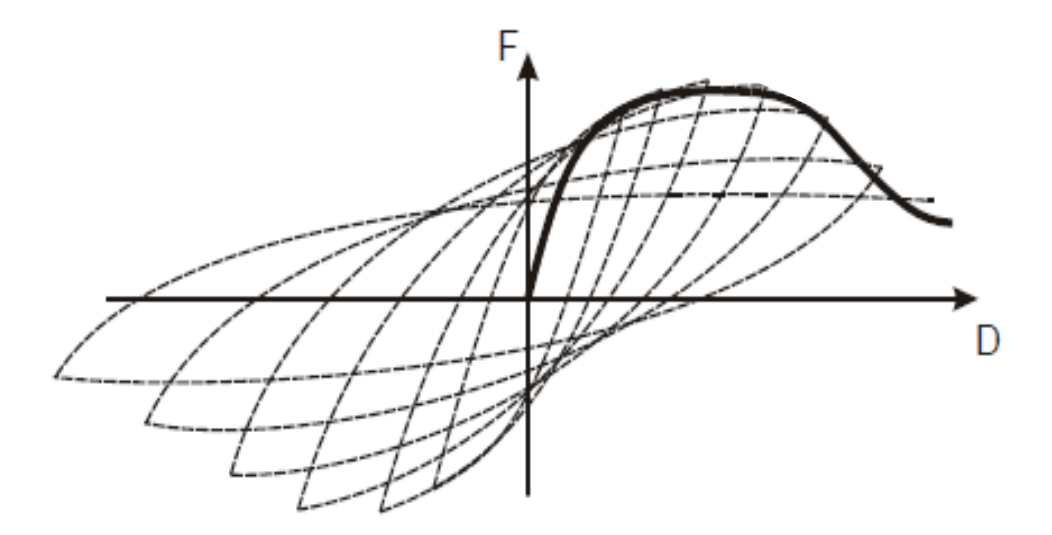

Obrázek 7 - hysterezní cyklus [7]

<span id="page-17-1"></span>Při postupném zvyšování velikosti deformace lze vidět, že špičky napětí vykreslují podobnou křivku, jako u klasické zkoušky tahem. Za vlivu degradace materiálu z předchozích cyklů je ovšem tato křivka také tzv. degradovaná. [8]

#### <span id="page-18-0"></span>**4 MATERIÁLOVÉ KONSTANTY IZOTROPNÍCH MATERIÁLŮ**

Aby bylo možné teoreticky pracovat s materiály a předvídat jejich skutečné chování v různých situacích, je třeba tyto, nebo dostatečně podobné materiály prakticky otestovat a analyzovat jejich vlastnosti. Chování izotropních materiálů v lineární oblasti lze vyjádřit těmito dvěma základními veličinami:

#### <span id="page-18-1"></span>**4.1 Modul pružnosti v tahu**

Také nazýván Youngův modul pružnosti, popisuje (s jistou aproximací) závislost napětí na poměrném přetvoření v rámci oblasti pružných deformací. Vztah popisuje již zmíněný Hookeův zákon (viz. 3.2 Nelinearita materiálová).

Nejjednodušším způsobem zjištění modulu pružnosti v tahu je tahová zkouška. Je třeba rozlišovat mez pružnosti, což je míra napětí, do které jsou deformace vratné, a mez úměrnosti, do které skutečně platí Hookeův zákon. Úlohy v praxi se obvykle v této oblasti pohybují. [2]

#### <span id="page-18-2"></span>**4.2 Poissonovo číslo**

Měřením příčných rozměrů zkušební tyče při tahové zkoušce lze zjistit, že se zmenšují. Zároveň s podélným přetvořením tak tvoří poměr:

$$
\varepsilon_y = \varepsilon_z = -v.\varepsilon_x = -v.\frac{\sigma_x}{E}
$$

Kde  $\varepsilon_{y}$  a  $\varepsilon_{z}$  jsou poměrnými přetvořeními dvou na sebe kolmých příčných rozměrů zkušební tyče.  $\varepsilon_x$  je poměrné přetvoření v podélném směru,  $\sigma_x$  je napětím způsobeným silou v tomto směru, E je modul pružnosti v tahu a v je Poissonovo číslo, někdy nazýváno Poissonův součinitel a často také značeno µ. Tato hodnota se u izotropních materiálů vždy nachází v rozpětí 0 až 0,5. Přičemž 0 je dokonale stlačitelný a 0,5 dokonale nestlačitelný materiál. Jelikož je poměrem dvou délek, jedná se o bezrozměrnou veličinu.

V některých případech je uváděna veličina zvaná Poissonova konstanta často značená *m*, tehdy se jedná o převrácenou hodnotu Poissonova čísla. Na první pohled ji lze rozpoznat podle toho, že je vždy větší než 1. [2] [9]

#### <span id="page-19-0"></span>**4.3 Smykový modul pružnosti**

V některých ohledech lze chování materiálu popsat konstantami, které jsou závislé na obvykle již změřených nebo jinak zjištěných konstantách. Jednou z nejvýznamnějších takových konstant je u izotropních materiálů smykový modul pružnosti, závisející na E a  $v$ . Analogicky k modulu pružnosti v tahu popisuje modul pružnosti ve smyku odpor materiálu vůči deformaci při smykovém zatížení. Jeho jednotkou je rovněž Pascal, je definován jako:

$$
G=\frac{\tau}{\gamma}
$$

Kde G je smykový modul pružnosti [Pa],  $\tau$  je smykové napětí [Pa] a  $\gamma$  je smyková deformace [-]. [10] [11]

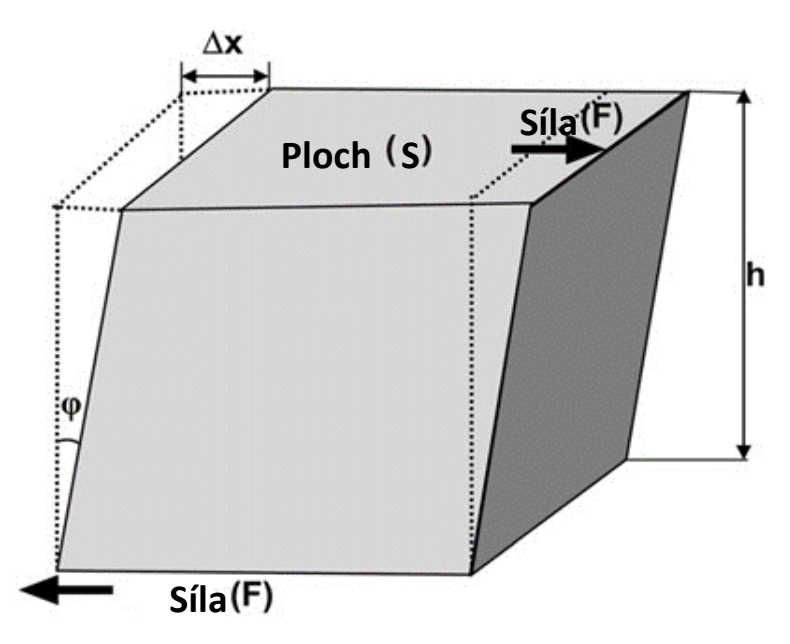

Obrázek 8 - Ilustrace smykového napětí a deformace [10]

<span id="page-19-1"></span>Smykové napětí  $\tau$  a smyková deformace  $\gamma$  jsou dány vztahy:

$$
\tau = \frac{F}{s} \qquad \qquad \text{a} \qquad \gamma = \frac{\Delta x}{h}
$$

Kde F [N] je síla působící v ploše S,  $\Delta x$  [m] je posun plochy S vůči protější ploše a *h* [m] je vzdálenost ploch. [10]

Smykový modul pružnosti lze také vypočítat jako funkci E a  $\nu$  následovně: [11]

$$
G=\frac{E}{2.\left(1+v\right)}
$$

## <span id="page-20-0"></span>**5 MECHANIKA SUCHÉHO TŘENÍ**

Třecí síla není intuitivní. Lze to vidět na jednoduchém příkladu kvádrů (viz. obrázek 8).

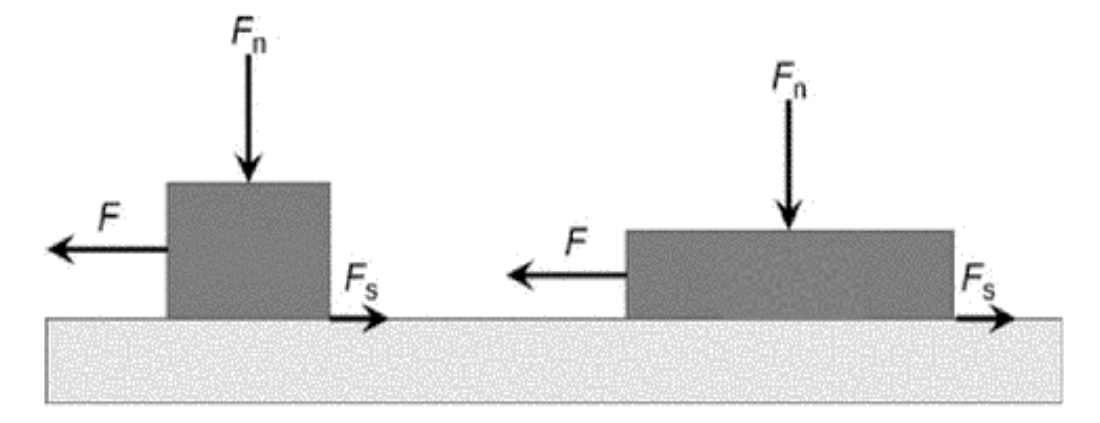

Obrázek 9 - Ilustrace třecích sil [12]

<span id="page-20-1"></span>Kvádry mají stejnou hmotnost a povrchovou úpravu, přičemž kvádr vpravo má dvakrát větší styčnou plochu než druhý. Na oba kvádry působí stejná svislá síla *Fn*. Působením stejné vodorovné síly *F* jsou oba kvádry přivedeny k pohybu. V klouzavém pohybu jim brání třecí síla *Fs*. Může se zdát překvapivé, že třecí síla *F<sup>s</sup>* bude pro oba kvádry stejná, přestože velikost styčné plochy je odlišná. Třecí síla *F<sup>s</sup>* je popsána rovnicí:

$$
F_s = F_n \cdot \mu
$$

kde μ je koeficient tření, což je parametr, který závisí na kombinaci materiálů bloku a desky. Jedná se o bezrozměrnou veličinu. Pro mnoho kombinací materiálů je přibližně 0,5, ne ovšem pro všechny materiály. Jak se ukázalo, součinitel tření je konstantní pouze za daných podmínek. Může se měnit například v závislosti na rychlosti a teplotě. Zejména ale závisí na strukturách jednotlivých povrchů a mechanických vlastnostech materiálů. V podstatě existují dva koeficienty tření pro každou dvojici materiálů. Prvním je statický součinitel tření μs. Je stanoven silou, která stačí k tomu, aby byl kvádr uveden do pohybu. Jakmile se blok začne pohybovat, platí dynamický součinitel tření μd. Ten je určen ze síly, která stačí k tomu, aby kvádr zůstal v pohybu. Dynamický součinitel tření se někdy nazývá kinetický součinitel tření. Kluzné plochy se na předpokládané styčné ploše nedotýkají zcela. I ten nejhladší povrch je v mikroskopickém měřítku drsný (viz. obrázek 9).

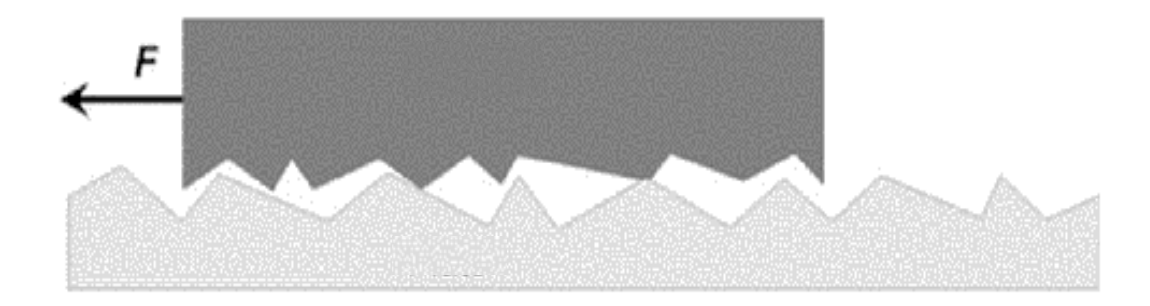

<span id="page-21-0"></span>Obrázek 10 - Ilustrace třecích sil - mikroskopický pohled [12]

V místě styku dvou povrchů, se materiály dotýkají pouze na malých plochách, které se někdy nazývají asperity. Asperity přenášejí zatížení a deformují se (zejména u plastů) pružně nebo plasticky, aby dosáhly rovnováhy. Když je předpokládaná kontaktní plocha měřena nebo vypočítávána, není to skutečná kontaktní plocha. Zdánlivá kontaktní plocha je mnohem větší, než skutečná kontaktní plocha. Když dojde k pohybu bloku, asperity o sebe třou a vytvářejí přirozený odpor proti pohybu, protože se vzájemně posouvají a deformují. Tento odpor proti pohybu je třecí síla Fs. [12]

## <span id="page-22-0"></span>**6 METODA KONEČNÝCH PRVKŮ**

Metoda konečných prvků, běžně označovaná FEM (Finite Element Method) je jednou z výpočetních analytických metod. Metoda byla původně vyvinuta pro účely strukturální analýzy konstrukcí v letectví. Dnes ji lze použít k řešení mechanických problémů v mnohých oblastech. Ostatní výpočetní metody zahrnují metodu konečných diferencí, metodu hraničních prvků nebo metodu konečných objemů. Díky své všestrannosti a výpočetní úspornosti se však FEM stala nejpoužívanější metodou na trhu a ostatní metody jsou využívány pouze ve velmi specifických oblastech. FEM lze použít k řešení problémů například v okruzích konstrukce, akustiky, elektromagnetismu nebo mechaniky tekutin. [13]

Bez ohledu na počet dimenzí bude pole proměnné v kontinuu obsahovat nekonečný počet hodnot, protože je funkcí každého libovolného bodu v řešené oblasti. Tudíž má takovíto problém nekonečný počet neznámých. Metoda konečných prvků sníží počet proměnných a neznámých na počet konečný, čímž učiní soustavu rovnic řešitelnou. Dosáhne toho diskretizací, tedy rozdělením tělesa na dílčí oblasti nazývané elementy a body nazývané uzly na rozích či stěnách elementů. Hledané veličiny jsou počítány pro jednotlivé uzly a elementy. Tvorba sítě konečných prvků se nazývá síťování či meshing. [14]

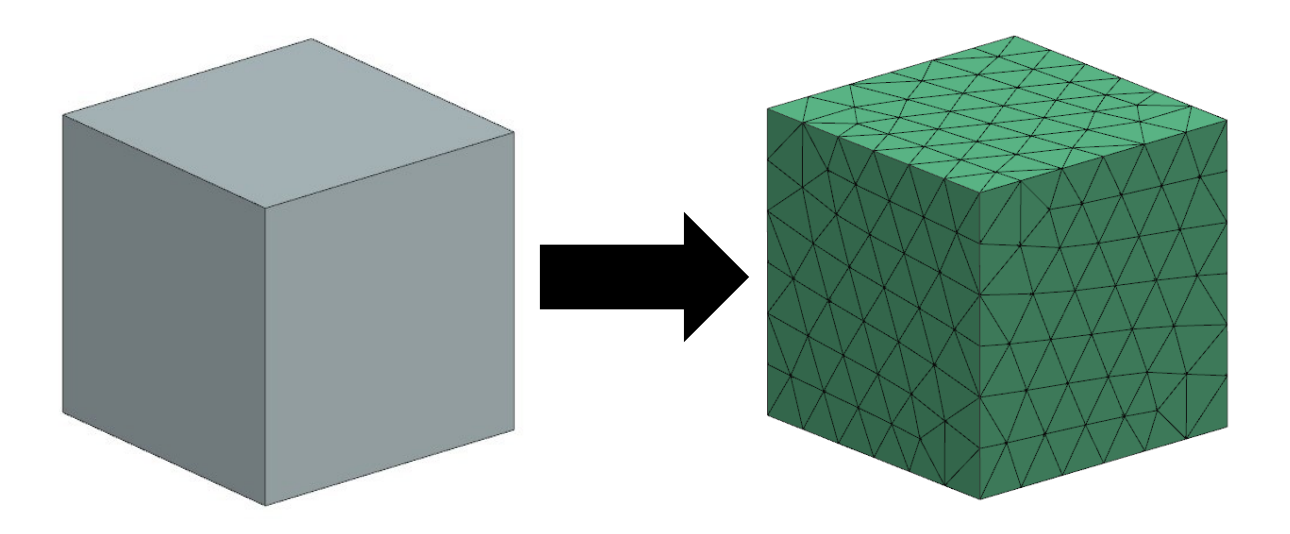

Obrázek 11 - Síťování

<span id="page-22-1"></span>V dnešní době je obvykle síť konečných prvků generována na základě CAD modelu, ten je ovšem často třeba pro potřeby FEM upravit. Tento proces je často nazýván idealizace modelu.

#### <span id="page-23-0"></span>**7 PROCES TVORBY FEM SIMULACE**

#### <span id="page-23-1"></span>**7.1 Vytvoření 3D modelu pro FEM**

Model pro FEM je vhodné vytvořit s ohledem na konkrétní zatížení, kterému bude vystaven.

Lze se řídit následujícími zásadami:

1. Při modelování křehkého lomu, únavového porušení nebo při výpočtu kritických zatížení potřebných k iniciaci plastického toku je často důležité modelovat geometrii velmi podrobně, protože geometrické prvky mohou vést ke koncentracím napětí, které iniciují poškození.

2. Pro modelování poškození tečením, plastické deformace ve velkém měřítku (např. tváření kovů) nebo analýzy vibrací jsou geometrické detaily méně důležité.

3. Geometrické prvky často ovlivňují pouze místní napětí, daleko od své pozice nemají velký vliv. Saint Venantův princip naznačuje, že geometrický prvek s charakteristickým rozměrem L (např. průměr otvoru v tělese) ovlivní napětí ve vzdálenosti přibližně 3L od daného prvku. To znamená, že pokud je zkoumán stav napětí v určitém bodě pružného tělesa, není třeba brát v potaz geometrické prvky, které jsou daleko od oblasti zájmu. Saint-Venantův princip se striktně vztahuje pouze na elastická tělesa, i když jej lze někdy použít i na plastická tělesa, která tvrdnou namáháním. [15]

#### <span id="page-23-2"></span>**7.2 Tvorba sítě konečných prvků**

Prvky, respektive elementy lze rozlišovat zejména dle jejich řádu, nebo jejich dimenze.

Typicky mohou elementy být 1. nebo 2. řádu. Řádem je přitom myšlena přítomnost či absence uzlů na hranách elementu (viz. obrázek 12). Jelikož přesné hodnoty posunutí jsou známé pouze pro uzly, je potřeba tyto hodnoty mezi nimi aproximovat. V případě elementů 1. řádu tato aproximace probíhá lineárně. U elementů 2. řádu lze využít realističtějších přístupů, nejčastěji parabolického průběhu. Výhoda prvků s lineárními funkcemi spočívá ve snadné implementaci do FEA programů. A to zejména v případě kontaktních problémů. Tyto elementy však vykazují nevýhody v situacích, kdy převládá ohybové namáhání nebo když se jedná o snadno stlačitelný materiál. Elementy druhého řádu sice vyžadují složitější výpočty, což navyšuje výpočetní čas, ale jsou schopné poskytnout přesnější výsledky za stejného množství elementů. Díky tomu jsou elementy druhého řádu upřednostňovány ve většině aplikacích. [10] [16]

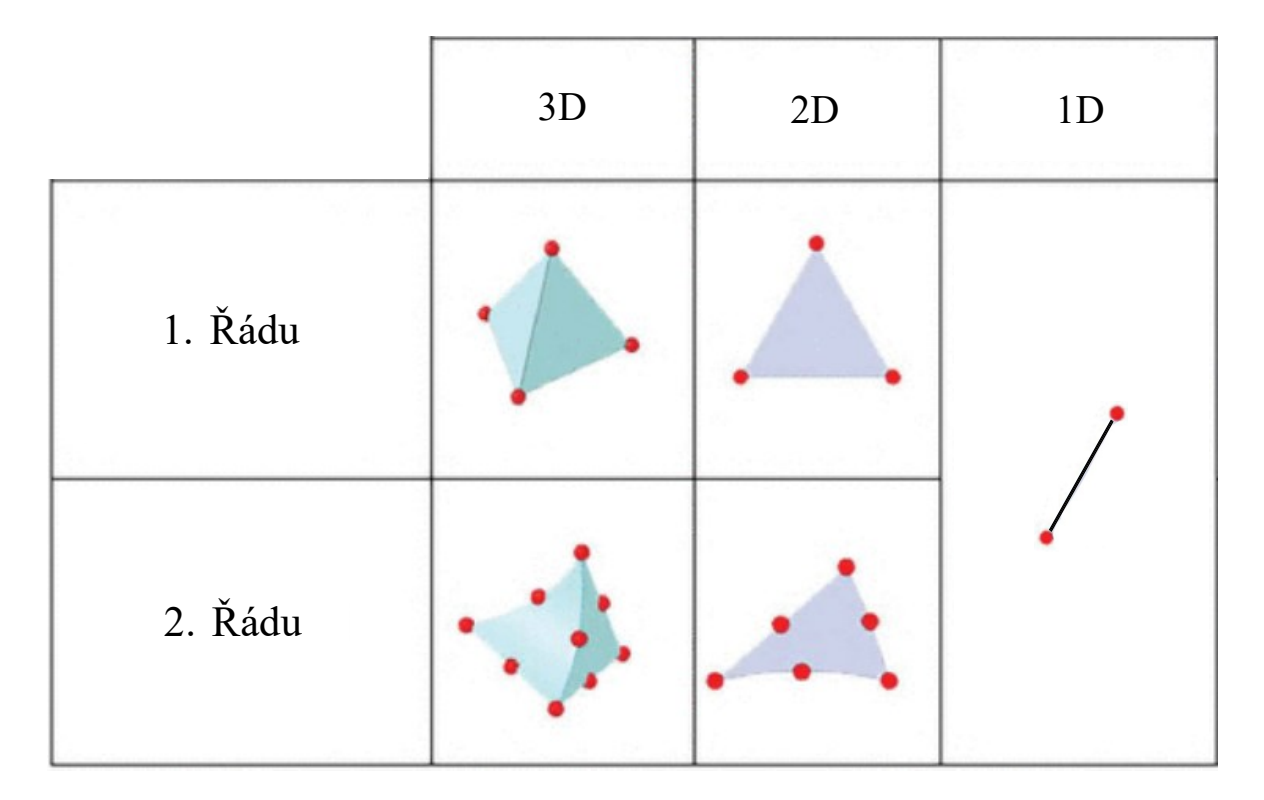

Obrázek 12 - Typy elementů [18]

<span id="page-24-0"></span>Elementy lze také dělit dle jejich dimenze na 1D, 2D a 3D. Nejjednodušším elementem je čára složená ze dvou uzlů. Všechny jednorozměrné elementy, ať už rovné nebo zakřivené, se nazývají 1D. Příkladem 1D prvku je vazníkový (pouze tah/tlak) nebo nosníkový element.

2D elementy jsou využívány při modelování skořepin a jiných tenkostěnných tvarů. Jejich základními tvary jsou např. trojúhelník nebo častěji používaný čtyřhran. Podobně jako u 1D elementů jsou nazývány pouze 2D, ačkoliv často tvoří trojrozměrnou geometrii.

Elementy nižších dimenzí je vhodné využívat všude tam, kde je to přijatelné, protože se tak problém zjednoduší. Lze toho dosáhnout také využitím symetrie úlohy. Rovněž je možné typy elementů kombinovat, což do jisté míry platí i pro elementy odlišných řádů.

Pokud je třeba simulovat složitější objemová tělesa, je nutné využít 3D elementů. Ty jsou výpočetně a tedy i časově nejnáročnější. Nejčastějšími 3D elementy bývají čtyřstěny, využívají se ale také šestistěny nebo tvz. klíny. [17]

#### <span id="page-25-0"></span>**7.2.1 Manuální síťování**

Metoda konečných prvků byla používána jako nástroj inženýrské analýzy dlouho předtím, než se objevil CAD. Manuální síťování má význam spíše z historického hlediska. Za použití této metody bylo nutno manuálně definovat souřadnice jednotlivých uzlů a elementů. Později bylo možné generovat elementy hromadněji za pomocí jednoduché geometrie. Jednalo se o časově náročný a chybám náchylný proces. Mnohé programy v dnešní době již nepodporují manuální síťování.

#### <span id="page-25-1"></span>**7.2.2 Polo-automatické síťování**

Poloautomatické techniky síťování lze dobře vysvětlit pomocí konceptů převzatých z CAD. Stejným způsobem, jakým lze v CAD programu vytvořit prvek tělesa pomocí extrudování nebo rotace rovinného náčrtu, lze síť vytvořit extrudováním rovinné plochy. Rozdíl spočívá v tom, že plocha se obvykle nejprve vymodeluje pomocí sítě 2D elementů a extruze nebo rotace je prováděna v rámci několika kroků v závislosti na tom, kolik vrstev elementů je třeba vytvořit.

Poloautomatické síťování je výkonná technika, ale ze svého základního principu je omezena na úzkou třídu tvarů.

#### <span id="page-25-2"></span>**7.2.3 Automatické síťování**

Automatické síťování je často jediným způsobem síťování, který je ve FEA softwarech určených pro konstruktéry k dispozici. Automatické síťování je také jedinou praktickou volbou síťování pro složité modely. Skutečná implementace automatického síťování (nebo automeshing, jak se běžně nazývá) závisí na konkrétním softwaru pro FEA. V případech jednodušších programů bývá síťování prováděno na pozadí a je pro uživatele prakticky neviditelné. Častěji programy pro FEA umožňují určitou kontrolu nad procesem síťování tím, že uživateli umožňují ovládat charakteristickou a lokální velikost prvků.

Typ elementů vytvářených automatickým síťováním závisí na tom, jaký druh geometrie je síťován. Při síťování prostorové geometrie CAD se vytvářejí prostorové konečné prvky, zatímco při síťování ploch se vytvářejí skořepinové nebo membránové elementy ve 3D modelu a 2D deskové elementy ve 2D modelu. Síťování křivek vytváří nosníkové elementy.

#### <span id="page-26-0"></span>**7.2.4 Časté chyby vznikající při síťování**

• Degenerace elementu

Při generaci sítě konečných prvků je nevyhnutelné, že elementy budou rozměrově odchýleny od svého ideálního tvaru. U každého typu elementu se počítá s jistým tvarovým rozpětím, ve kterém dokáže operovat. Pokud je ovšem tvar elementu mimo toto rozpětí a odlišuje se tak příliš od svého ideálního tvaru, může negativně ovlivnit výsledky analýzy. Takovýto element je nazýván "degenerovaný". U čtyřstěnných elementů jsou nejčastějšími případy "ostré" elementy připomínající klíny nebo "ploché" elementy (viz. obrázek 13).

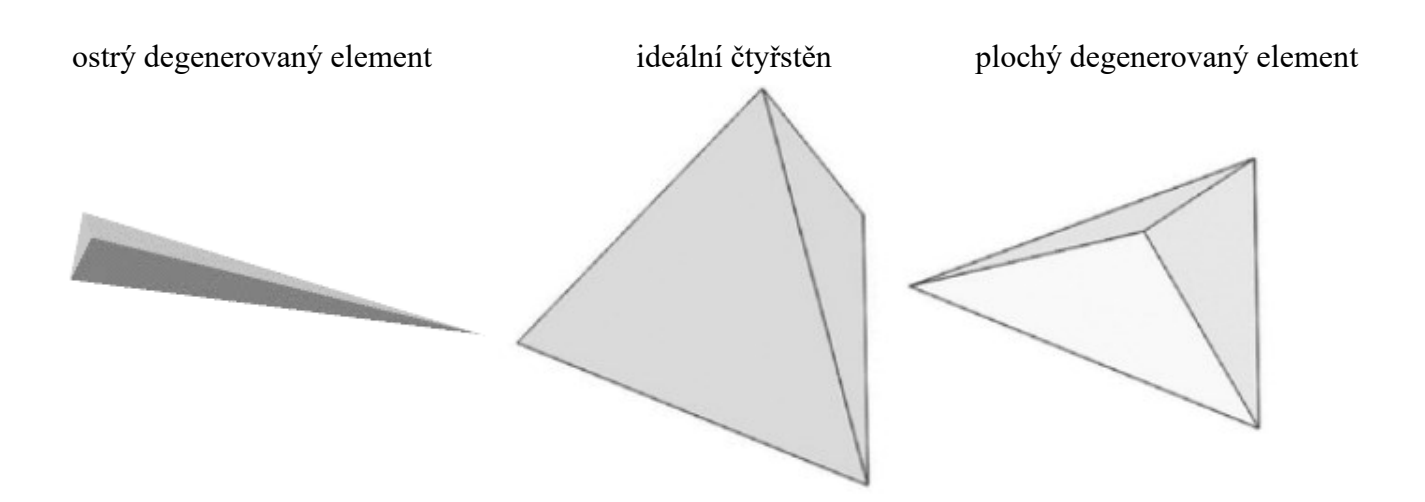

Obrázek 13 - Degenerované elementy [18]

<span id="page-26-1"></span>Tvarově degenerované elementy ne vždy vykazují správné materiálové vlastnosti. Například ostré elementy jsou příliš tuhé v případě ohybu.

Degenerované elementy není obtížné detekovat, ať už za pomocí programového nástroje nebo odborným odhadem. Je ovšem obtížné jejich vzniku zamezit. Je třeba mít na vědomí, že síťování je v podstatě proces vyplňování daného objemu nebo povrchu určitými geometrickými prvky. Nejčastěji trojúhelníky nebo čtyřstěny. Pro mesher je často nemožné splnit tento úkol a zároveň udržet prvky v přípustném rozsahu distorze.

Přiměřenost sítě

Zatímco pro jednoduché typy namáhání jako jsou tah a tlak postačí malá hustota elementů, pro složitější typy namáhání jako například ohyb nebo kombinovaná namáhání je třeba hustější síť nebo vyšší řád elementů (s mezi-uzly).

Například u nosníku obdélníkového průřezu reprezentovaného sítí elementů prvního řádu s pouhým jedním elementem prvního řádu na svou menší tloušťku je taková síť dostatečná pro simulaci tahu nebo tlaku. Pro simulaci ohybu již však nebude dostačující, protože je schopna zaznamenat pouze konstantní napětí v rámci elementu. [18]

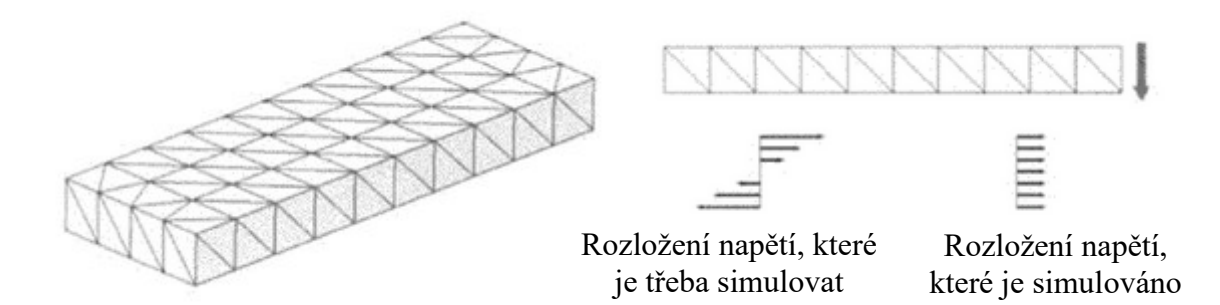

Obrázek 14 - Simulace rozložení napětí v ohybu [18]

#### <span id="page-27-1"></span><span id="page-27-0"></span>**7.3 Interpretace zatížení**

Existuje pět běžných způsobů, jak lze vyvolat mechanické zatížení v pevném tělese:

- 1. Hranice mohou být vystaveny předepsanému posunutí nebo pohybu.
- 2. Hranice mohou být vystaveny rozložení tlaku kolmo k povrchu nebo třecí trakční tangentě k povrchu.
- 3. Hranice může být vystavena kombinaci okrajových podmínek posunutí a trakce ("smíšené"). Je možné například předepsat horizontální posuvy spolu s vertikální trakcí v určitém bodě hranice.
- 4. Vnitřek pevné látky může být vystaven gravitačním nebo elektromagnetickým silám.
- 5. Pevná látka může vstoupit do kontaktu s jinou pevnou látku nebo v některých případech může vstoupit do kontaktu sama se sebou.

6. Napětí může být vyvoláno nerovnoměrnou tepelnou roztažností v pevné látce nebo některým procesem jiných materiálů, jako je fázová transformace, která způsobí, že pevná látka změní svůj tvar. [15]

#### <span id="page-28-0"></span>**7.4 Rozhodnutí mezi statickou a dynamickou analýzou**

Zdali bude stačit statická analýza, nebo bude třeba problém počítat jako dynamický, lze hrubě zjistit těmito výpočty:

Rychlost smykové vlny šířící se pružným tělesem je  $c = \sqrt{\mu/\rho}$ , kde  $\rho$  je hustota tělesa a  $\mu$ je jeho modul pružnosti ve smyku. Doba, za kterou se vlna šíří přes součástku o velikosti L, je řádově t = L/c. V mnoha případech se napětí rozpadne na statické hodnoty přibližně po 10L/c. Pokud se zatížení působící na součást během této doby výrazně nezmění, měl by stačit kvazistatický výpočet (případně zahrnující zrychlení jako síly tělesa). Napětí vyvolané zrychlením (např. v rotující součásti) je řádu  $L, \rho, \alpha$ , kde  $L$  je charakteristická velikost součásti,  $\rho$  je její hmotnostní hustota a  $\alpha$  je velikost zrychlení. Pokud je toto napětí ve srovnání s ostatními silami působícími na těleso zanedbatelné, lze ho vyloučit. Pokud ne, mělo by být zahrnuto (jako síla tělesa, pokud lze zanedbat šíření vln). [15]

#### <span id="page-29-0"></span>**8 KONTAKT VE FEM**

V mnoha úlohách nastávají situace, kdy se poloha některých částí hranice jednoho tělesa shoduje s polohou jiné části hranice téhož nebo jiného tělesa. Takové problémy se běžně označují jako kontaktní problémy. Kontaktní problémy jsou ze své podstaty nelineární, jelikož před kontaktem na hranici není žádná kinematická podmínka (pouze silová a ta bývá často nulová), během kontaktu však musí v platnost vstoupit kinematická vazba, která zajišťuje, aby jedna hranice nepronikla do druhé. Ta je nazývána podmínka neprostupnosti.

Obecně platí, že samotný proces diskretizace konečných prvků vede k povrchům, které nejsou hladké, a proto při velkém skluzu vede přechod z jednoho prvku na druhý k nespojitostem v reakcích a setrvačnosti.

Řešení kontaktního problému zahrnuje použití vyhledávacího algoritmu k identifikaci uzlů na hraniční úsečce, které interagují s uzly na jiné hraniční úsečce, a vložení vhodných podmínek, které zabrání průniku a správně přenesou tlak mezi tělesy. Uzly, u kterých bude přítomnost průniku zkoumána, musí být určeny uživatelem, aby nedocházelo ke zbytečnému "hledání" kontaktu u všech hraničních uzlů a tím prodloužení výpočetního času simulace.

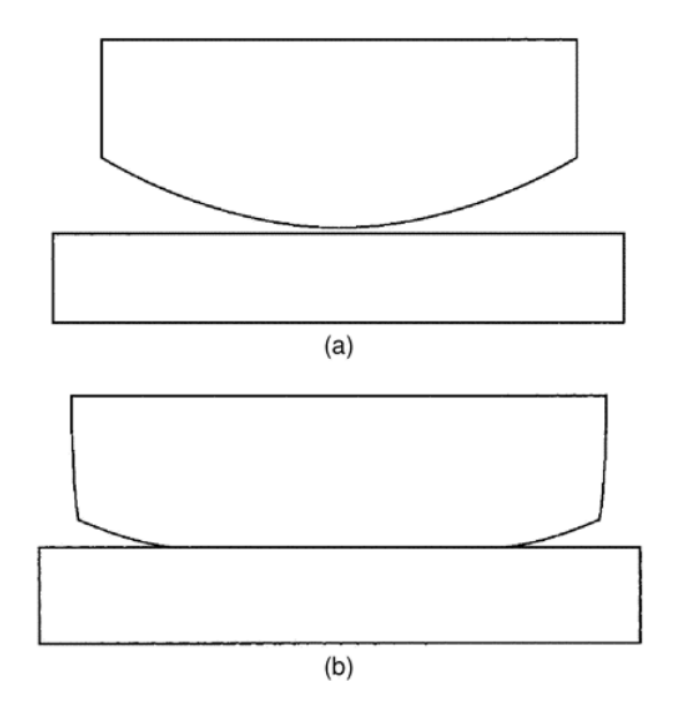

<span id="page-29-1"></span>Obrázek 15 - Ilustrace kontaktu těles [19]

Na obrázku 15 (a) se tělesa nedotýkají a okrajové podmínky jsou určeny nulovými trakčními podmínkami pro obě tělesa. Na obrázku 15 (b) jsou tělesa v kontaktu podél části hraničního segmentu a zde musí být vloženy podmínky, které zajistí, že nedojde k průniku a trakce bude konzistentní. Podél této hranice lze modelovat různé typy kontaktu, přičemž jednodušším případem je kontakt bez tření, kdy jediná nenulová složka přenášené síly je normála ke kontaktní ploše.

Složitější stav nastává, když mohou být třením přenášeny složky sil tečné k povrchu. To, jestli taková situace nastane, lze určit třecími podmínkami. Nejjednodušší třecí podmínkou je Coulombův model, kde je ve stavu skluzu tečná síla přímo úměrná normálové síle. Pokud je velikost tečné síly menší než mezní podmínka, předpokládá se, že se body na povrchu přilepí.

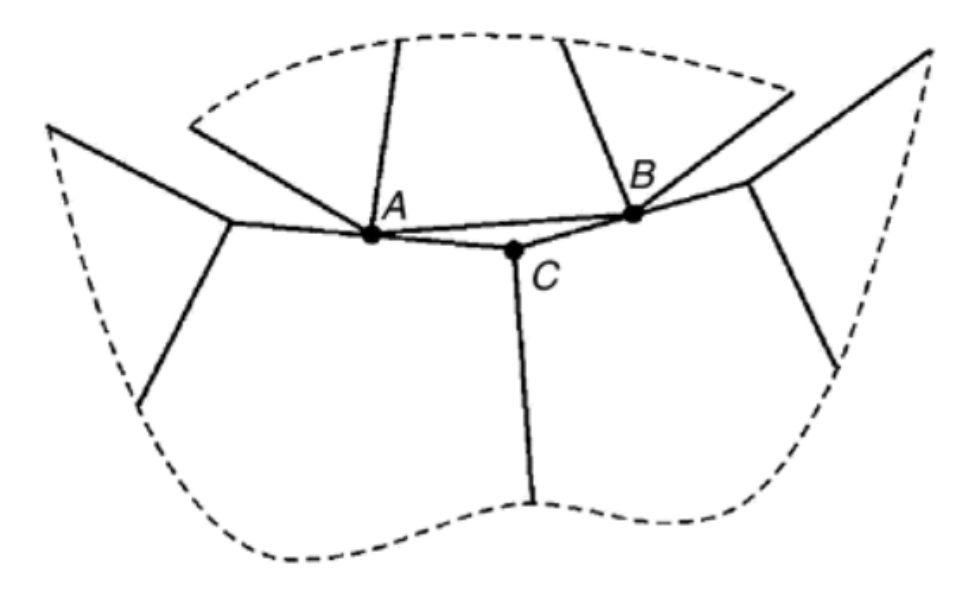

Obrázek 16 - Ilustrace 2D kontaktu ve FEM [19]

<span id="page-30-0"></span>Při modelování kontaktních problémů metodami konečných prvků vznikají nevyhnutelné potíže. Pochopitelně není možné modelovat kontakt v každém bodě podél hranice, jelikož reprezentace hranice pomocí konečných prvků není kontinuální. Například ve dvourozměrném případě, kdy hranice jednotlivých prvků jsou přímkové úsečky, jak je znázorněno na obrázku 16, jsou uzly A a B v kontaktu se spodním tělesem, ale úsečka mezi uzly v kontaktu není. Navíc modelování metodou konečných prvků vede k nerovnoměrnému vyjádření normály mezi dvěma tělesy, a tak nejsou normály mezi elementy spojité. To také ilustruje obrázek 16, kde je zřejmé, že normála k úsečce mezi uzly A a B není totožná se zápornou normálami úseček spojených s uzlem C. [19]

#### <span id="page-31-0"></span>**8.1 Přístupy ke kontaktu ve FEM**

V závislosti na tom, co je analýzou zjišťováno a o jak komplexní problém se jedná, lze ke kontaktu dvou povrchů přistoupit několika způsoby. Zde budou probrány ty nejběžnější.

#### <span id="page-31-1"></span>**8.1.1 Kontakt uzel-uzel**

V aplikacích, kde jsou posuny na hranici kontaktu malé, je někdy možné kontakt modelovat za pomocí pouhých uzlů. Aby to bylo možné, musí být síť konečných prvků konstruována tak, aby se hraniční uzly na jednom tělese, zde označované jako podřízené uzly (slave nodes), shodovaly s polohou hraničních uzlů na druhém tělese, označovaných jako hlavní uzly (master nodes).

Tato metoda je ideální pro situace, kdy je hranice jednoho tělesa považována za rovnou a tuhou (jednostranný kontakt). Tyto dva prvky, u kterých dojde ke kontaktu, jsou někdy nazývány kontaktní pár.

Příkladem, ve kterém lze tohoto přístupu využít, je styk mezi dvěma polokoulemi, které jsou k sobě přitlačeny podél úsečky mezi jejich středy. Jednoduchý konečně-prvkový model pro takový problém je znázorněn na obrázku 17 (a), kde je patrné, že vodorovné uspořádání potenciálních kontaktních uzlů na hranici každého disku je shodné.

Řešení po přitlačení těles k sobě je naznačeno na obr. 17 (b) a obrysy pro svislá normálová napětí jsou znázorněny na obr. 17 (c). Lze si všimnout, že kontury nejsou podél svislé osy zcela symetrické kvůli nedokonalému umístění uzlů v deformované poloze. Nesoulad však není závažný a je možné získat užitečné výsledky. [19]

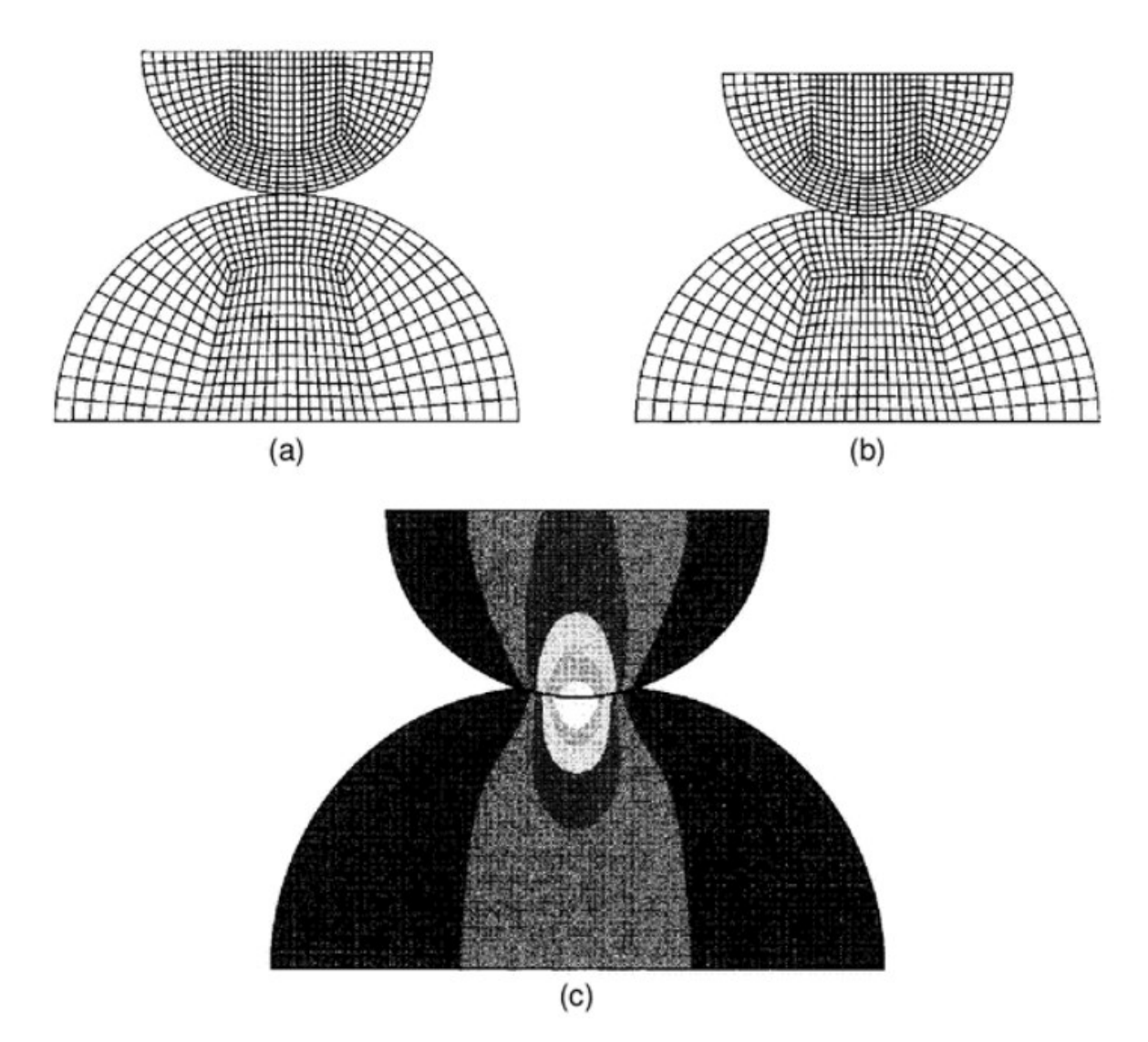

Obrázek 17 - Model kontaktu uzle-uzel [19]

#### <span id="page-32-1"></span><span id="page-32-0"></span>**8.1.2 Kontakt povrch-uzel**

Jednoduchým způsobem provedení kontaktu mezi tělesy, kdy uzly na povrchu jednoho tělesa neinteragují přímo s uzly na druhém tělese, je metoda uzel-povrch. Dvourozměrné zpracování pro tento případ je znázorněno na obrázku 18, kde je uzel, nazývaný podřízený uzel (slave node), ve styku s plochou, nazývanou nadřízená plocha (master surface). Za tuto plochu lze v tomto 2D případě považovat úsečky mezi uzly hlavní plochy nebo jejich propojení za pomocí vyhlazené křivky (viz. obrázek 18). Ta zajišťuje kontinuitu úhlu normály povrchu a jeho věrnější reprezentaci. [12]

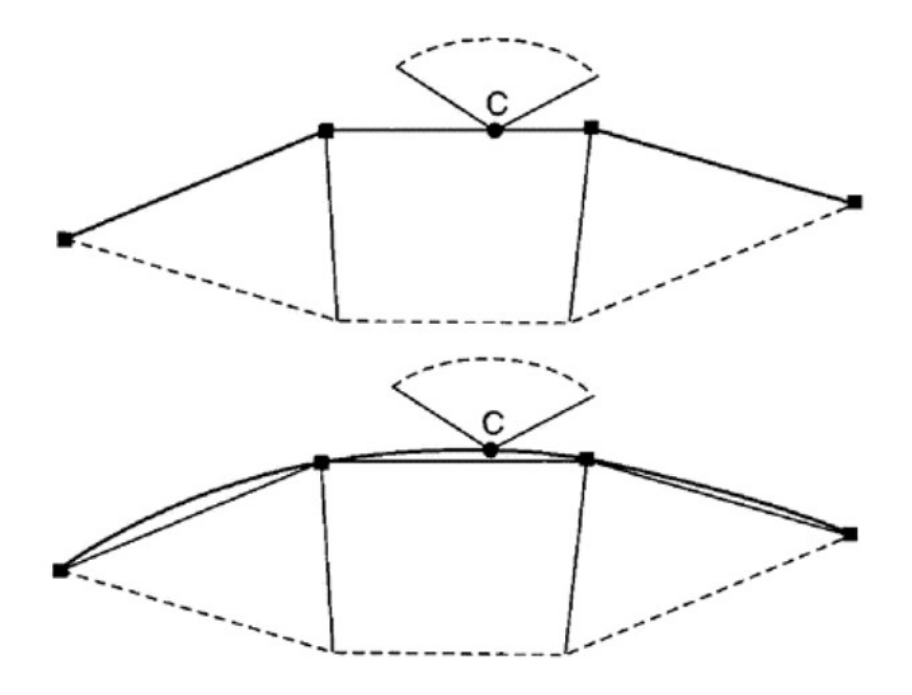

Obrázek 18 - 2D Model kontaktu povrch-uzel [12]

#### <span id="page-33-1"></span><span id="page-33-0"></span>**8.1.3 Kontakt povrch-povrch**

Tento přístup ke kontaktu je nejpřesnější, ale zároveň nejnáročnější na výpočetní čas i na hardware. Na rozdíl od předchozích metod není tento typ kontaktu založen na principu nadřízených/podřízených (master-slave) prvků. V případě metody povrch-uzel se uzly podřízené plochy posouvají po plochách prvku nadřízené plochy. To znamená, že uzly nadřazeného povrchu mohou pronikat do uzlů podřízeného povrchu. Pokud je použit kontakt povrch-povrch, s jeho pokročilejším kontaktním algoritmem jsou uvažovány obě plochy prvku, což znamená, že nedochází k pronikání uzlů do žádné ze dvou ploch a simulace je tak realističtější. [20]

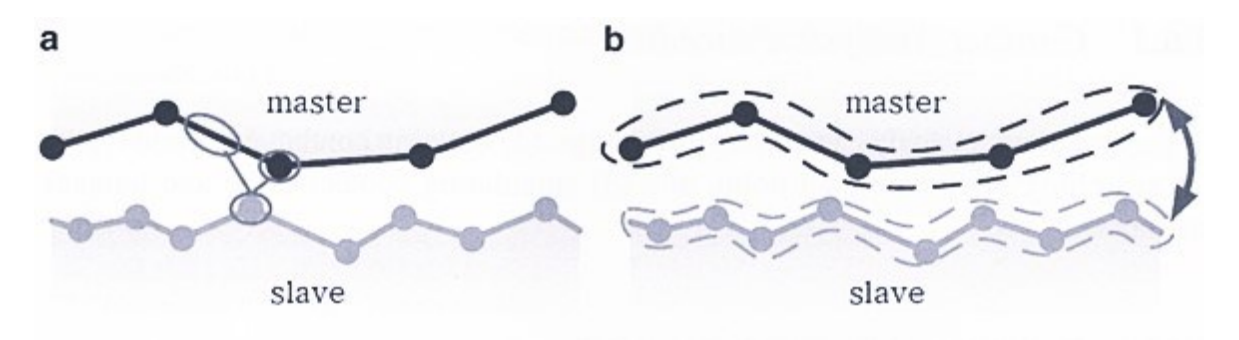

<span id="page-33-2"></span>Obrázek 19 - Porovnání povrch-uzel kontaktu (a) a povrch-povrch kontaktu (b) [21]

#### <span id="page-34-0"></span>**8.2 Detekce kontaktu**

V některých případech je nutné definovat podmínky, za kterých bude kontakt v daném místě uvažován. Ačkoli nejspolehlivějším způsobem je manuální výběr konkrétních párů provedený uživatelem, tento způsob je možný pouze v případě relativně malých deformací a nulového kluzného posunu. Navíc musí být styčná plocha dostatečně jednoduchá, aby ji uživatel znal před samotnou simulací. Tento přístup bývá využíván u kontaktu uzel-uzel.

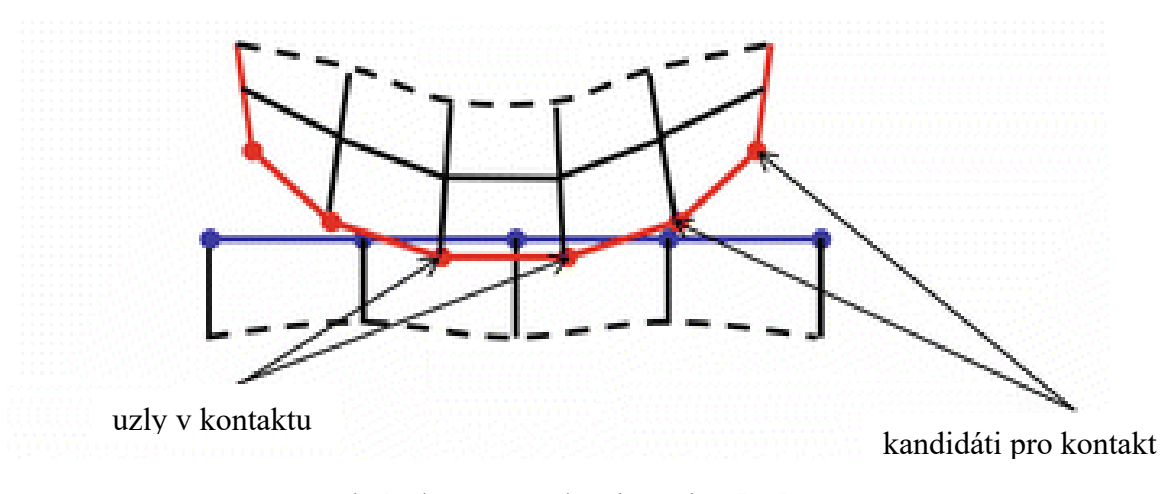

Obrázek 20 - Detekce kontaktu [21]

<span id="page-34-1"></span>Obvykle ale uživatel dopředu nezná všechny kontaktní páry, které budou v kontaktu. Namísto toho určí všechny možné kandidáty. Během samotného výpočtu pak program zváží veškeré možné kontaktní páry a rozhodne, jestli vstoupí do kontaktu. Tento proces může zabrat značnou část výpočtu, jelikož množství možných párů vzrůstá multiplikativně. Například pro 1000 podřízených a 1000 nadřízených prvků (ať už ploch nebo uzlů) je teoreticky třeba zkontrolovat milion potenciálních kontaktních párů, a to pro každou iteraci.

Je tedy potřeba efektivně a úsporně určovat kontaktní páry. Například je někdy výhodné uložit informace o aktuálních párech pro následující iterace, ve kterých pak budou uvažovány pouze prvky těchto párů a prvky s nimi sousedící. Zároveň je možné z kandidátů vyřadit prvky, jejichž vzdálenost je v dané iteraci příliš vysoká.

Obecně je detekce kontaktu rozdělena na dva druhy: uzel-povrch a povrch-povrch. U prvního se zjišťuje, jestli podřízený uzel prošel nadřízenou plochou a u druhého je hledáno porušení podmínky neprostupnosti. V závislosti na zvolené metodě pro řešení kontaktu jsou pak zavedeny kontaktní síly. [21]

## <span id="page-35-0"></span>**PRAKTICKÁ ČÁST**

## <span id="page-36-0"></span>**9 CÍLE BAKALÁŘSKÉ PRÁCE**

Cílem této bakalářské práce je nalezení optimálních rozměrů geometrie na konci hřídele, která bude spojena s průchozí dírou za pomoci pružného spoje. (viz obrázek 22).

Vhodnost jednotlivých modelů bude určena na základě pevnostní analýzy, jež bude provedena za pomocí FEM. Zároveň bude zkoumána samosvornost vzniklého spoje.

Nejprve budou vytvořeny CAD modely, podle kterých budou následně síťovány konečně prvkové modely. Pokud možno, bude využito symetrie úlohy pro zjednodušení modelu. Preprocessing, výpočet i postprocessing budou provedeny v programu Siemens NX.

## <span id="page-37-0"></span>**10 POUŽITÝ SOFTWARE**

Pro nastavení, provedení i vyhodnocení simulace byl použit program NX společnosti Siemens Digital Industries Software, konkrétně jeho dílčí aplikace modelling a NX Advanced FEM (dříve NX Advanced Simulation). V aplikaci ho lze nalézt pod funkcí Pre/Post znamenající Preprocessing/Postprocessing. [22]

Pro vytvoření geometrie CAD modelů (vyjímaje model 1) byl použit program Autodesk Inventor Professional 2023. Tyto modely byly pak převedeny do formátu programu Siemens NX.

#### <span id="page-37-1"></span>**10.1 NX Advanced FEM**

NX Advanced FEM obsahuje funkce generování sítě konečných prvků podle geometrie modelu a také funkce zatížení a okrajových podmínek.

NX Advanced FEM poskytuje podporu řady standardních průmyslových řešičů, například: NX Nastran, MSC Nastran, Ansys a Abaqus. Pro účely této bakalářské práce byl použit NX Nastran, nyní již častěji nazýván Simcenter Nastran.

Možnosti volby při definování sítě konečných prvků, okrajových podmínek a způsobů řešení jsou pak závislé na vybraném řešiči. [22]

## <span id="page-38-0"></span>**11 ŘEŠENÝ PROBLÉM**

Úkolem je nalezení optimálních rozměrů pro sestavu díry a hřídele, na jejímž konci je geometrie zamezující zpětný axiální pohyb po montáži (viz. obrázek 22). Tyto dva díly mají být součástí plastového modelu auta vyráběného vstřikováním (viz. obrázek 21). Dva tvary, do nichž se hřídel ne svém konci rozdvojuje, budou nazývány špičky. Spojení součástí proběhne zasunutím hřídele do díry. Úkolem je navrhnout rozměry geometrie hřídele tak, aby byla montáž proveditelná a nedošlo při ní k poškození jakékoliv z těchto dvou částí.

Je třeba vzít v potaz, že tvárné či křehké chování materiálu nezávisí pouze na materiálu samotném, ale také například na teplotě a rychlosti zatěžování. [2] V rámci této práce je uvažována neměnná pracovní teplota 20 °C. Rychlost montáže je nastavena tak, aby úloha nepřekročila oblast statiky.

Způsobem výroby dílů je vstřikování, je tedy nutné vyvarovat se ostrých hran a dodržovat ostatní zásady při návrhu dílu pro vstřikování. Použitým materiálem je ABS. Uvažované dovolené napětí je 30 MPa dle Von Misese.

Známými požadovanými rozměry jsou průměr hřídele, jež je 4 mm, průměr díry, jež je 4,5 mm a tloušťka dílu v místě průchozí díry, což je 5 mm.

Od návrhu 3 již bylo bráno v potaz tření. Dynamický koeficient tření (ABS-ABS) použitý pro veškeré výpočty je 0,2.

Použitý postup při analýze:

- 1. Vytvoření CAD modelu na této úrovní probíhají i úpravy geometrie modelu
- 2. Vygenerování sítě konečných prvků podle CAD modelu po tomto kroku se již nepracuje s CAD geometrií, ale pouze se sítí konečných prvků.
- 3. Vybrání řešiče pro všechny simulace byl zvolen řešič Simcenter Nastran (dříve známý jako NX Nastran)
- 4. Zatížení sítě konečných prvků aplikování zatěžovacích a okrajových podmínek, vymezení styčných ploch a určení charakteristik styku.
- 5. Provedení simulace řešičem Simcenter Nastran. Konkrétně SOL 601, 106 Advanced. Jedná se o řešič určený pro řešení nelineárních statických problémů. Výpočet bývá u tohoto řešiče rozdělen na iterace dle času.
- 6. Vyhodnocení výsledků Zobrazení napětí a deformací, animace úlohy.

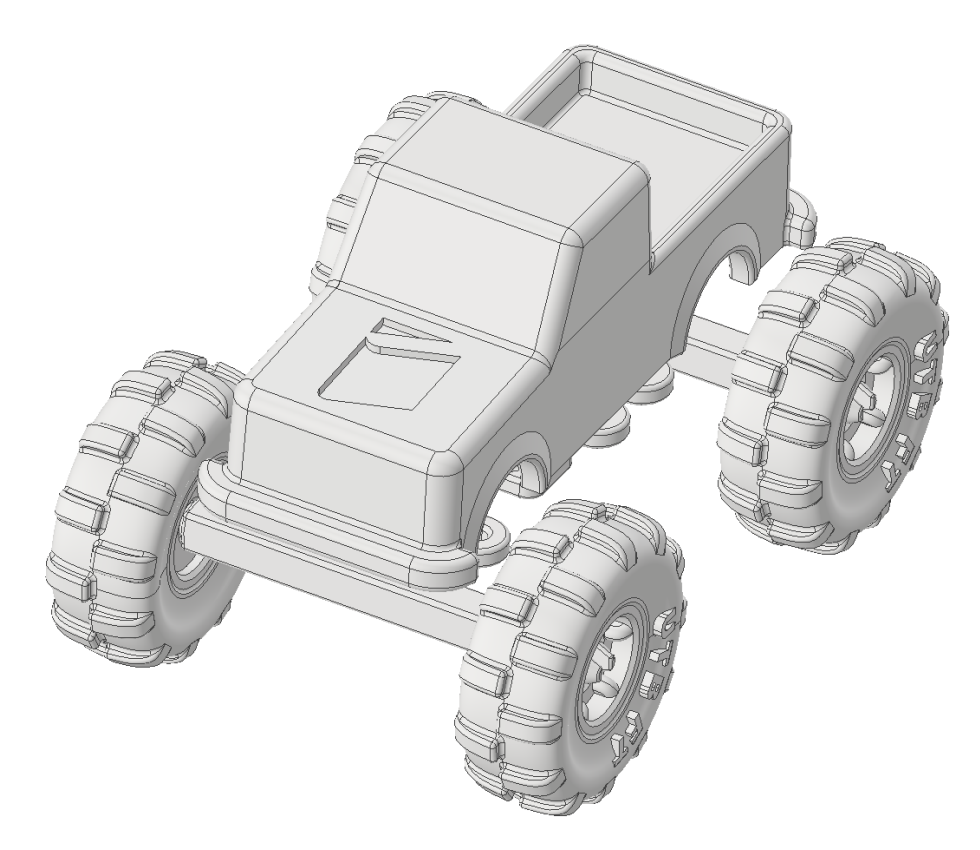

Obrázek 21 - Prototyp hlavní sestavy

<span id="page-39-1"></span><span id="page-39-0"></span>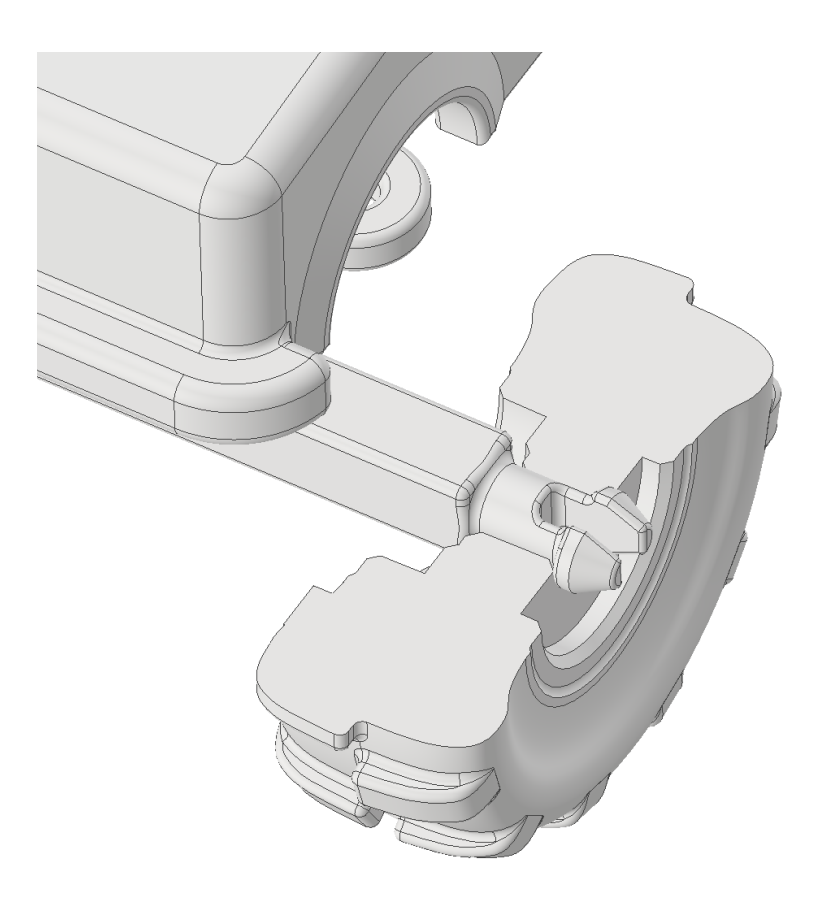

Obrázek 22 - Prototyp hlavní sestavy - detail s řezem

## <span id="page-40-0"></span>**12 NÁVRH 1**

Model 1 byl vytvořen za pomocí aplikace modelling v programu NX. Jeho tvar a rozměry vycházely ze základních požadavků zadavatele a bylo počítáno z jejich pozdějšími změnami.

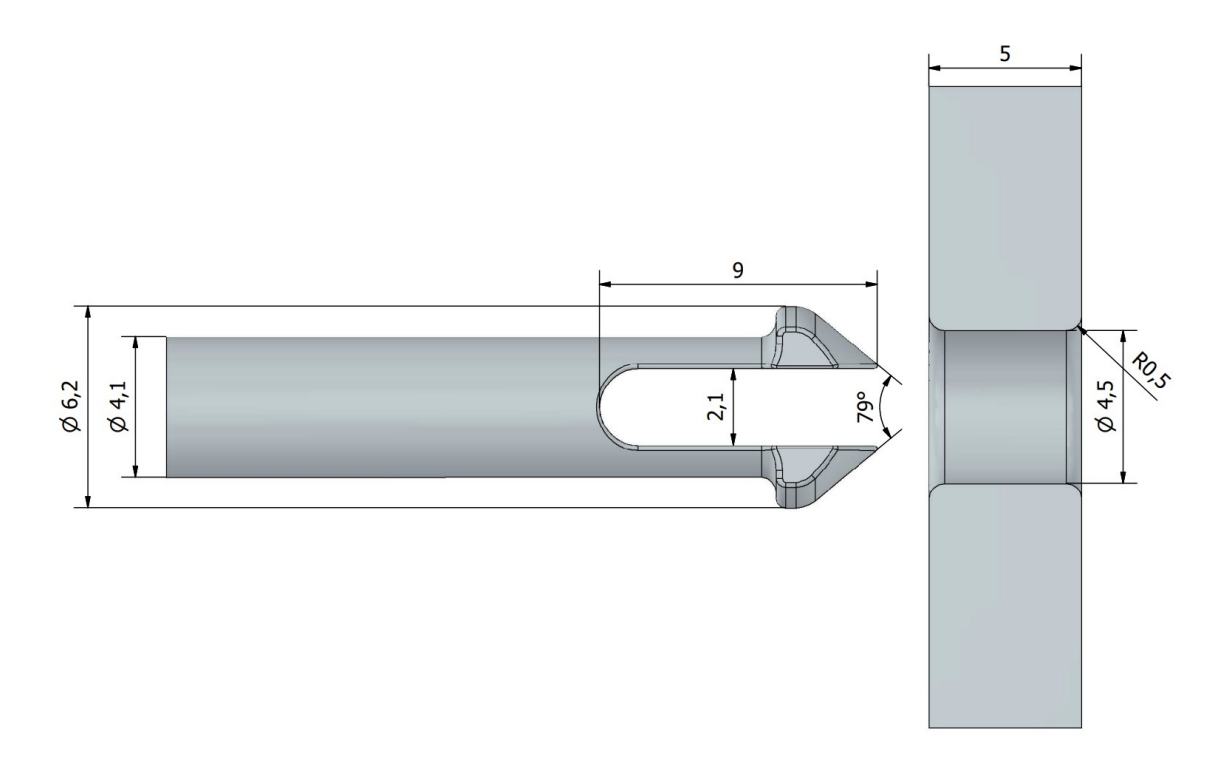

Obrázek 23 - Model 1

<span id="page-40-1"></span>Podle modelu byla vytvořena síť konečných prvků s čtyřstěnným elementem o deseti uzlech, velikost elementu byla nastavena na 1 mm u hřídele a 2 mm u díry*.* U obou objektů byl vybrán materiál ABS*.*

Parametry sítě konečných prvků:

- Celkový počet uzlů: 16 730
- Celkový počet elementů: 9 439
- Typ elementu: Tetra10 (čtyřstěn s mezi-uzly)

Dále byly definovány okrajové podmínky. Uzlům na vnější ploše části s dírou byly odebrány všechny stupně volnosti, na obrázku 24 červeně. Následně byl definován pohyb uzlů 10 mm v axiálním směru (směru osy x), na obrázku 24 oranžově.

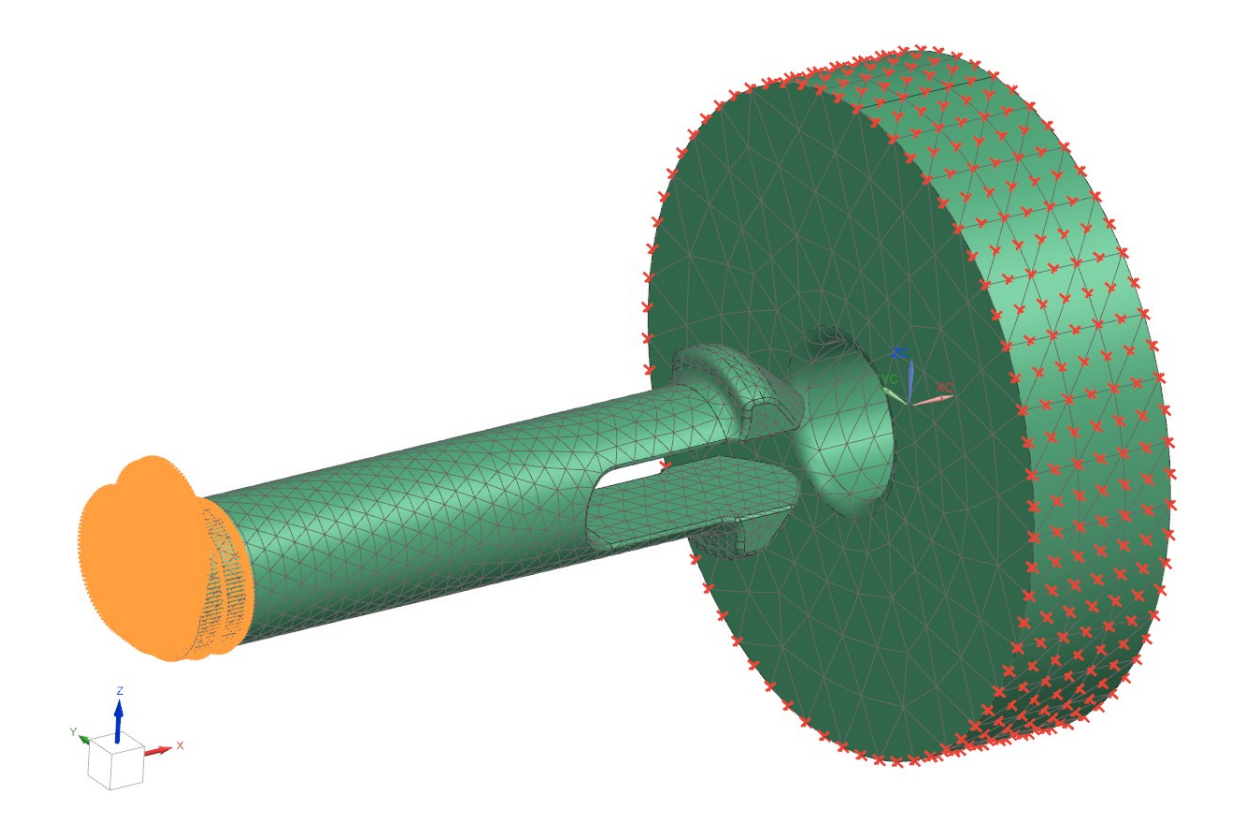

Obrázek 24 - Okrajové podmínky simulace 1

<span id="page-41-0"></span>Poté byly jednotlivě určeny 3 plochy, u kterých má dojít ke styku, na obrázku 25 oranžově.

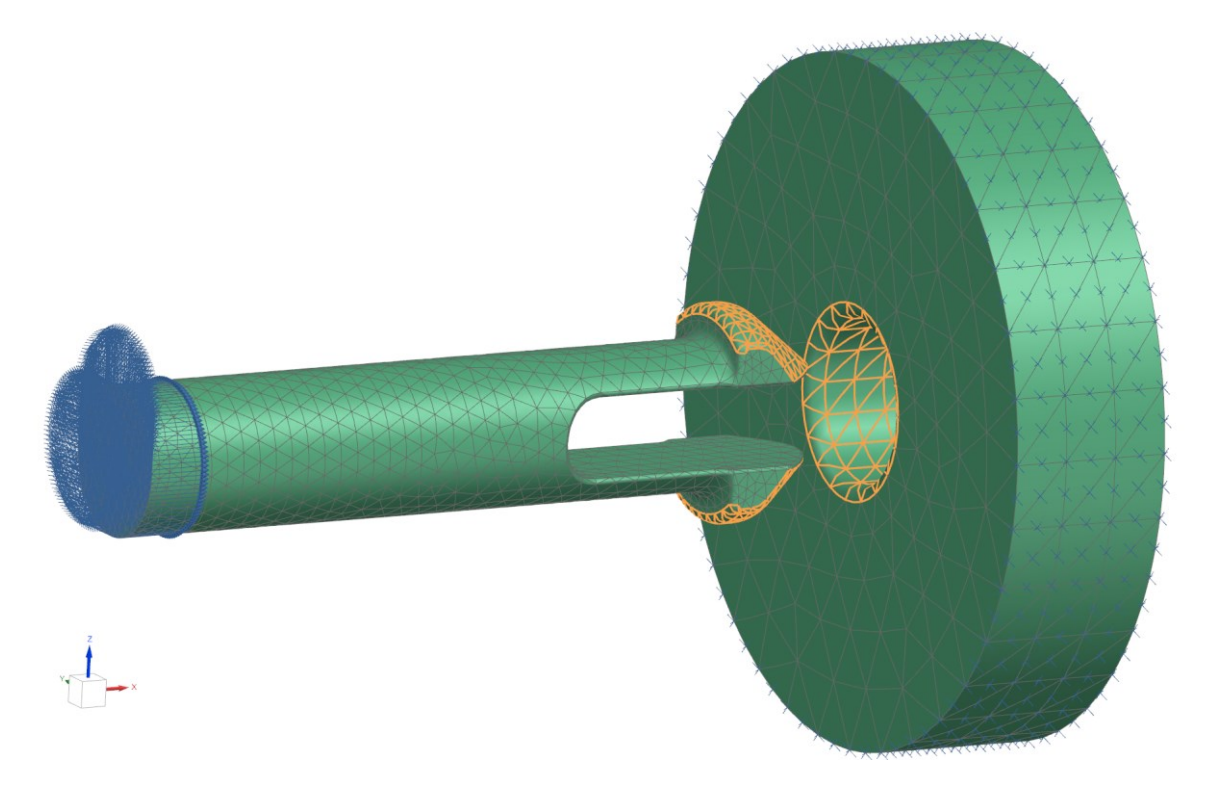

<span id="page-41-1"></span>Obrázek 25 - Styčné plochy simulace 1

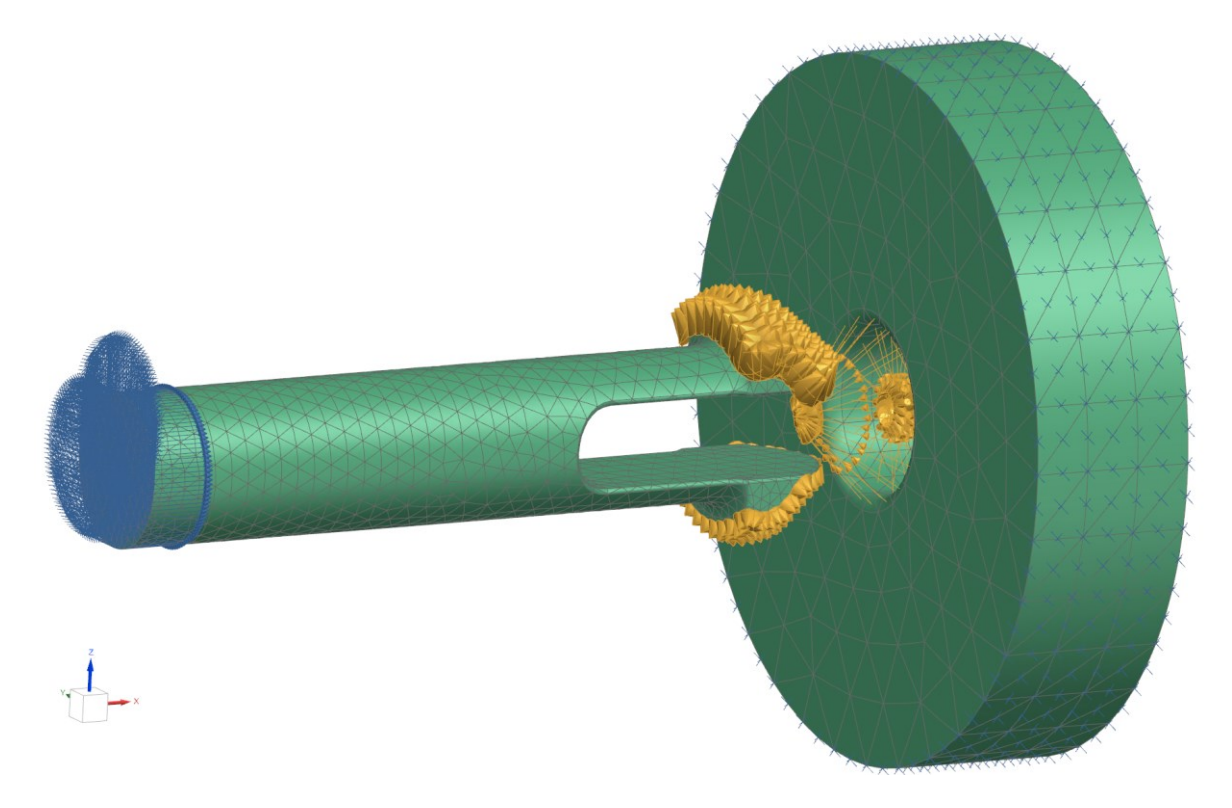

Obrázek 26 - Nastavení simulace 1

## <span id="page-42-0"></span>**12.1 Materiálové vlastnosti:**

- Materiál ABS
- Youngův modul pružnosti E = 2 ∗ 10<sup>9</sup> Pa
- Poissonovo číslo  $v = 0,4$
- Mez kluzu  $\sigma = 40$  MPa
- Zvolené dovolené napětí: 30 MPa

## <span id="page-43-0"></span>**13 NÁVRH 2**

Model 2 byl vytvořen z částí prototypových modelů poskytnutých zadavatelem. Oproti modelu 1 zde nebyly zahrnuty části značně vzdálené od oblasti zájmu. Geometrií se liší zejména menší délkou výřezu mezi špičkami, menším průřezem samotných špiček a většími zaobleními. Zároveň jsou zkrácena zakončení špiček.

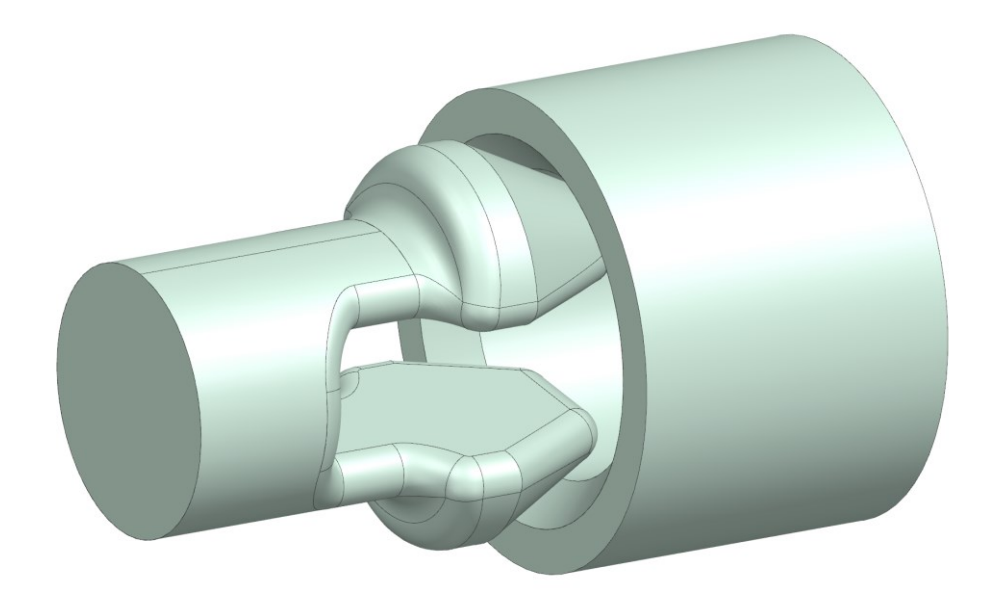

Obrázek 27 - Model 2

<span id="page-43-1"></span>Síť konečných prvků a okrajové podmínky pro simulaci 2 byly vytvořeny obdobným postupem, jako pro simulaci 1 (viz. 12 Návrh 1). Jedinými rozdíly jsou typ použitého elementu, jež byl pro simulaci 2 čtyřstěn o pouhých čtyřech uzlech a jeho velikost 1 mm.

Parametry sítě konečných prvků:

- Celkový počet uzlů: 1 168
- Celkový počet elementů: 3 571
- Typ elementu: Tetra4 (čtyřstěn bez mezi-uzlů)

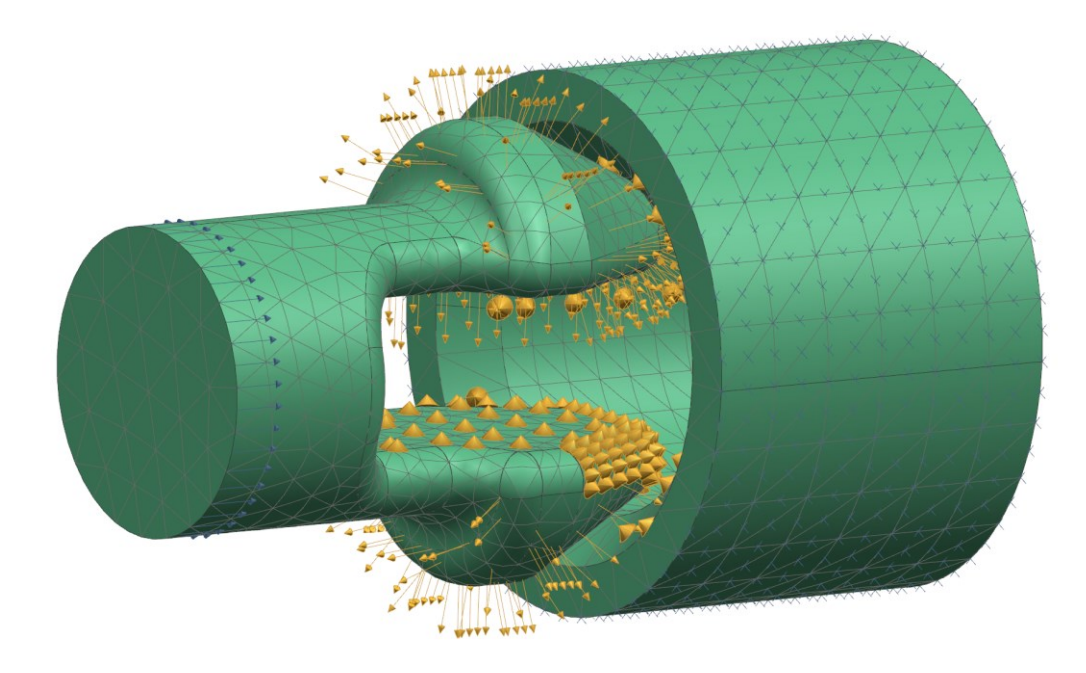

Obrázek 28 - Nastavení simulace 2

<span id="page-44-0"></span>Použité materiálové vlastnosti byly stejné, jako u simulace 1 (viz 12.1 Materiálové vlastnosti).

## <span id="page-45-0"></span>**14 NÁVRH 3**

Model 3 byl vytvořen v aplikaci Autodesk Inventor Professional 2023 a exportován do souboru typu .STP, který je možné otevřít v programu Siemens NX. Hlavními záměry bylo předejití kolize špiček a zvětšení styčné plochy při průchodu dírou, aby nedocházelo k odření povrchu díry. Zkosení díry bylo oproti návrhu 2 nahrazeno zaoblením o poloměru 0,5 mm. Hřídel byla umístěna do těsné blízkosti díry, aby byl ušetřen výpočetní čas.

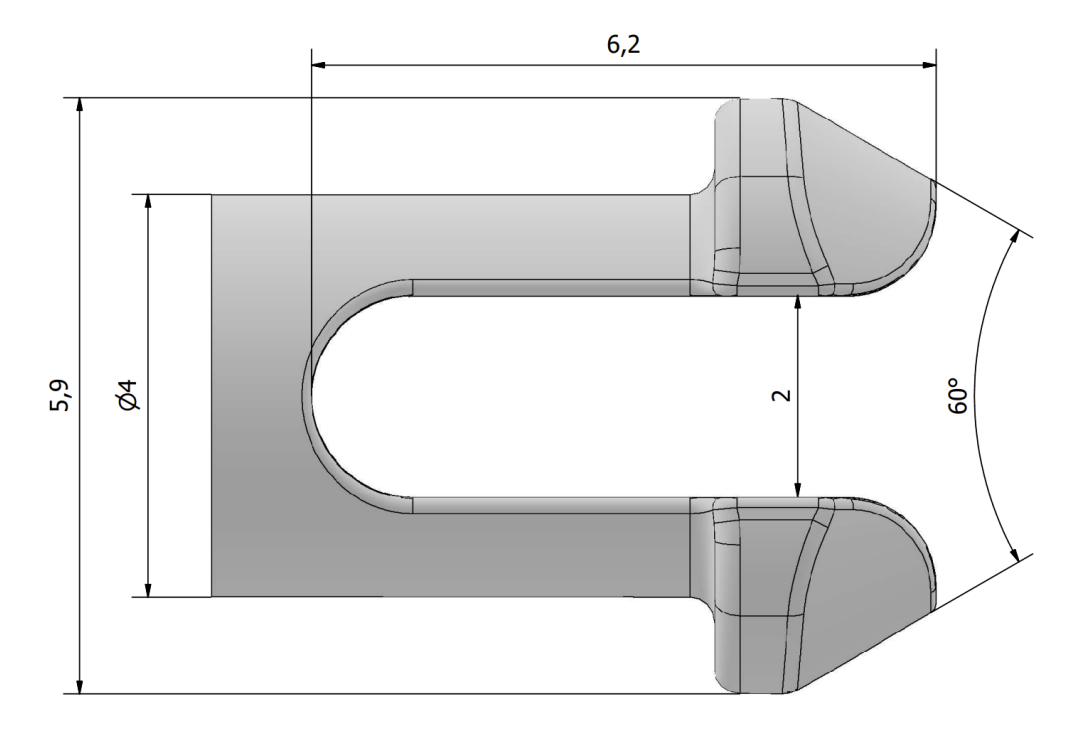

Obrázek 29 - Rozměry hřídele modelu 3

<span id="page-45-2"></span><span id="page-45-1"></span>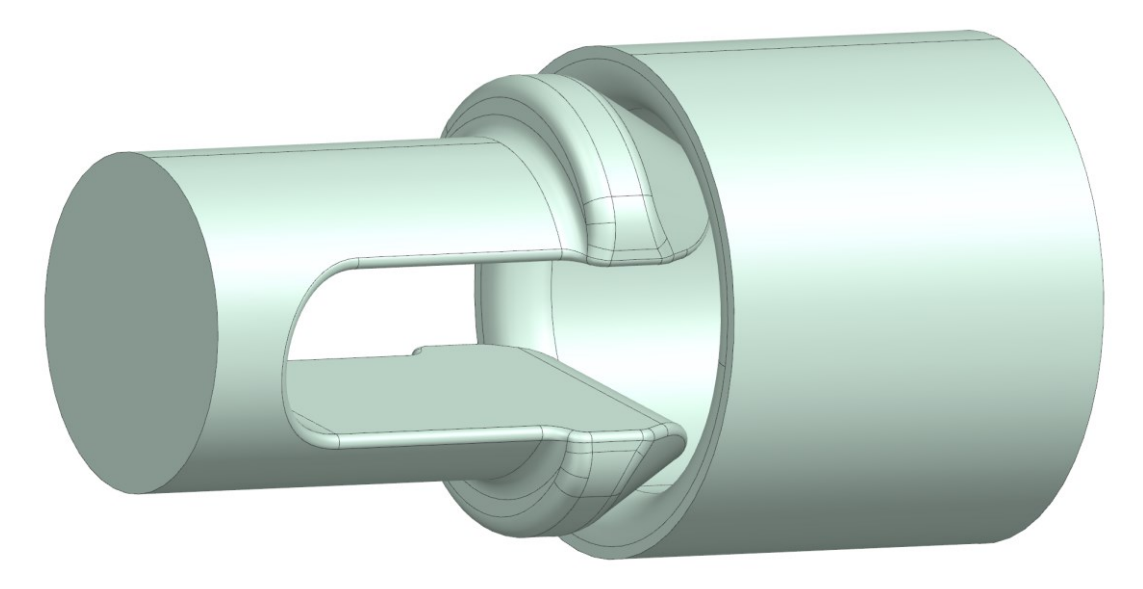

Obrázek 30 - Model 3

Vzhledem k tomu, že tato a následující simulace obsahují vysoké množství uzlů vyžadujících výpočet, bude v zájmu výpočetního času využito dvojité symetrie úlohy. V idealizované verzi modelu bylo provedeno oříznutí dle rovin kolmých na osy Y a Z.

Poté byla vytvořena síť konečných prvků s čtyřstěnným elementem o deseti uzlech, velikost elementu byla nastavena na 0,5 mm. Na styčných plochách a některých zaobleních byla velikost elementů zmenšena na 0,2 mm*.* U obou objektů byl vybrán materiál ABS*.*

Parametry sítě konečných prvků:

- Celkový počet uzlů: 16089
- Celkový počet elementů: 8895
- Typ elementu: Tetra10

Okrajové podmínky a styčné plochy byly nastaveny obdobným postupem, jako pro simulaci 1 (viz. 12 Návrh 1). Posunutí hřídele v axiálním směru bylo v tomto případě rozděleno na dva kroky. První dopředný 6,6 mm, a druhý zpětný 4 mm. Tedy dost na to, aby byly špičky opět plně sevřené a ověřila se tak samosvornost spoje.

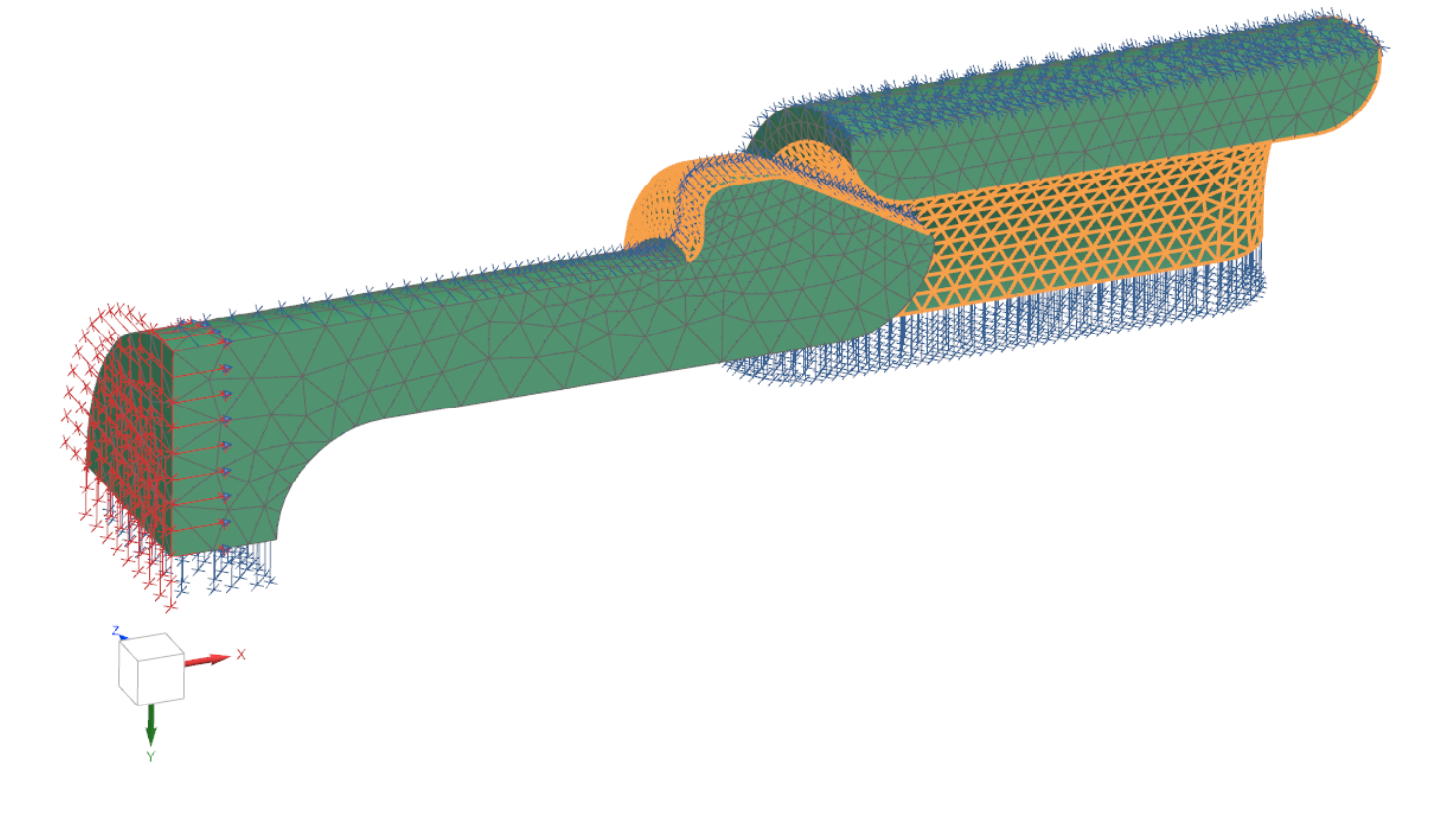

<span id="page-46-0"></span>Obrázek 31 - Nastavení simulace 3

## <span id="page-47-0"></span>**15 NÁVRH 4**

Model 4 byl vytvořen v aplikaci Autodesk Inventor Professional 2023 a exportován do souboru typu .STP, který je možné otevřít v programu Siemens NX. Hlavní změnou oproti předchozímu modelu bylo prodloužení výřezu mezi špičkami a tím zmenšení úhlu, o který se ohnou špičky. Záměrem bylo snížení maximálního vzniklého napětí. Dále byly provedeny změny geometrie hřbetů špiček se záměrem snížení tření.

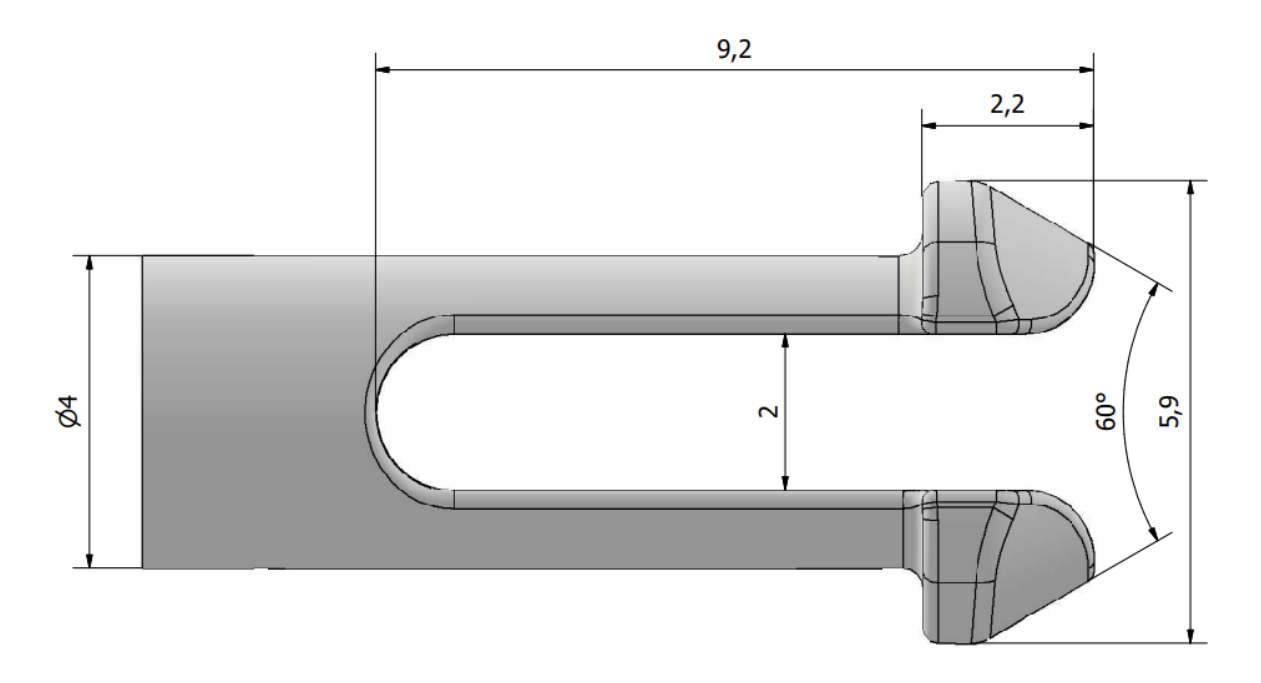

Obrázek 32 - Rozměry hřídele modelu 4

<span id="page-47-2"></span><span id="page-47-1"></span>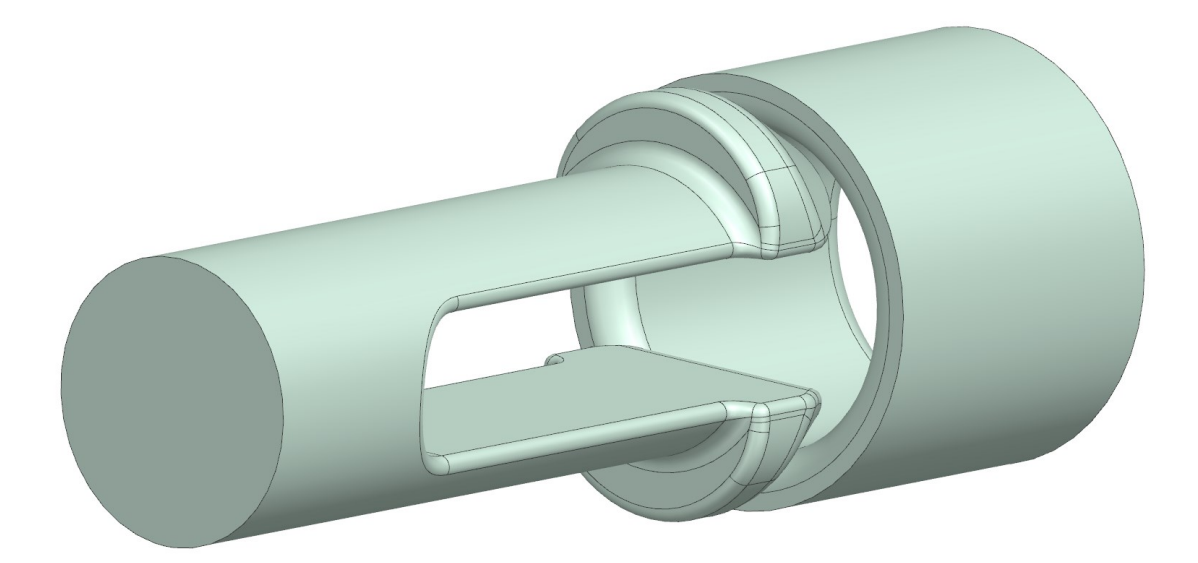

Síť konečných prvků byla vytvořena stejným způsobem, jako u návrhu 3 (viz. 14 Návrh 3). Parametry sítě konečných prvků:

- Celkový počet uzlů: 22 002
- Celkový počet elementů 12 340
- Typ elementu: Tetra10

Okrajové podmínky a styčné plochy byly nastaveny obdobným postupem, jako pro simulaci 1 (viz. 12 Návrh 1). Dopředné posunutí hřídele v axiálním směru bylo v tomto případě 6,7 mm.

<span id="page-48-0"></span>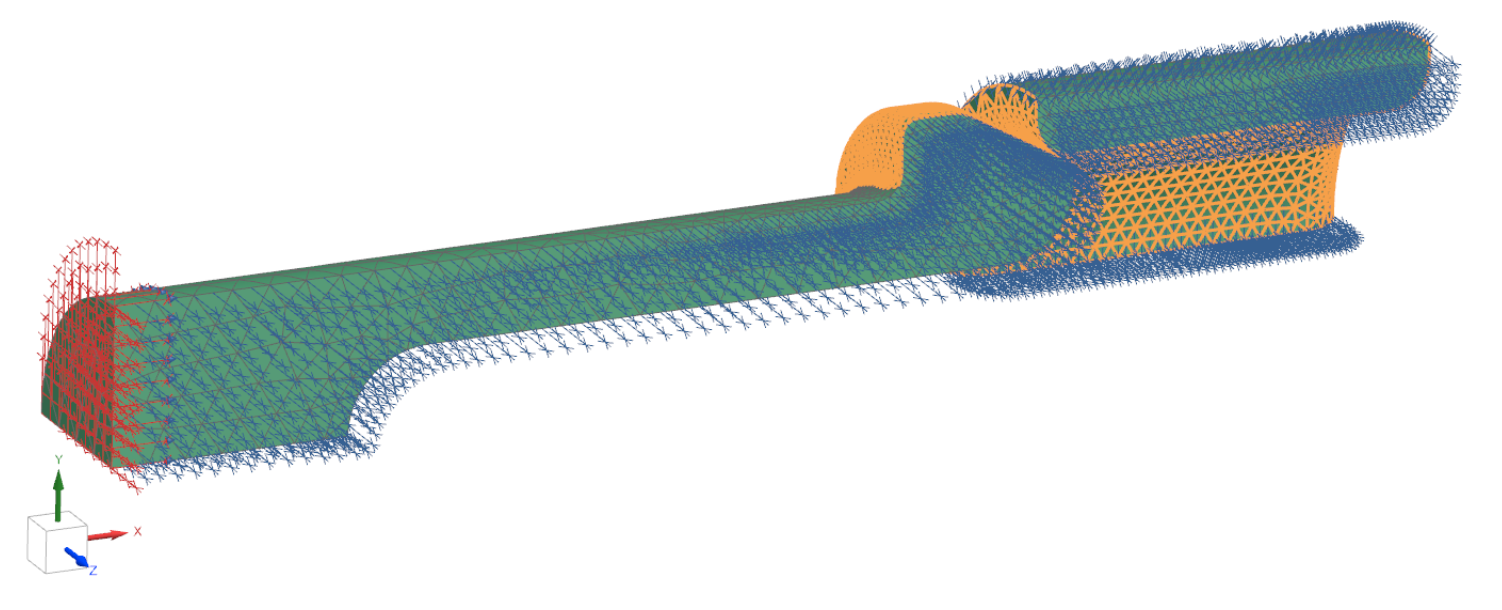

Obrázek 34 - Nastavení simulace 4

## <span id="page-49-0"></span>**16 NÁVRH 5**

Model 5 byl vytvořen v aplikaci Autodesk Inventor Professional 2023 a exportován do souboru typu .STP, který je možné otevřít v programu NX. Změnou oproti modelu 4 je další prodloužení výřezu mezi špičkami se záměrem snížení maximálního napětí, podobně, jako tomu bylo u modelu 4.

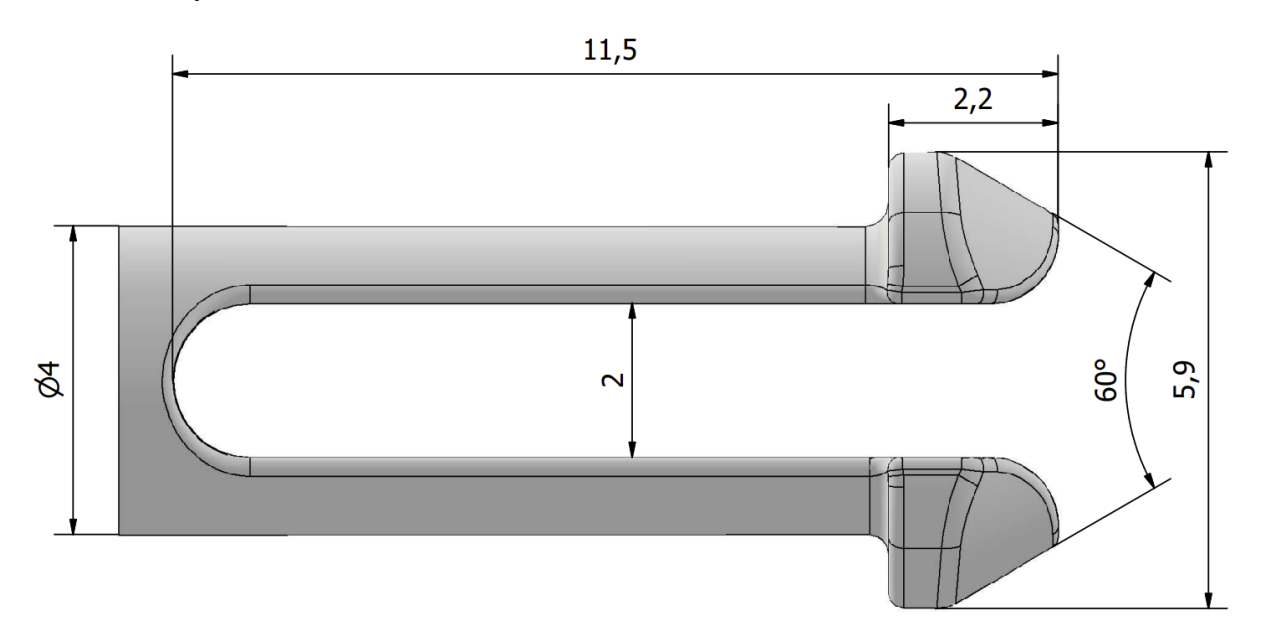

Obrázek 35 - Rozměry hřídele modelu 5

<span id="page-49-1"></span>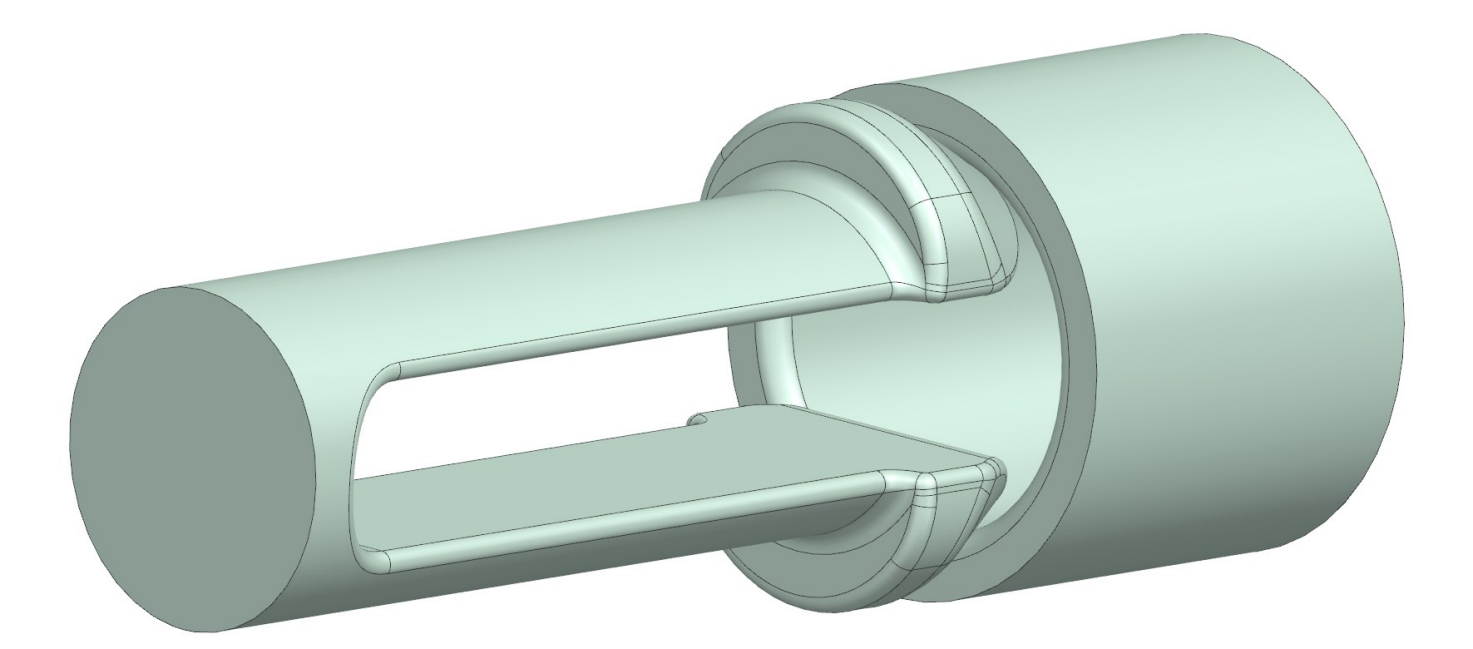

<span id="page-49-2"></span>Obrázek 36 - Model 5

Síť konečných prvků byla vytvořena stejným způsobem, jako u návrhu 3 (viz. 14 Návrh 3). Parametry sítě konečných prvků:

- Celkový počet uzlů: 20 941
- Celkový počet elementů: 11 690
- Typ elementu: Tetra10

Okrajové podmínky a styčné plochy byly nastaveny stejným způsobem, jako pro simulaci 1 (viz. 12 Návrh 1).

<span id="page-50-0"></span>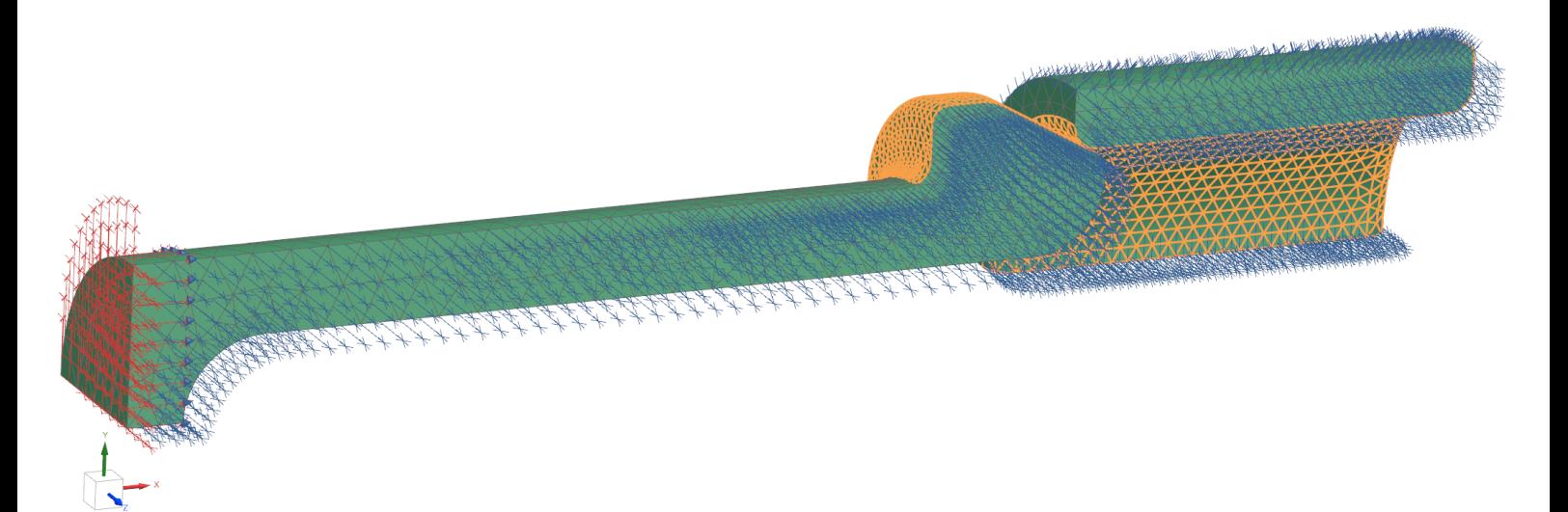

Obrázek 37 - Nastavení simulace 5

## <span id="page-51-0"></span>**17 NÁVRH 6**

Model 6 byl vytvořen v aplikaci Autodesk Inventor Professional 2023 a exportován do souboru typu .STP, který je možné otevřít v programu Siemens NX. Novým prvkem v modelu 6 je zúžení v nejvíce ohýbané části průřezu. Tato změna má docílit zmenšení odporu vůči ohybu a tím snížení napětí a zároveň snížení potřebné délky hřídele.

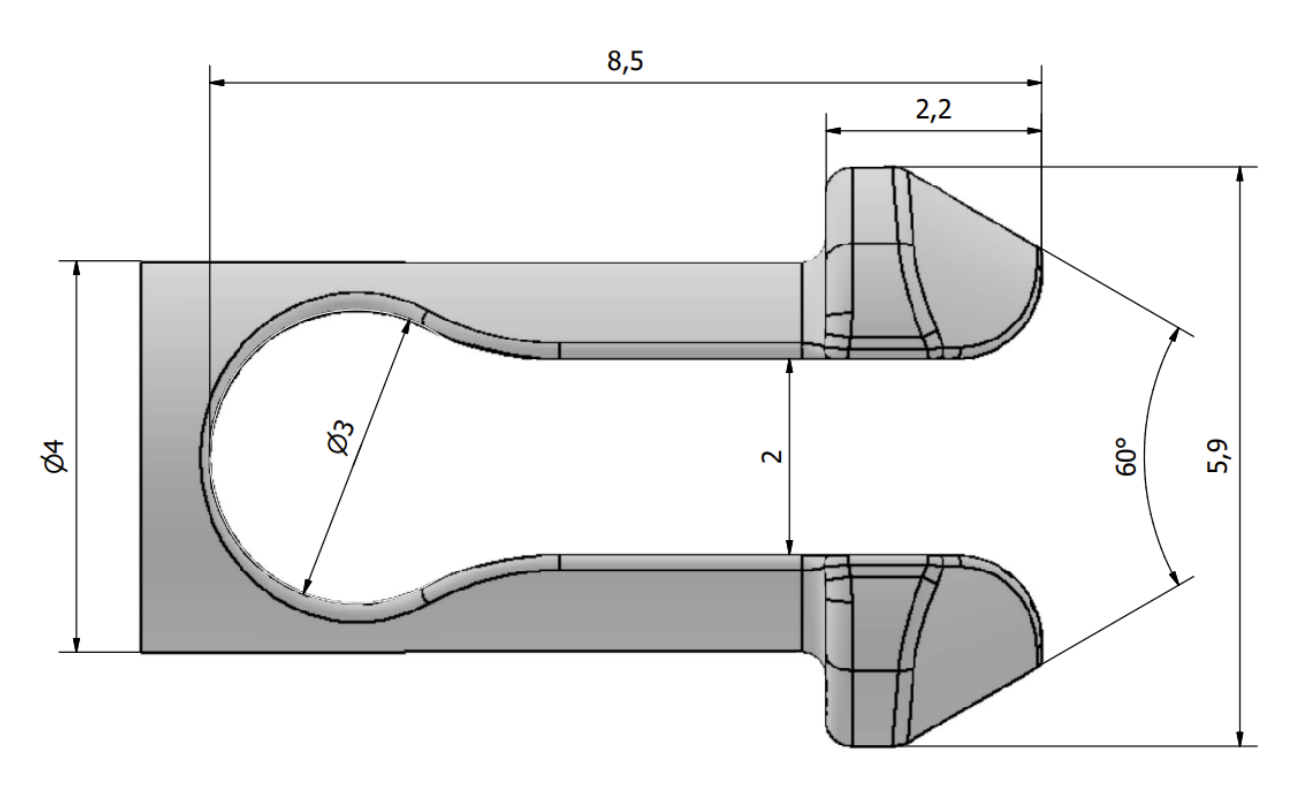

Obrázek 38 - Rozměry hřídele modelu 6

<span id="page-51-1"></span>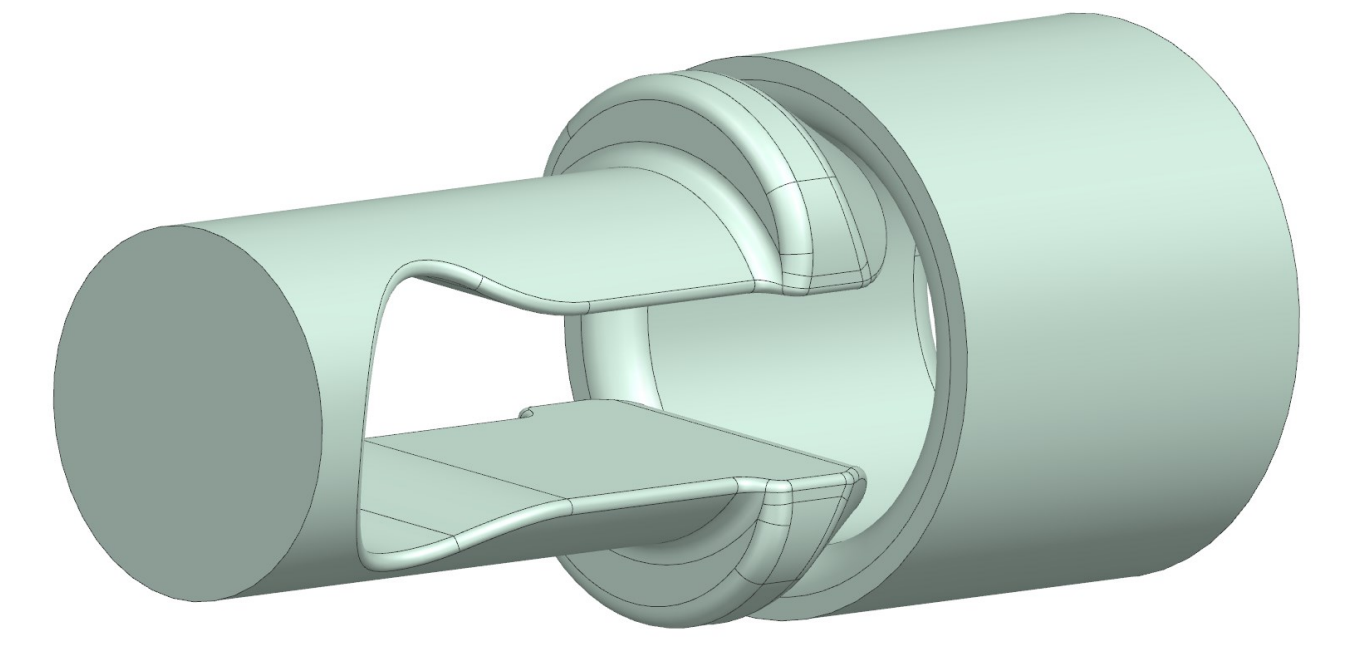

<span id="page-51-2"></span>Obrázek 39 - Model 6

Síť konečných prvků byla vytvořena stejným způsobem, jako u návrhu 3 (viz. 14 Návrh 3). Parametry sítě konečných prvků:

- Celkový počet uzlů: 19 472
- Celkový počet elementů: 10 859
- Typ elementu: Tetra10

Okrajové podmínky a styčné plochy byly nastaveny stejným způsobem, jako pro simulaci 1 (viz. 12 Návrh 1).

<span id="page-52-0"></span>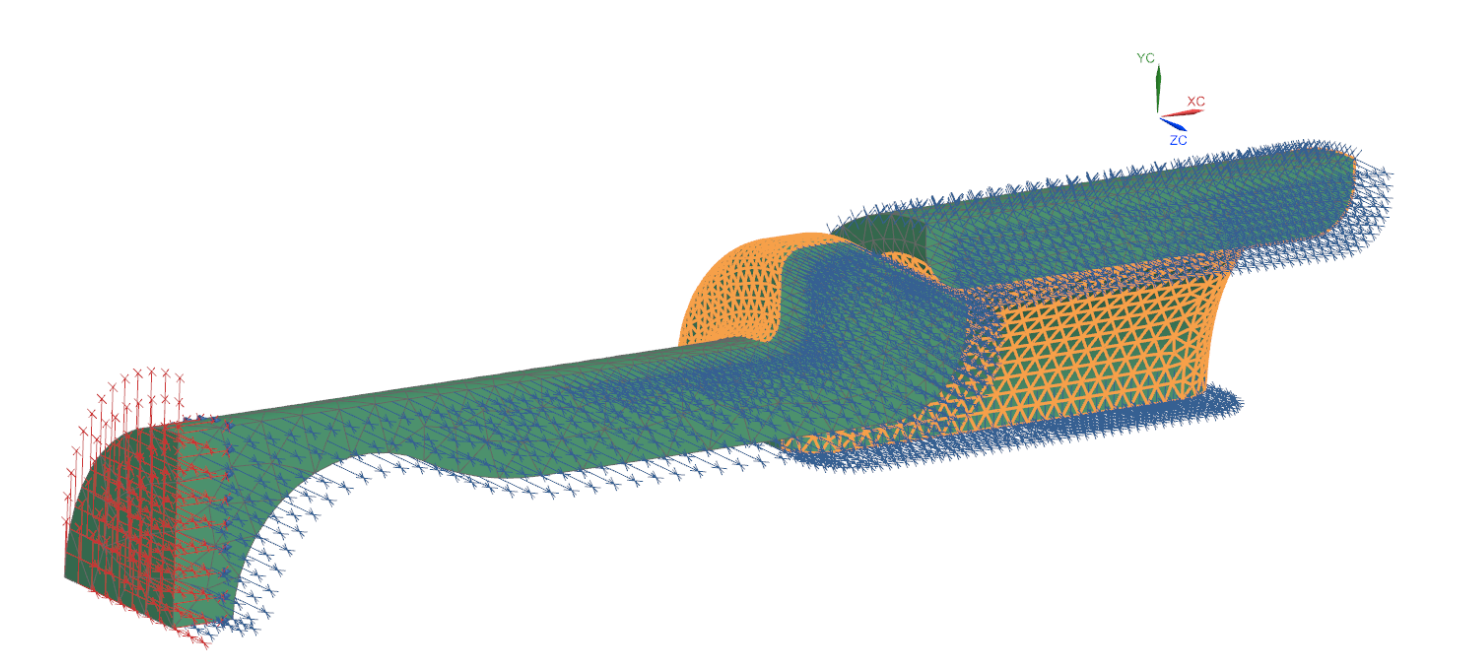

Obrázek 40 - Nastavení simulace 6

## <span id="page-53-0"></span>**18 VÝSLEDKY A DISKUZE**

## <span id="page-53-1"></span>**18.1 Návrh 1 a 2**

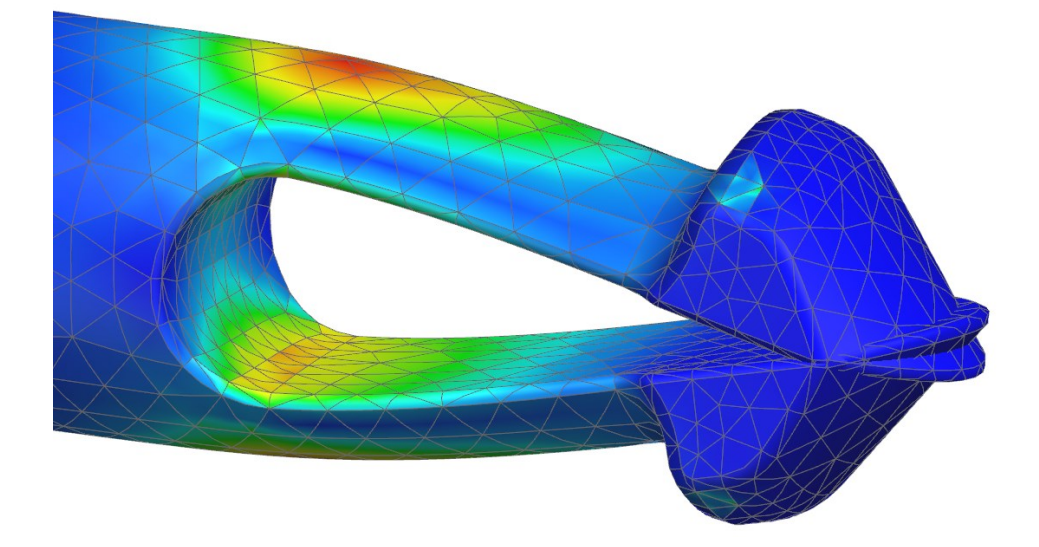

Obrázek 41 - Simulace 1 - kolize

<span id="page-53-2"></span>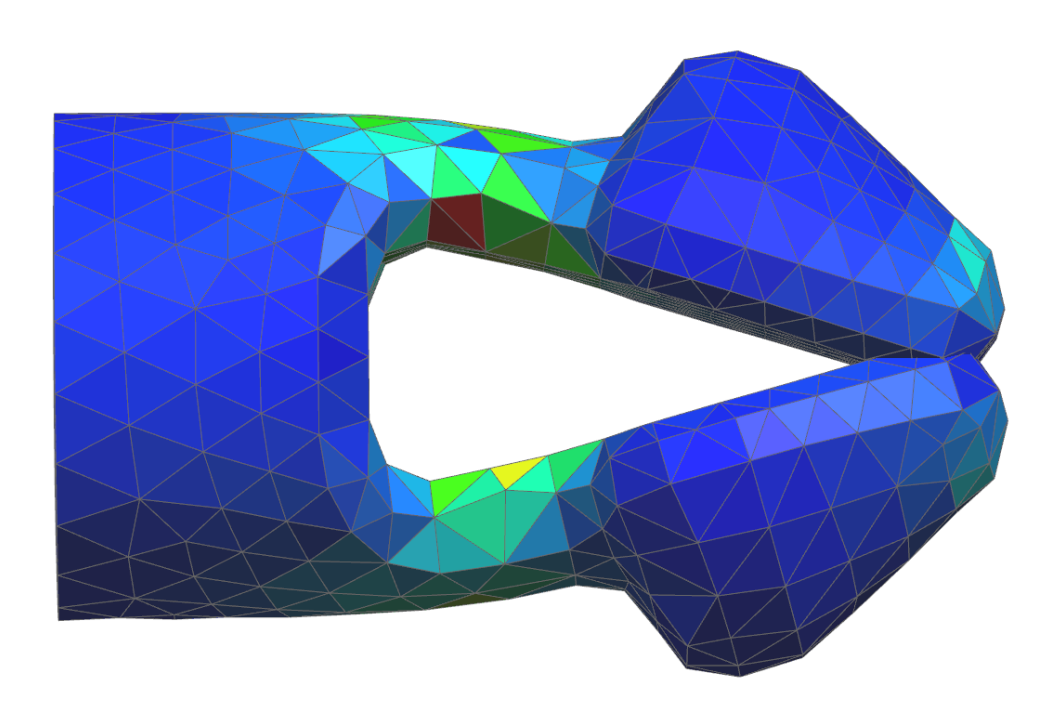

<span id="page-53-3"></span>Obrázek 42 - Simulace 2 - kolize

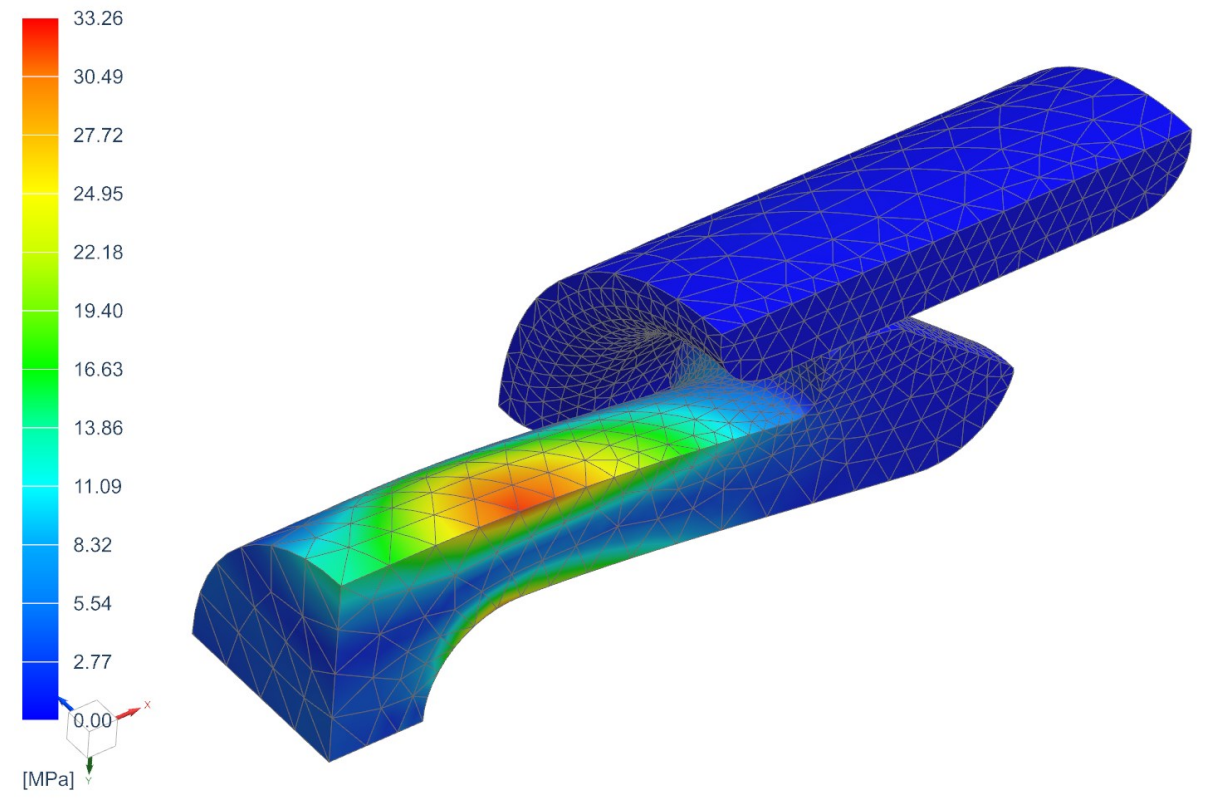

#### <span id="page-54-0"></span>**18.2 Návrh 3**

Obrázek 43 - Napětí Von Mises [MPa]

<span id="page-54-1"></span>Simulace 3 již proběhla bez kolize špiček. Nicméně napětí při ní vzniklé překročilo dovolené napětí. Největší vzniklé napětí v simulaci bylo 65,47 MPa.

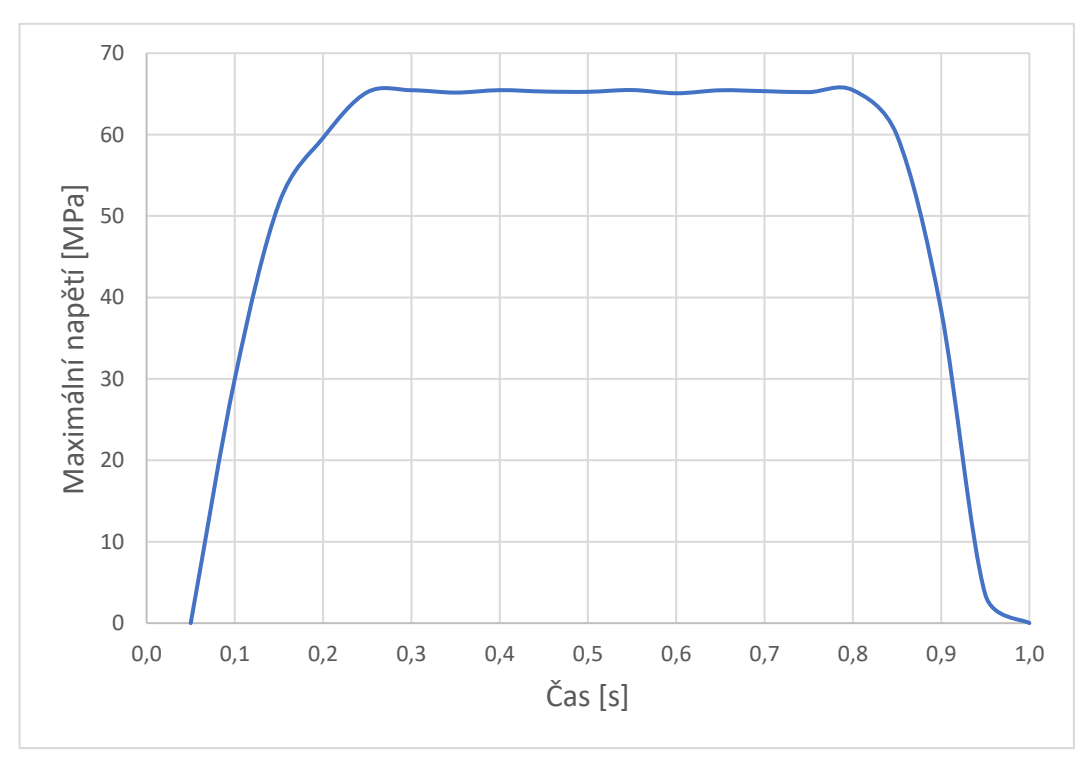

<span id="page-54-2"></span>Obrázek 44 - Simulace 3 - průběh napětí

U modelu 3 a dále je již styčná plocha hřbetu špičky dostatečně velká, aby bylo možné zahrnout do simulace tření. Ačkoliv nemá tření velký vliv na maximální napětí, je potřebné pro výpočet síly potřebné k provedení montáže a také síly potřebné k rozebrání spoje.

Vzhledem k tomu, že vzájemný pohyb těles proběhl nuceným posunutím hřídele v čase, lze sílu změřit odečtením axiální složky reakční síly u elementů, ve kterých je posuv nastaven.

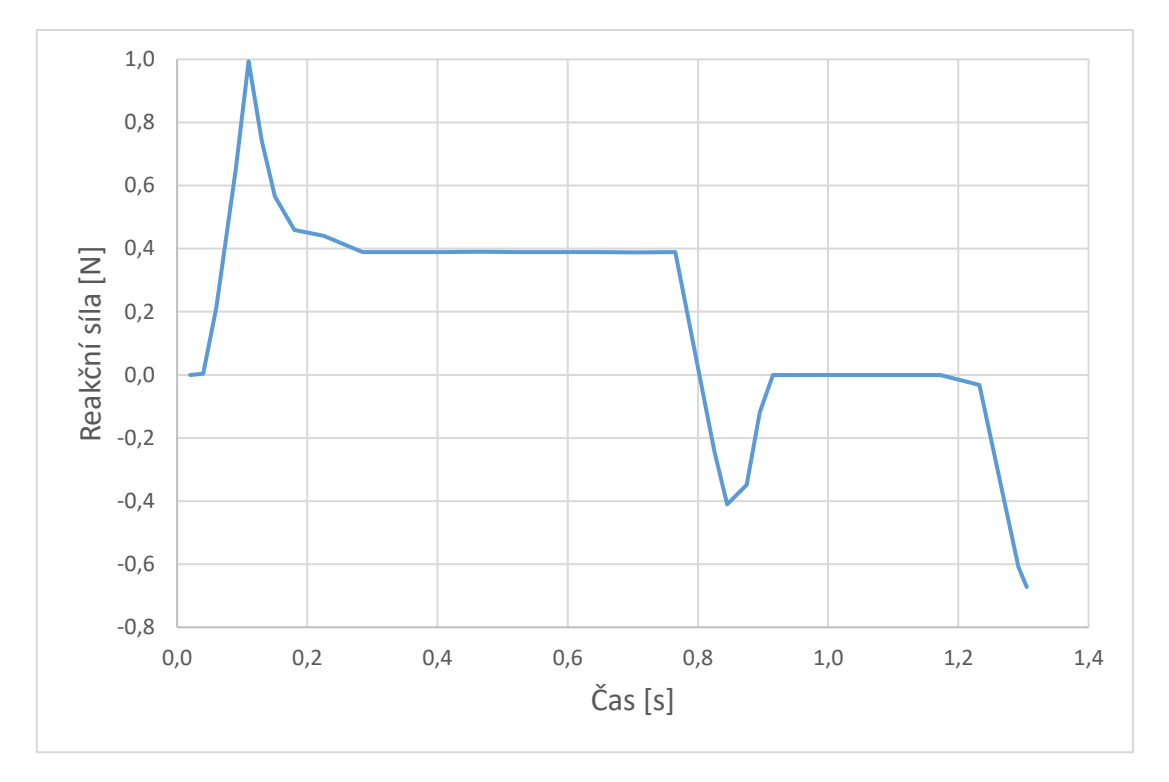

Obrázek 45 - Průběh reakční síly v čase - Návrh 3

<span id="page-55-0"></span>V době 0,02 až 0,24 s probíhá ohyb špiček k sobě, takže musí montážní síla kromě tření překonat i odpor materiálů vůči deformaci. Síla tedy v tomto období dosáhne vrcholu, co se montáže týče. Následuje konstantní období, ve kterém zůstávají špičky ohnuté a hřídel je sunuta skrze díru. Od 0,77 do 0,92 s se špičky narovnávají do své původní polohy a tím "pomáhají" pohybu skrze díru. Následuje období nulového odporu, ve kterém nedochází ke kontaktu mezi tělesy. Na milníku 1 sekundy se obrátí směr pohybu hřídele a začíná demontáž. Od 1,17 s začíná opět kontakt a tím ohnutí špiček při zpětném pohybu. Vzhledem ke geometrii styčných ploch má však deformace jiný charakter než při dopředném pohybu. Simulace skončila již v čase 1,31, a to proto, že síla potřebná k dalšímu pohybu začala růst do nekonečna, simulace proto v tomto bodě skončila. Lze tedy tvrdit, že spoj tvořený návrhem 3 je za použití pouze axiální síly nerozebíratelný.

<span id="page-56-0"></span>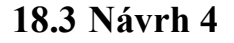

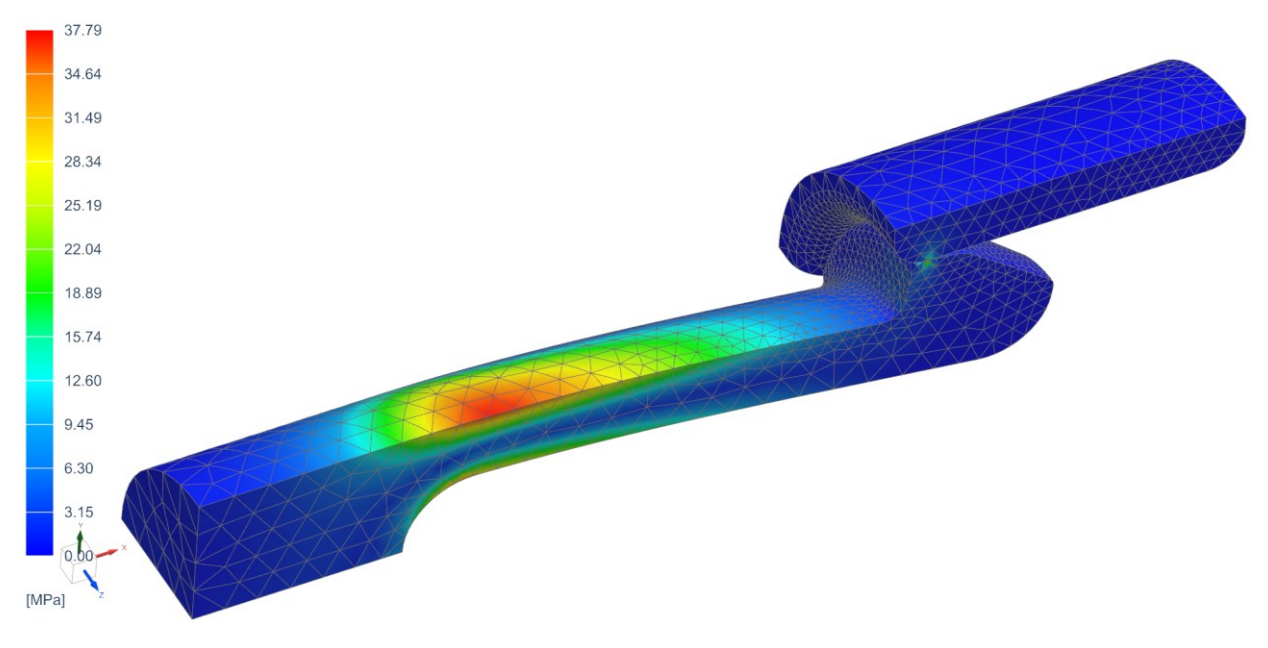

Obrázek 46 - Napětí Von Mises [MPa]

<span id="page-56-1"></span>Maximální vzniklé napětí 37,53 MPa bylo téměř o polovinu menší než u předchozího návrhu. Napětí ale stále překračuje dovolenou hodnotu.

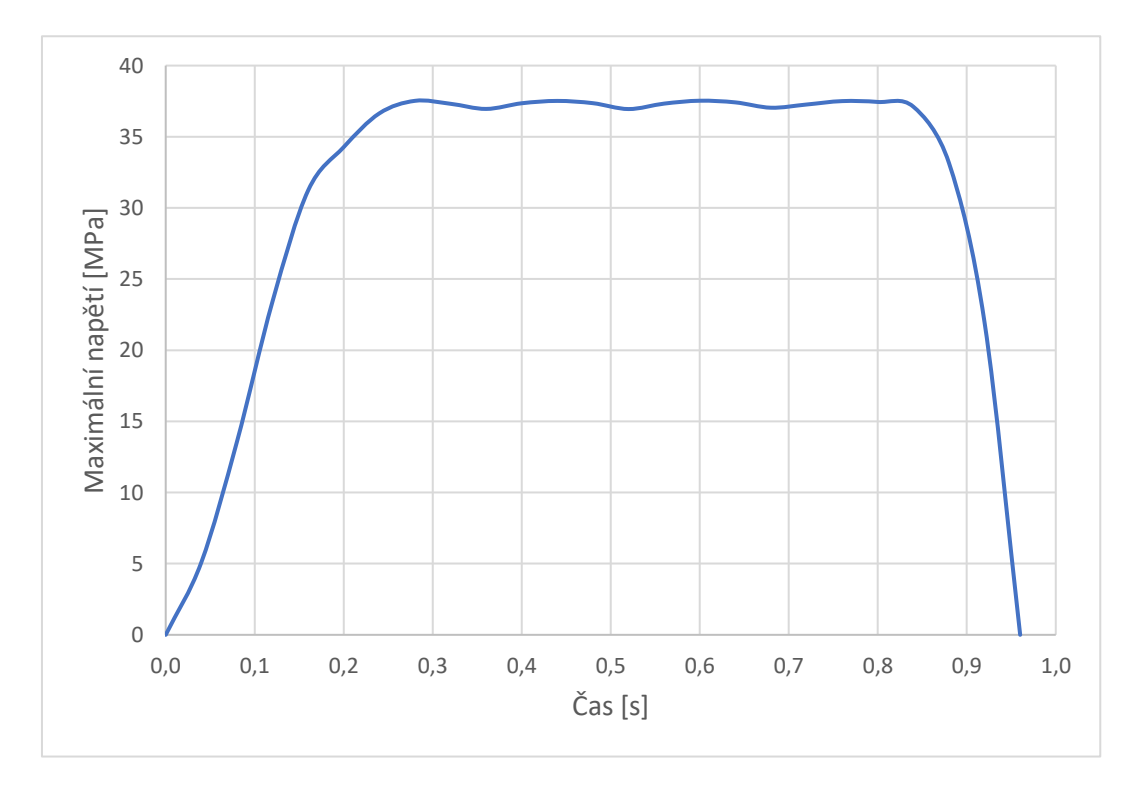

<span id="page-56-2"></span>Obrázek 47 - Simulace 4 - průběh napětí

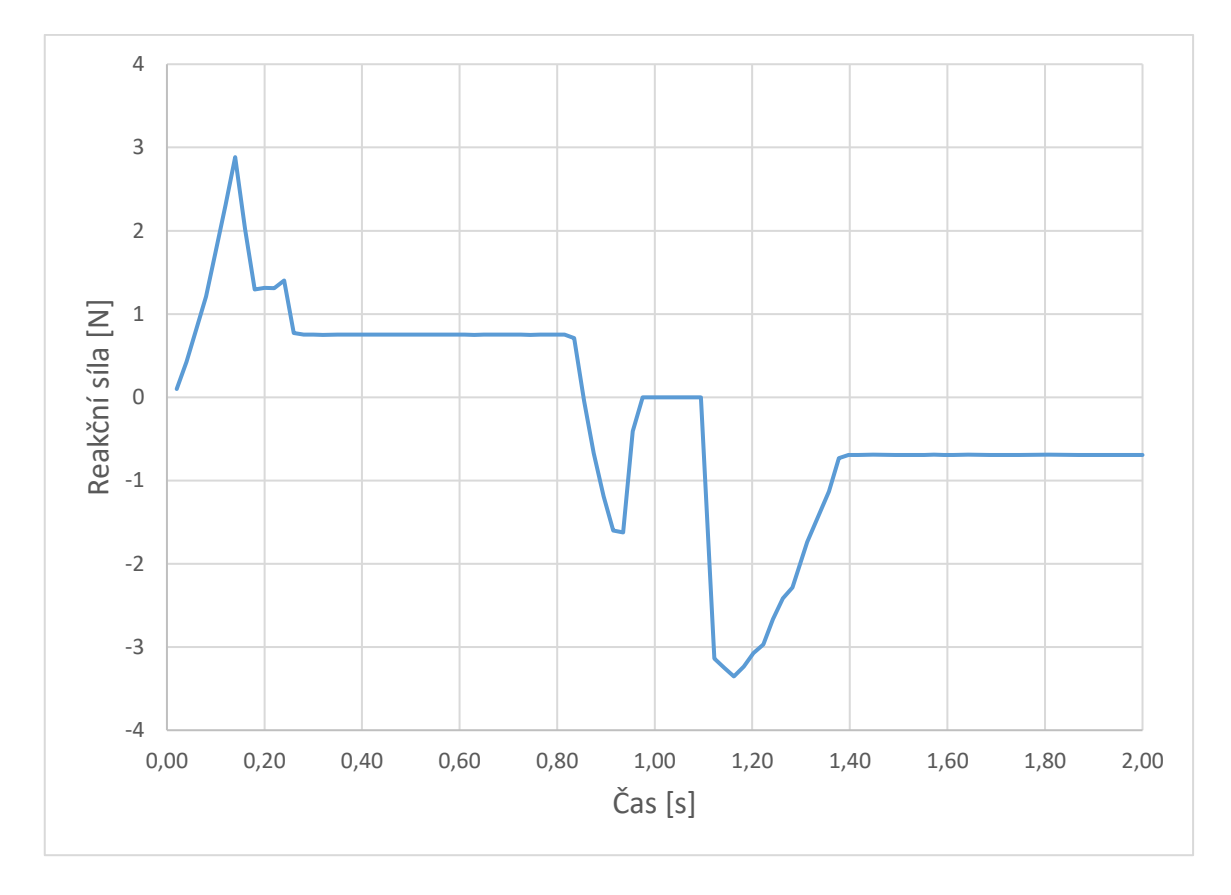

Obrázek 48 - Průběh reakční síly v čase - Návrh 4

<span id="page-57-0"></span>V době 002 až 0,24 s probíhá ohyb špiček k sobě. Následuje konstantní období, ve kterém zůstávají špičky ohnuté a hřídel je sunuta skrze díru. Od 0,84 do 0,96 s se špičky narovnávají do své původní polohy. Následuje období nulového odporu, ve kterém nedochází ke kontaktu mezi tělesy. Na milníku 1 sekundy se obrátí směr pohybu hřídele a začíná demontáž. Od 1,12 do 1,34 s probíhá další ohnutí špiček. Maximální síla potřebná pro demontáž je vyšší, než síla pro montáž. Od času 1,4 je hřídel táhnuta dírou zpět.

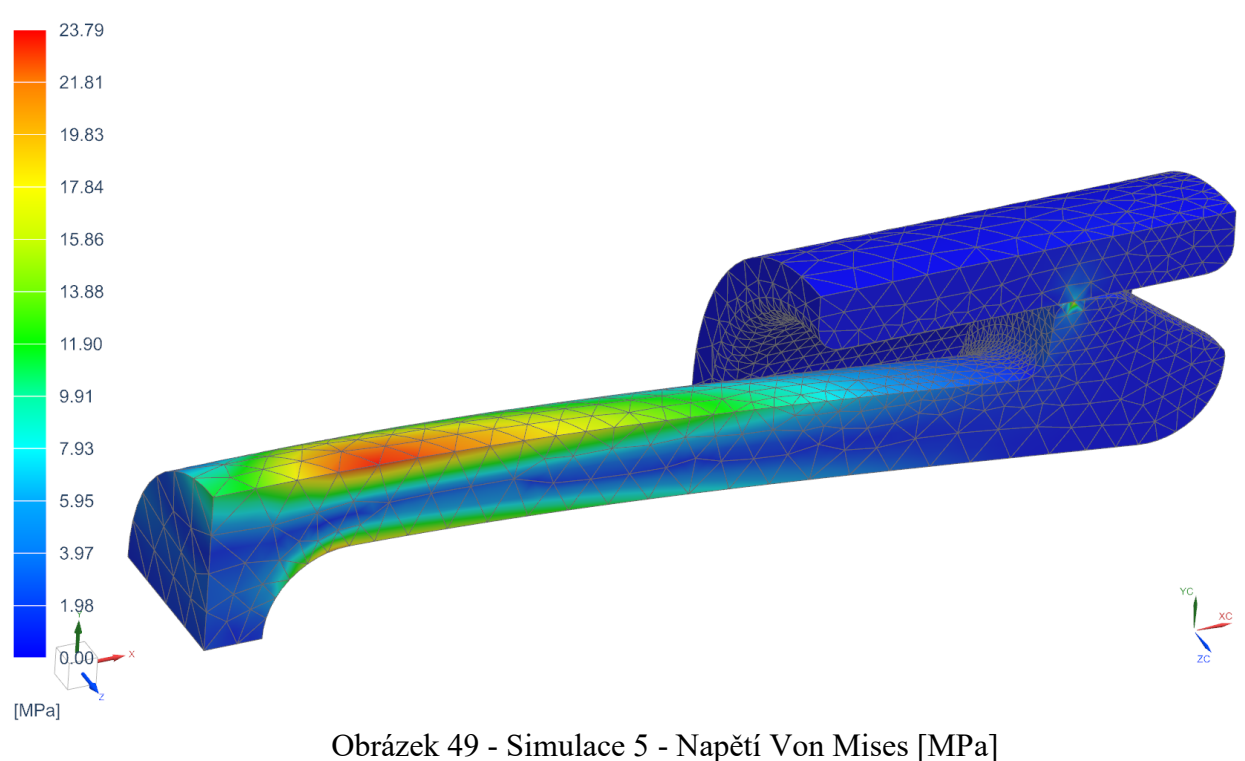

#### <span id="page-58-0"></span>**18.4 Návrh 5**

<span id="page-58-1"></span>Návrh 5 již se svým maximálním napětím 23,79 MPa vyhovuje uvařovanému dovolenému napětí. Pokud nebude problémem délka úseku hřídele, jež si hlubší výřez vyžaduje, může být návrh považován za úspěšný.

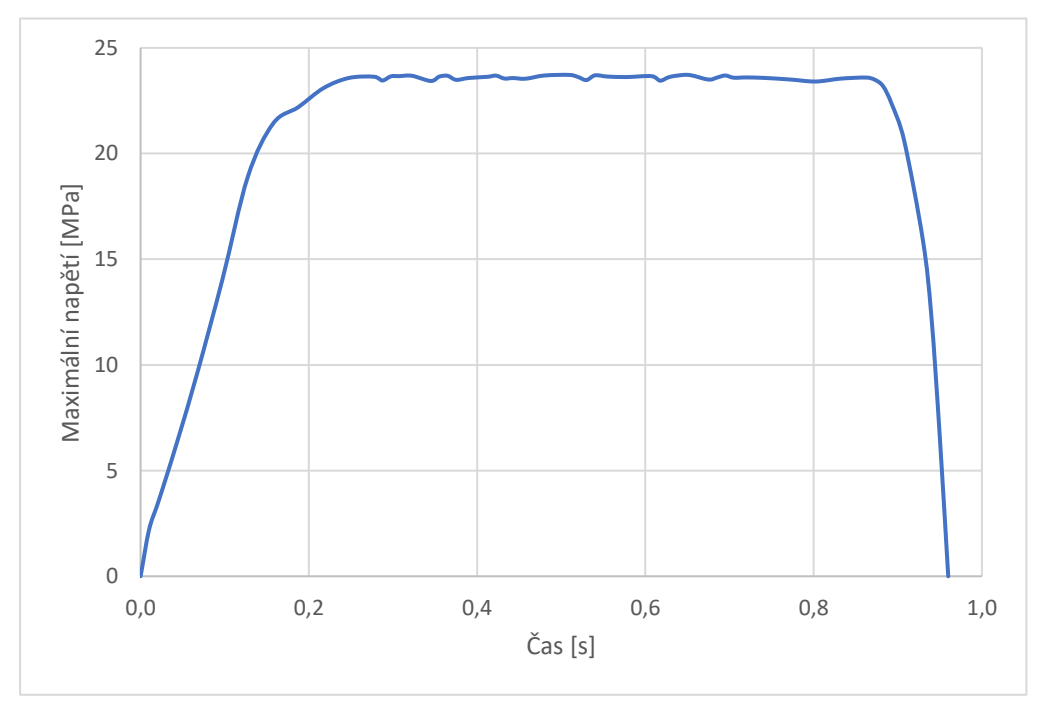

<span id="page-58-2"></span>Obrázek 50 - Simulace 5 - průběh napětí

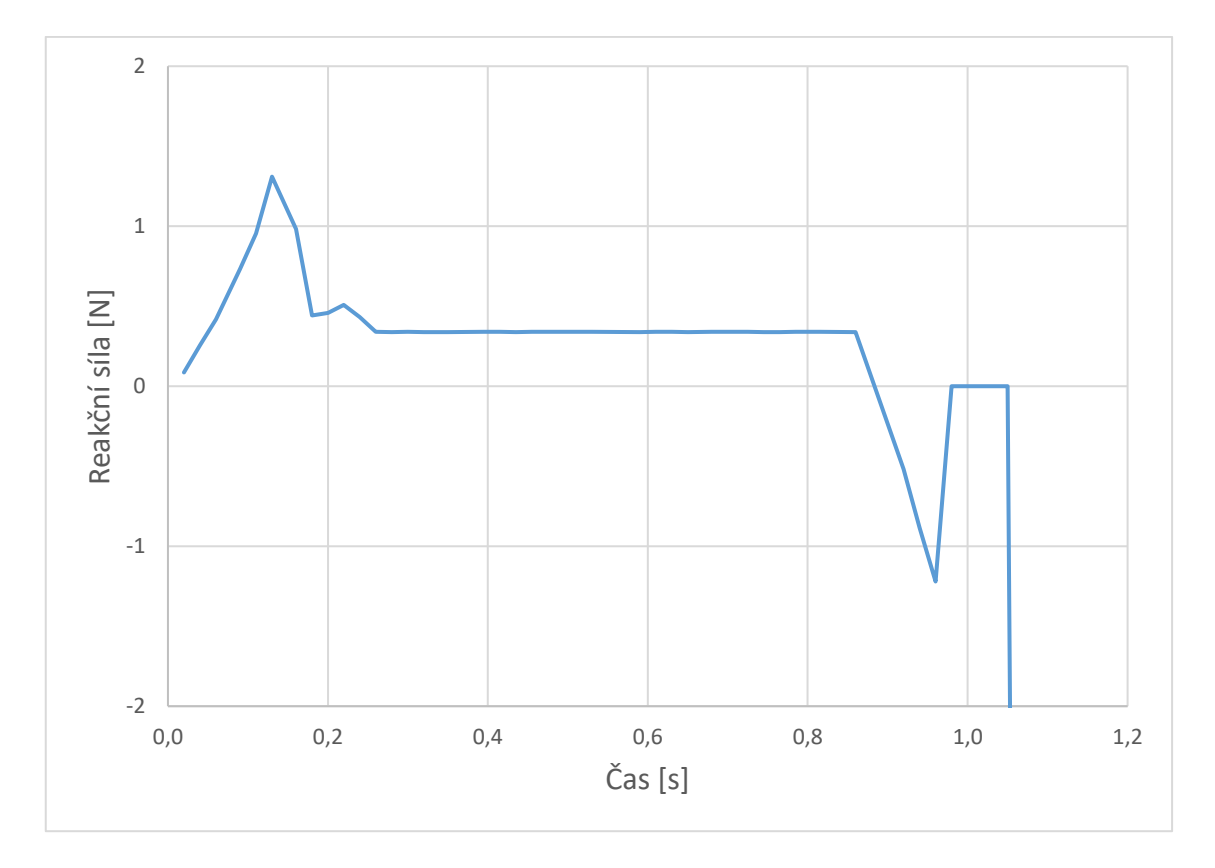

Obrázek 51 - Průběh reakční síly v čase - Návrh 5

<span id="page-59-0"></span>Průběh reakční síly u návrhu 5 je podobný návrhu 3.

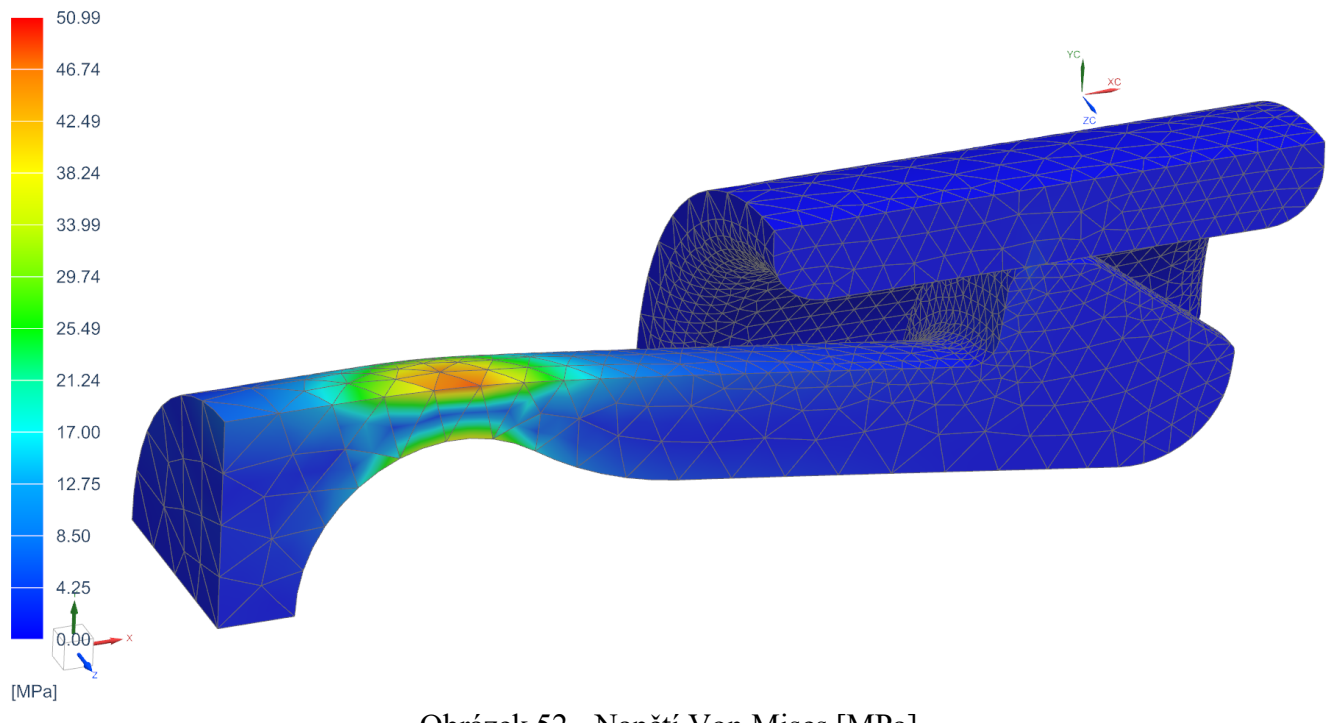

#### <span id="page-60-0"></span>**18.5 Návrh 6**

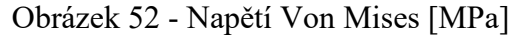

<span id="page-60-1"></span>Maximální napětí 50,99 MPa vzniklé při Simulaci 6 překročilo dovolené napětí. Návrh 6 je tedy nevyhovující.

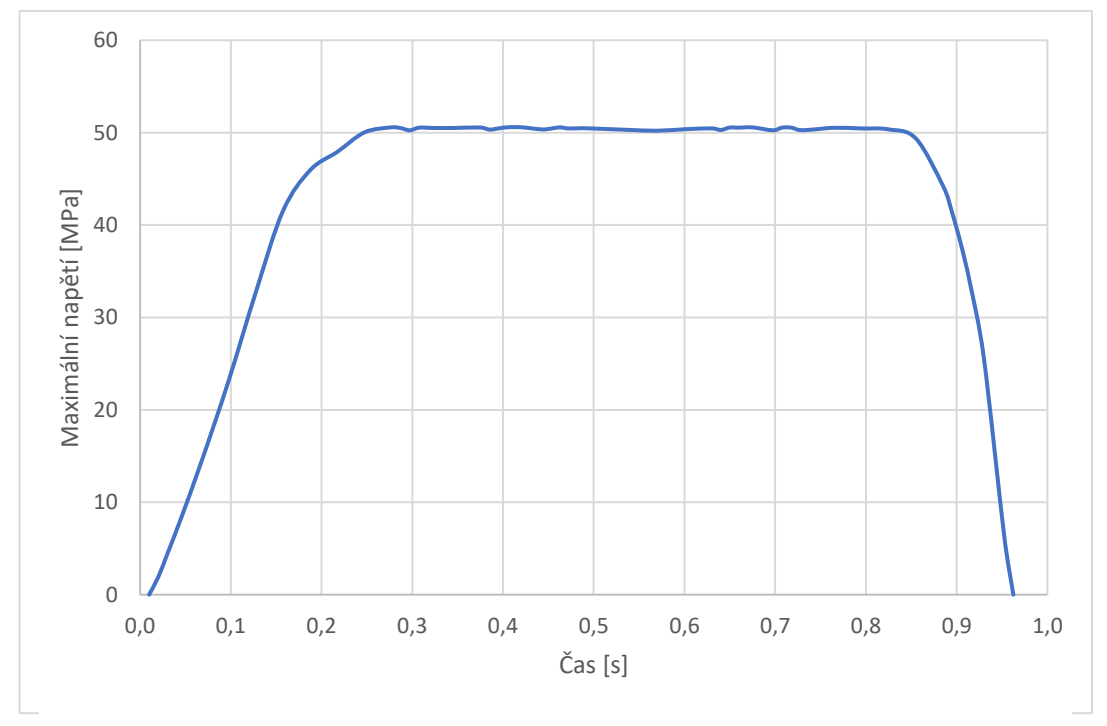

<span id="page-60-2"></span>Obrázek 53 - Simulace 6 - průběh napětí

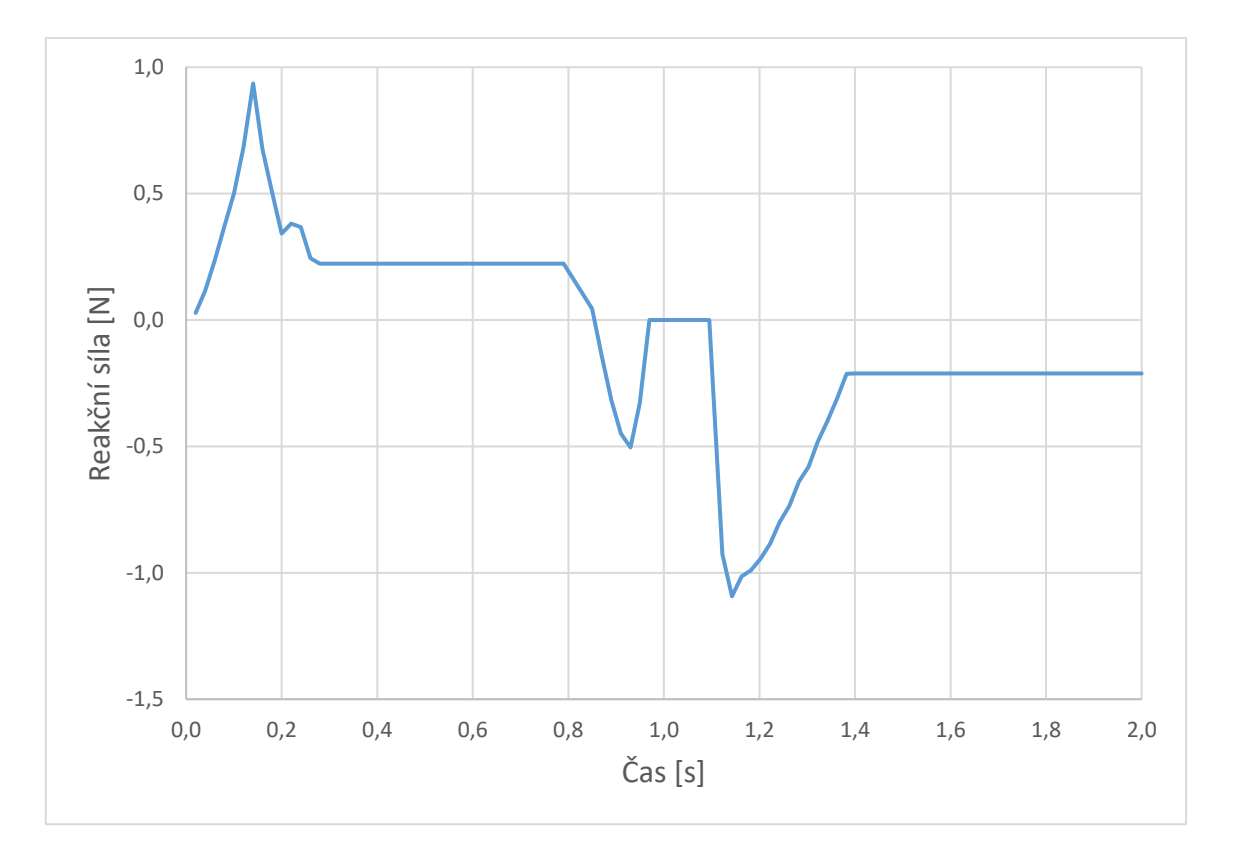

Obrázek 54 - Průběh reakční síly v čase - Návrh 5

<span id="page-61-0"></span>Průběh reakční síly u návrhu 6 je podobný návrhu 4.

## <span id="page-62-0"></span>**ZÁVĚR**

Cílem bakalářské práce bylo nalezení vhodných rozměrů součásti hřídele pro podsestavu tvořící pružný spoj. Ohled byl brán na proveditelnost montáže a samosvornost spoje.

CAD modely (kromě návrhu 1) pro simulace byly vytvářeny v programu Autodesk Inventor a veškeré kroky FEA byly prováděny v programu Siemens NX. Použitým řešičem pro všechny analýzy byl Simcenter Nastran. Bylo vytvořeno 6 návrhů a ty byly hodnoceny na základě maximálního vzniklého napětí při montáži a samosvornosti spoje, jíž je zde myšlena nedestruktivní rozebíratelnost za použití pouze axiální síly.

Návrh 1 byl vytvořen podle základních požadavků zadavatele a požadavků na vyrobitelnost. Model pro simulaci zahrnoval i geometrii značně vzdálenou od oblasti zájmu, čímž byl prodloužen výpočetní čas. Již počáteční jednoduchá simulace odhalila kolizi špiček hřídele při montáži. Model 1 byl tedy označen za nevyhovující.

Návrh 2 byl poskytnut zadavatelem s rozměry tehdejšího prototypového modelu. Tento model byl nevyhovující ze stejných důvodů, jako model návrhu 1.

Návrh 3 vycházející z návrhu 1 svými úpravami předešel kolizi špiček. Zároveň byla zlepšena geometrie styčných ploch. U tohoto a dalších návrhů bylo již využito dvojité symetrie úlohy. Z grafu průběhu reakční síly v čase (viz. obrázek 45) vyplývá, že spoj byl samosvorný. Nicméně u tohoto návrhu při montáži vznikalo napětí překračující dovolenou hodnotu. Návrh 3 byl tedy označen za nevyhovující.

Návrh 4 obsahoval malé změny geometrie styčné plochy. Dále byla zvětšena hloubka výřezu do hřídele a tím prodlouženy špičky. Díky tomu oproti návrhu 3 klesla hodnota maximálního vzniklého napětí, nicméně stále překračovala hodnotu dovolenou. Návrh 4 byl tedy označen za nevyhovující. Spoj zároveň nebyl samosvorný.

Návrh 5 byl identický s návrhem 4 až na prodloužení výřezu a tím pádem i špiček. Hodnota maximálního vzniklého napětí se tak pohybuje pod hodnotou maximálního dovoleného napětí po celou dobu simulace. Vzniklý spoj byl zároveň samosvorný. Při předpokladu, že zadavatel bude mít ve výsledném modelu pro úsek hřídele dostatek místa na výřez mezi špičkami, je tento návrh označen za vyhovující.

Návrh 6 byl vytvořen za účelem zmenšení úseku potřebného pro výřez. Maximální vzniklé napětí překračovalo hodnotu dovoleného napětí. Návrh 6 byl tedy označen za nevyhovující. Vzniklý spoj nebyl samosvorný.

#### <span id="page-63-0"></span>**SEZNAM POUŽITÉ LITERATURY**

- [1] CHAVES, Eduardo W. V. *Notes on Continuum Mechanics*. Dordrecht: Springer, 2013, 673 s. ISBN 978-94-007-5985-5.
- [2] VOLEK, František. *Základy pružnosti a pevnosti*. Vyd. 2. Ve Zlíně: Univerzita Tomáše Bati, 2006. ISBN 978-807-3184-407. Str. 127.
- [3] VALENDIN, Miroslav. *Mechanické chování těles II: laboratorní cvičení*. Brno: Vysoké učení technické, 1999. Učební texty vysokých škol. ISBN 80-214-1479-0.
- [4] NĚMEC, Ivan. *Nelineární mechanika* [online]. MODUL 0D7 M01. Brno: VYSOKÉ UČENÍ TECHNICKÉ V BRNĚ, 2006 [cit. 2024-05-07]. Dostupné z: https://docplayer.cz/104981929-Nelinearni-mechanika.html
- [5] ŠUBA, Oldřich. *Mechanické chování těles*. Vyd. 4. Zlín: Univerzita Tomáše Bati ve Zlíně, 2009. ISBN 978-80-7318792-7.
- [6] MADUTUJUH, Nathan. *Introduction to Material Nonlinearity* [online]. 2021 [cit. 2024-05-10]. Dostupné z: doi:10.13140/RG.2.2.21197.97767
- [7] MENČÍK, Jaroslav. *Aplikovaná mechanika materiálů*. Vydání: první. [Pardubice]: Univerzita Pardubice, 2019. ISBN 978-80-7560-226-8.
- [8] ABELL, Mike. COMPUTERS AND STRUCTURES INC. Material nonlinearity. *CSI* [online]. [2014], 2024 [cit. 2024-05-10]. Dostupné z: https://wiki.csiamerica.com/display/kb/Material+nonlinearity
- [9] BEER, Ferdinand P., E. Russell JOHNSTON, John T. DEWOLF a David F. MAZUREK. *Mechanics of materials*. 7th ed. New York: McGraw-Hill Education, c2015. ISBN 978-0-07-339823-5.
- [10] LI, Shuang, Cynthia A. POWELL, Suveen MATHAUDHU, Bharat GWALANI, Arun DEVARAJ a Chongmin WANG. Review of recent progress on in situ TEM shear deformation: a retrospective and perspective view. *Journal of Materials Science* [online]. 2022, **57**(26), 12177-12201 [cit. 2024-05-11]. ISSN 0022-2461. Dostupné z: doi:10.1007/s10853-022-07331-4
- [11] ASHBY, M. F. *Materials selection in mechanical design*. 3rd ed. Oxford: Elsevier Butterworth-Heinemann, 2005. ISBN 0750661682.
- [12] MCKEE, Laurence W. *FATIGUE AND TRIBOLOGICAL PROPERTIES OF PLASTICS AND ELASTOMERS*. 3. vyd. United Kingdom: Matthew Dean, 2016. ISBN 978-0-323-44201-5.
- [13] KUROWSKI, PH.D., P.ENG., Paul M. *Engineering Analysis with SOLIDWORKS Simulation 2015*. Stephen Schroff, 2015. ISBN 913-262-2664.
- [14] HUEBNER, Kenneth H., Donald L. DEWHIRST, Douglas E. SMITH a Ted G. BYROM. *The finite element method for engineers*. Fourth Edition. New York: John Wiley, 2001. ISBN 0-471-37078-9.
- [15] BOWER, Allan F. *Applied Mechanics of Solids* [online]. 2012 [cit. 2024-01-30]. Dostupné z: https://solidmechanics.org/index.html
- [16] *First-Order vs. Second-Order Elements In FEA* [online]. 2021, 2021 [cit. 2024-05- 03]. Dostupné z: https://www.fidelisfea.com/post/first-order-vs-second-orderelements-in-fea
- [17] BAPOKUTTY, Omar, Ahmad RIVAI a C M WAI. Modelling optimization involving different types of elements in finite element analysis. *2nd International Conference on Mechanical Engineering Research* [online]. IOP Publishing, 2013, (012036), 1-2 [cit. 2024-05-10]. Dostupné z: doi:10.1088/1757-899X/50/1/012036
- [18] KUROWSKI, P.M. *Finite element analysis for design engineers*. 3rd ed. Warrendale, United States: PA: SAE International, 2016. ISBN 9780768082319.
- [19] ZIENKIEWICZ, O. C. a Robert L. TAYLOR. *The finite element method for solid and structural mechanics*. 6th ed. Oxford: Butterworth-Heinemann, 2005. ISBN 978-1- 85617-634-7.
- [20] ARUK, Fatih. What is the difference between surface-to surface contact and note-tosurface contact in ABAQUS? What are their advantaged and disadvantages? In: *Research gate* [online]. 2 Dec, 2011n. l. [cit. 2024-05-09]. Dostupné z: https://www.researchgate.net/post/What-is-the-difference-between-surface-tosurface-contact-and-note-to-surface-contact-in-ABAQUS-What-are-theiradvantaged-and-disadvantages
- [21] NAM-HO, Kim. *Introduction to nonlinear finite element analysis*. New York: Springer, 2015. ISBN 978-1-4419-1745-4. DOI 10.1007/978-1-4419-1746-1.
- [22] SIEMENS DIGITAL INDUSTRIES SOFTWARE. NX Advanced FEM. *Siemens Digital Industries Software* [online]. 2007 [cit. 2024 29. 01.0]. Dostupné z: https://www.plm.automation.siemens.com/en\_cz/Images/nx%20advanced%20fem% 20fs%20W%208\_tcm841-4364.pdf

## <span id="page-65-0"></span>**SEZNAM POUŽITÝCH SYMBOLŮ A ZKRATEK**

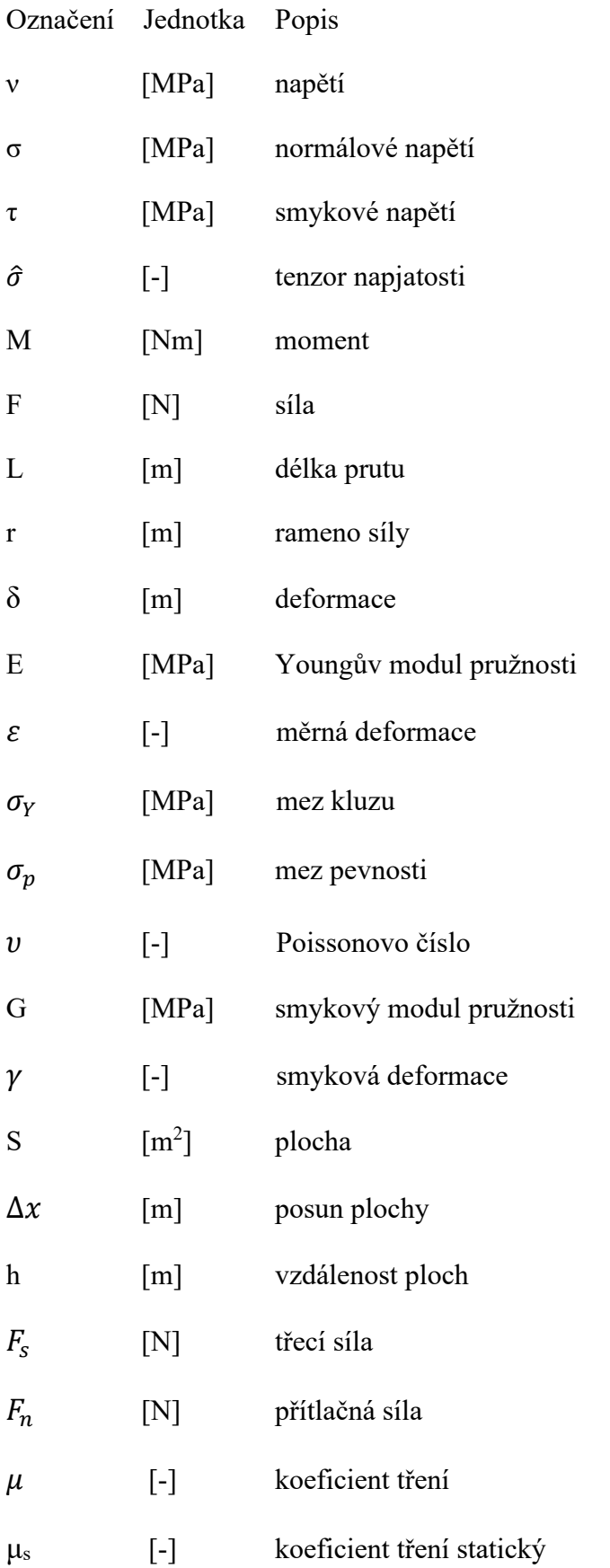

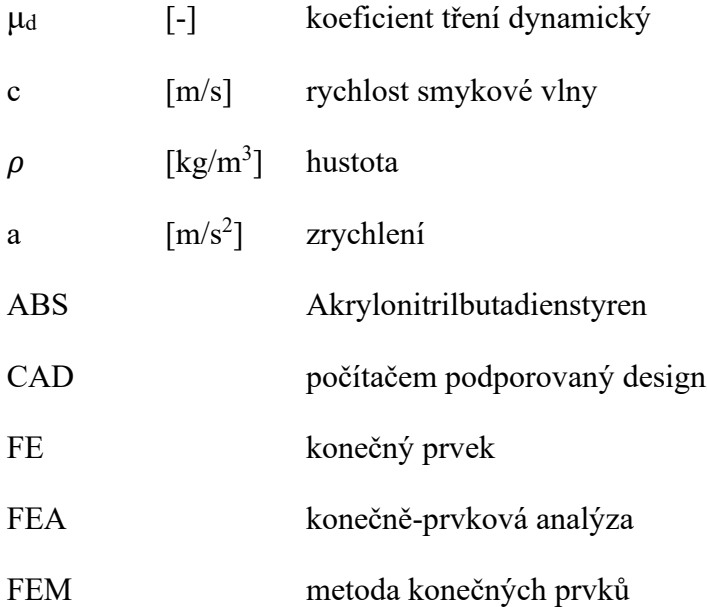

## <span id="page-67-0"></span>**SEZNAM OBRÁZKŮ**

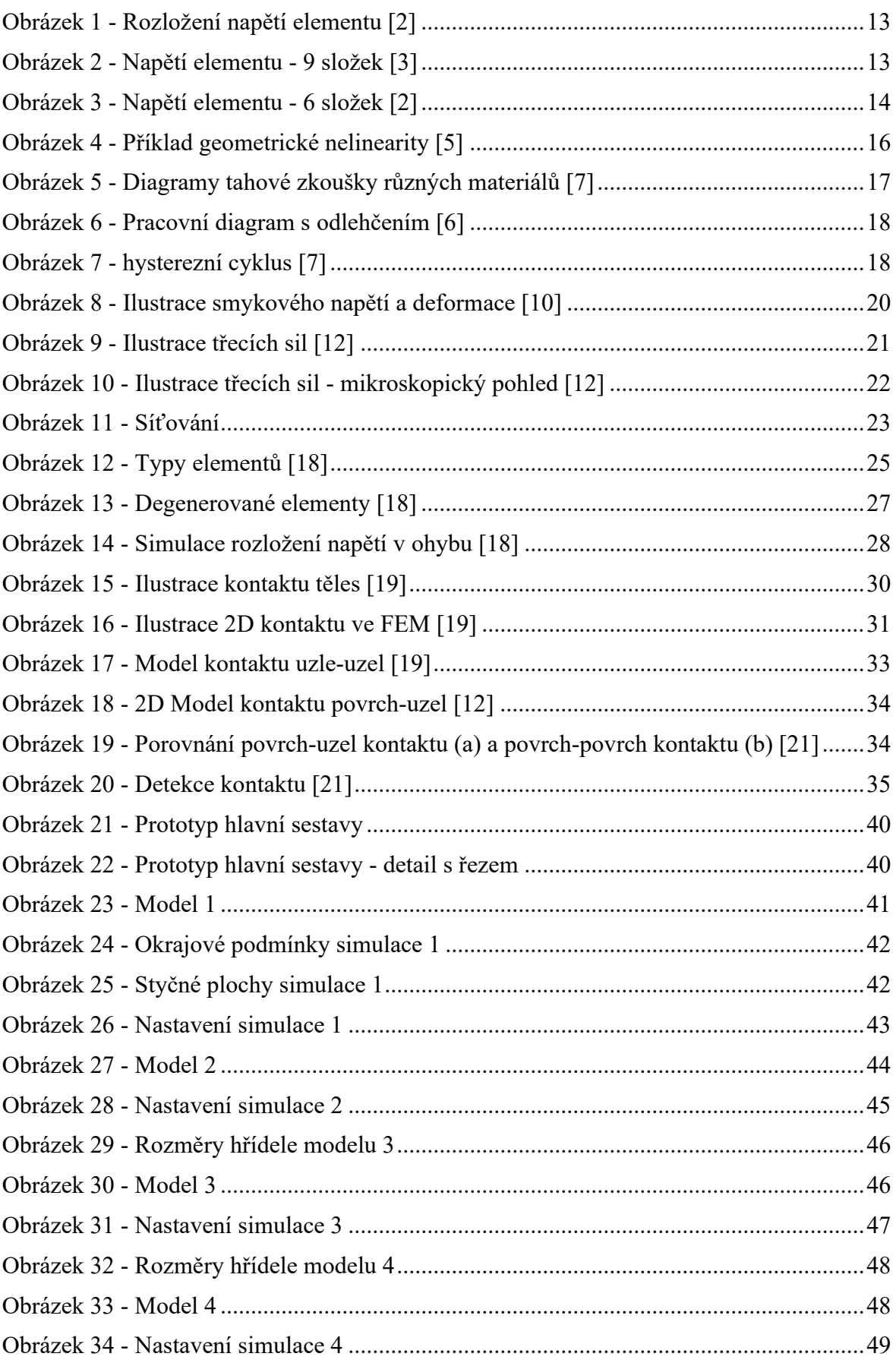

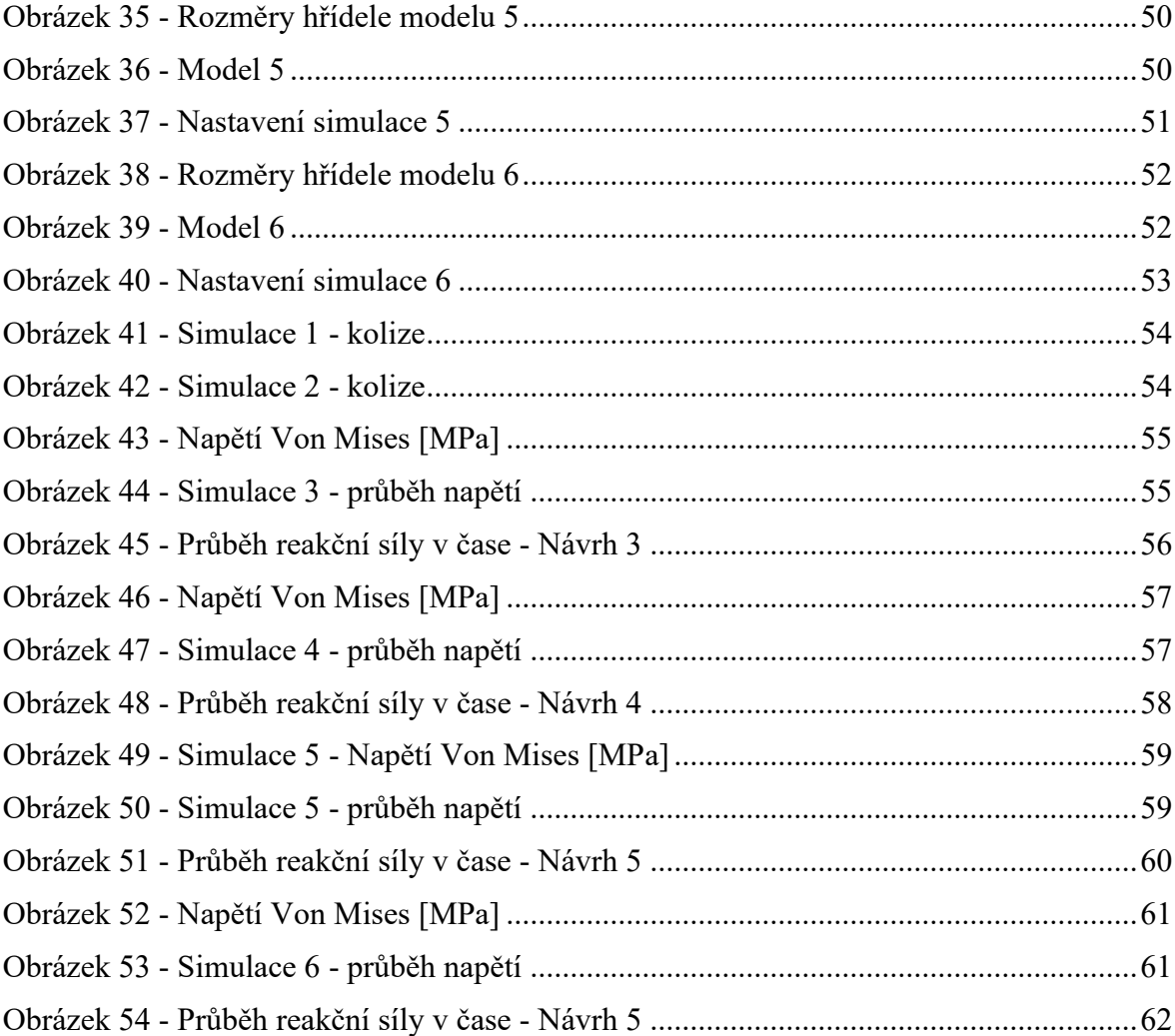